# Oracle® Identity Manager Connector Guide for SAP SuccessFactors

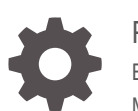

Release 11.1.1 E79511-03 May 2020

ORACLE

Oracle Identity Manager Connector Guide for SAP SuccessFactors, Release 11.1.1

E79511-03

Copyright © 2017, 2020, Oracle and/or its affiliates.

Primary Author: Alankrita Prakash

Contributing Authors: Gowri.G.R

This software and related documentation are provided under a license agreement containing restrictions on use and disclosure and are protected by intellectual property laws. Except as expressly permitted in your license agreement or allowed by law, you may not use, copy, reproduce, translate, broadcast, modify, license, transmit, distribute, exhibit, perform, publish, or display any part, in any form, or by any means. Reverse engineering, disassembly, or decompilation of this software, unless required by law for interoperability, is prohibited.

The information contained herein is subject to change without notice and is not warranted to be error-free. If you find any errors, please report them to us in writing.

If this is software or related documentation that is delivered to the U.S. Government or anyone licensing it on behalf of the U.S. Government, then the following notice is applicable:

U.S. GOVERNMENT END USERS: Oracle programs (including any operating system, integrated software, any programs embedded, installed or activated on delivered hardware, and modifications of such programs) and Oracle computer documentation or other Oracle data delivered to or accessed by U.S. Government end users are "commercial computer software" or "commercial computer software documentation" pursuant to the applicable Federal Acquisition Regulation and agency-specific supplemental regulations. As such, the use, reproduction, duplication, release, display, disclosure, modification, preparation of derivative works, and/or adaptation of i) Oracle programs (including any operating system, integrated software, any programs embedded, installed or activated on delivered hardware, and modifications of such programs), ii) Oracle computer documentation and/or iii) other Oracle data, is subject to the rights and limitations specified in the license contained in the applicable contract. The terms governing the U.S. Government's use of Oracle cloud services are defined by the applicable contract for such services. No other rights are granted to the U.S. Government.

This software or hardware is developed for general use in a variety of information management applications. It is not developed or intended for use in any inherently dangerous applications, including applications that may create a risk of personal injury. If you use this software or hardware in dangerous applications, then you shall be responsible to take all appropriate fail-safe, backup, redundancy, and other measures to ensure its safe use. Oracle Corporation and its affiliates disclaim any liability for any damages caused by use of this software or hardware in dangerous applications.

Oracle and Java are registered trademarks of Oracle and/or its affiliates. Other names may be trademarks of their respective owners.

Intel and Intel Inside are trademarks or registered trademarks of Intel Corporation. All SPARC trademarks are used under license and are trademarks or registered trademarks of SPARC International, Inc. AMD, Epyc, and the AMD logo are trademarks or registered trademarks of Advanced Micro Devices. UNIX is a registered trademark of The Open Group.

This software or hardware and documentation may provide access to or information about content, products, and services from third parties. Oracle Corporation and its affiliates are not responsible for and expressly disclaim all warranties of any kind with respect to third-party content, products, and services unless otherwise set forth in an applicable agreement between you and Oracle. Oracle Corporation and its affiliates will not be responsible for any loss, costs, or damages incurred due to your access to or use of third-party content, products, or services, except as set forth in an applicable agreement between you and Oracle.

# **Contents**

#### [Preface](#page-9-0)

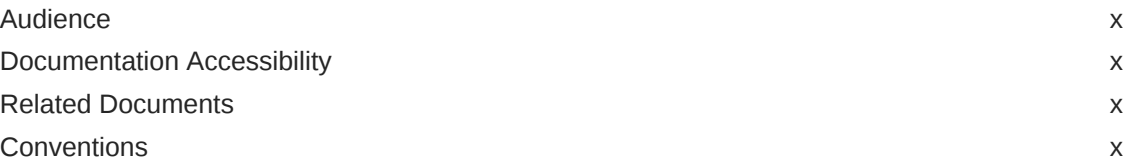

### [What's New in Oracle Identity Manager Connector for SAP](#page-11-0) [SuccessFactors?](#page-11-0)

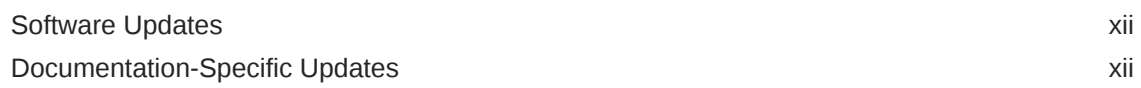

#### 1 [About the SAP SuccessFactors Connector](#page-13-0)

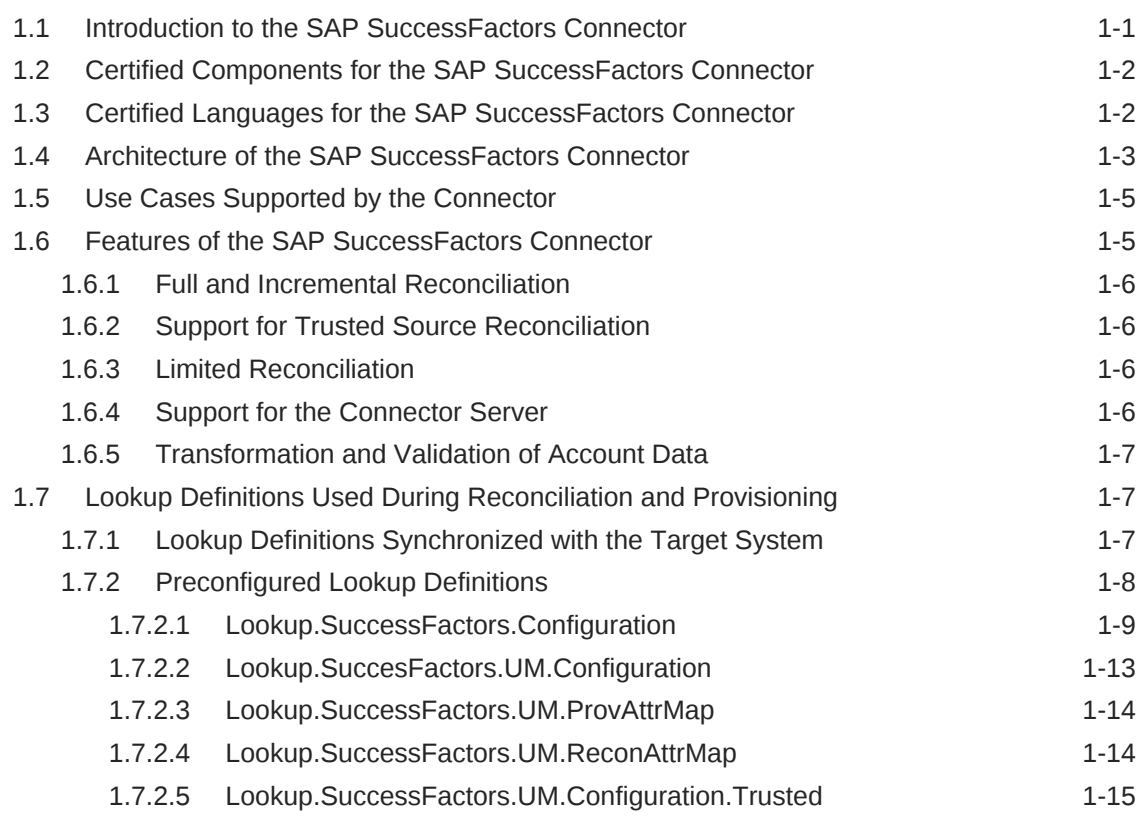

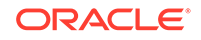

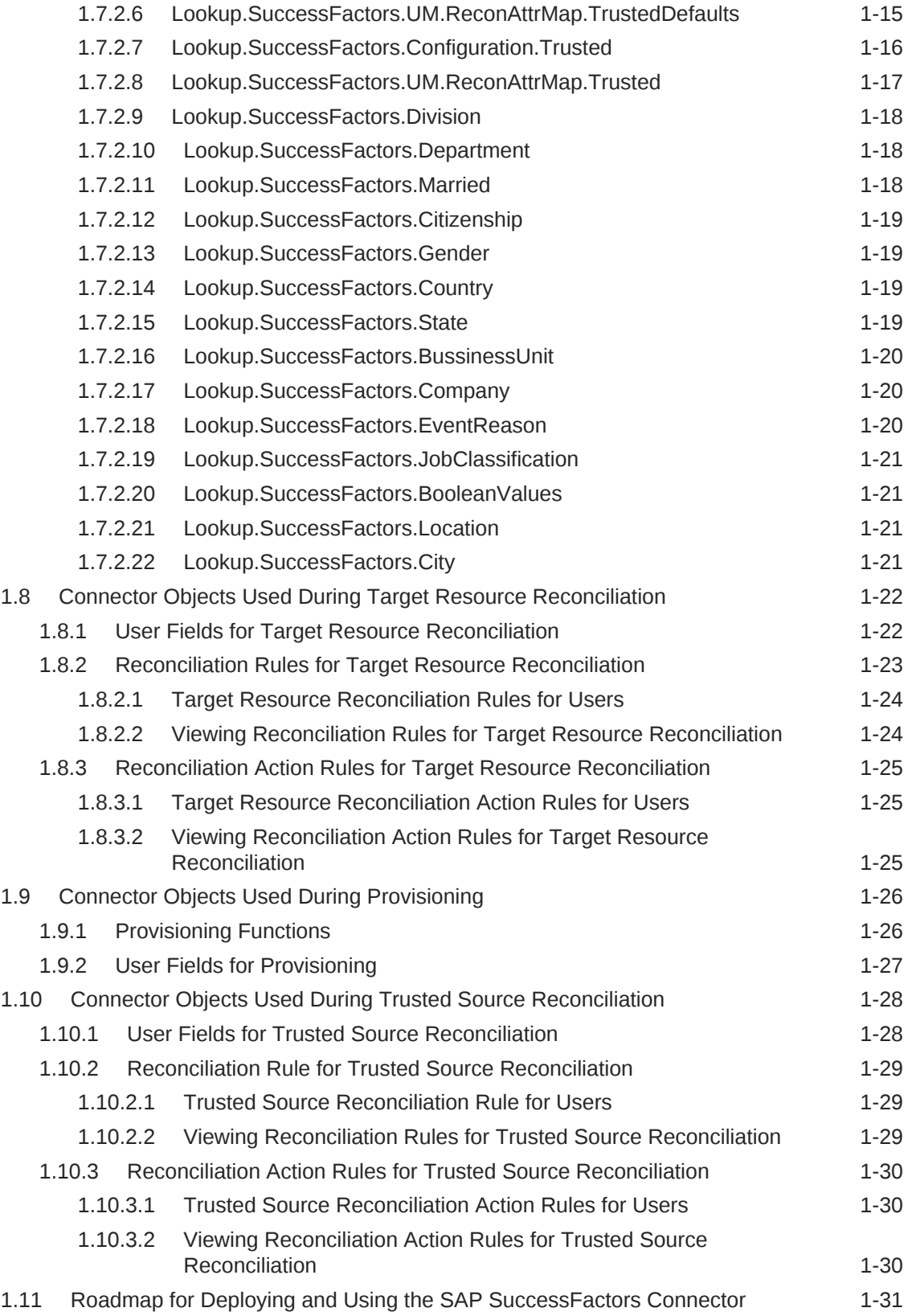

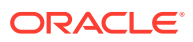

### 2 [Deploying the SAP SuccessFactors Connector](#page-45-0)

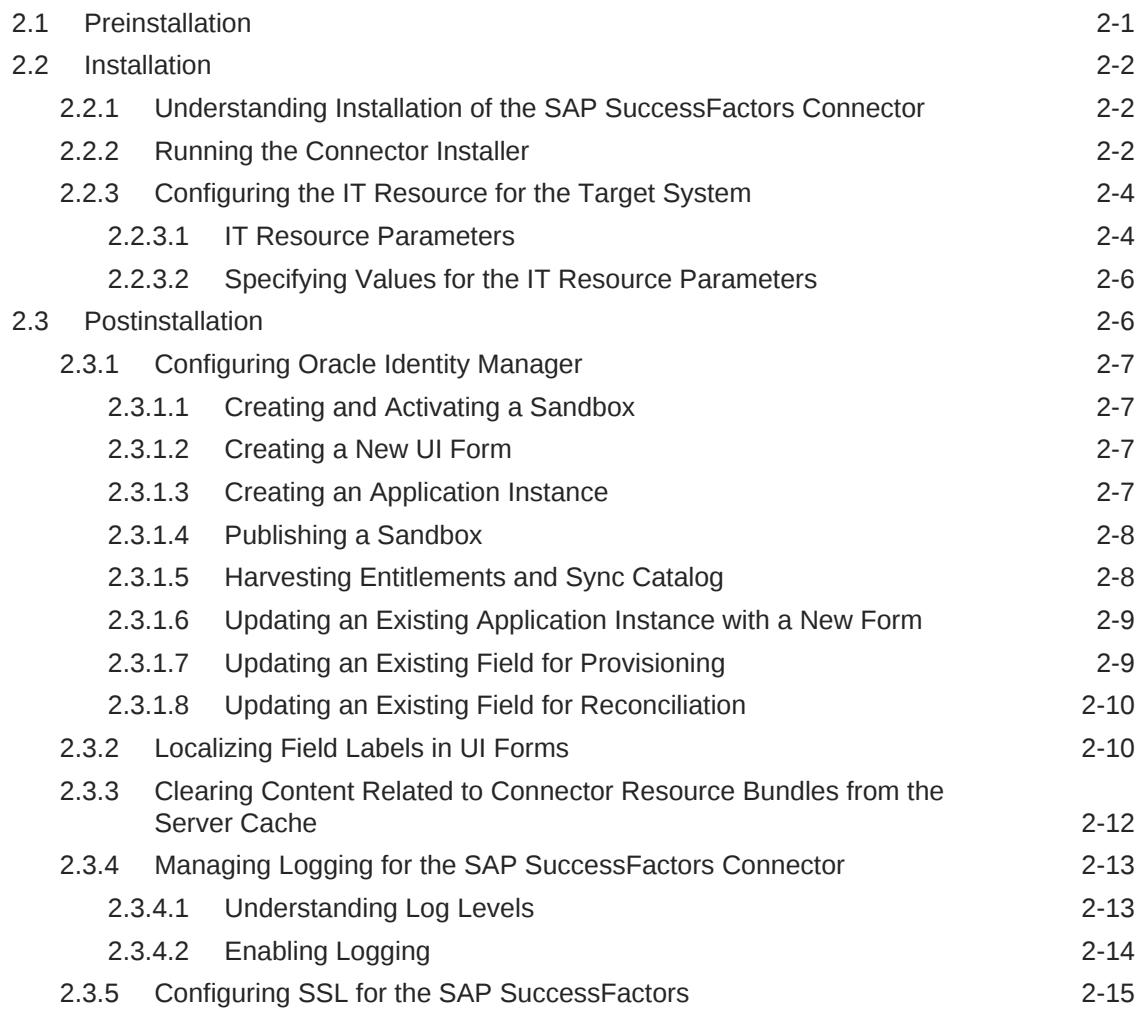

# 3 [Using the SAP SuccessFactors Connector](#page-61-0)

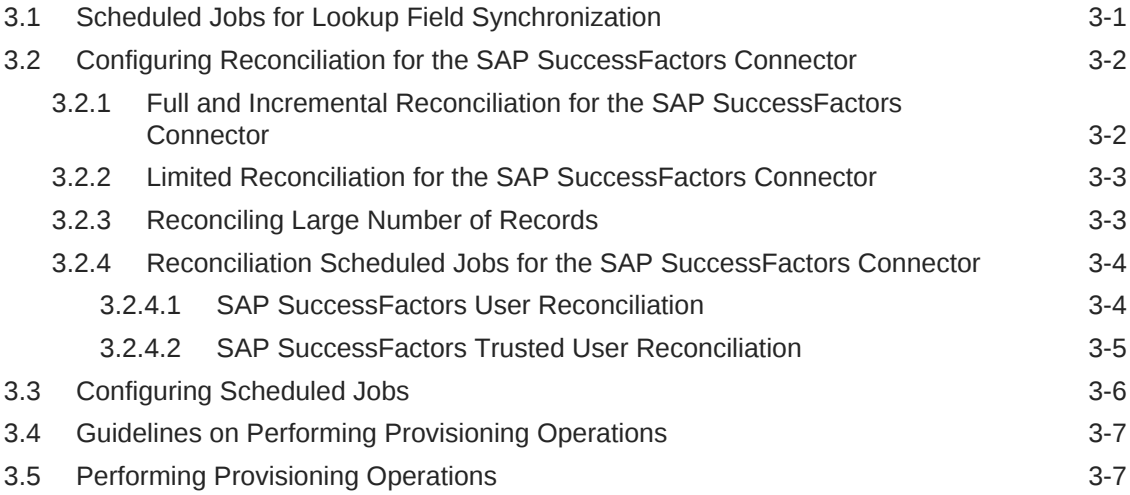

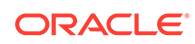

### 4 [Extending the Functionality of the SAP SuccessFactors Connector](#page-69-0)

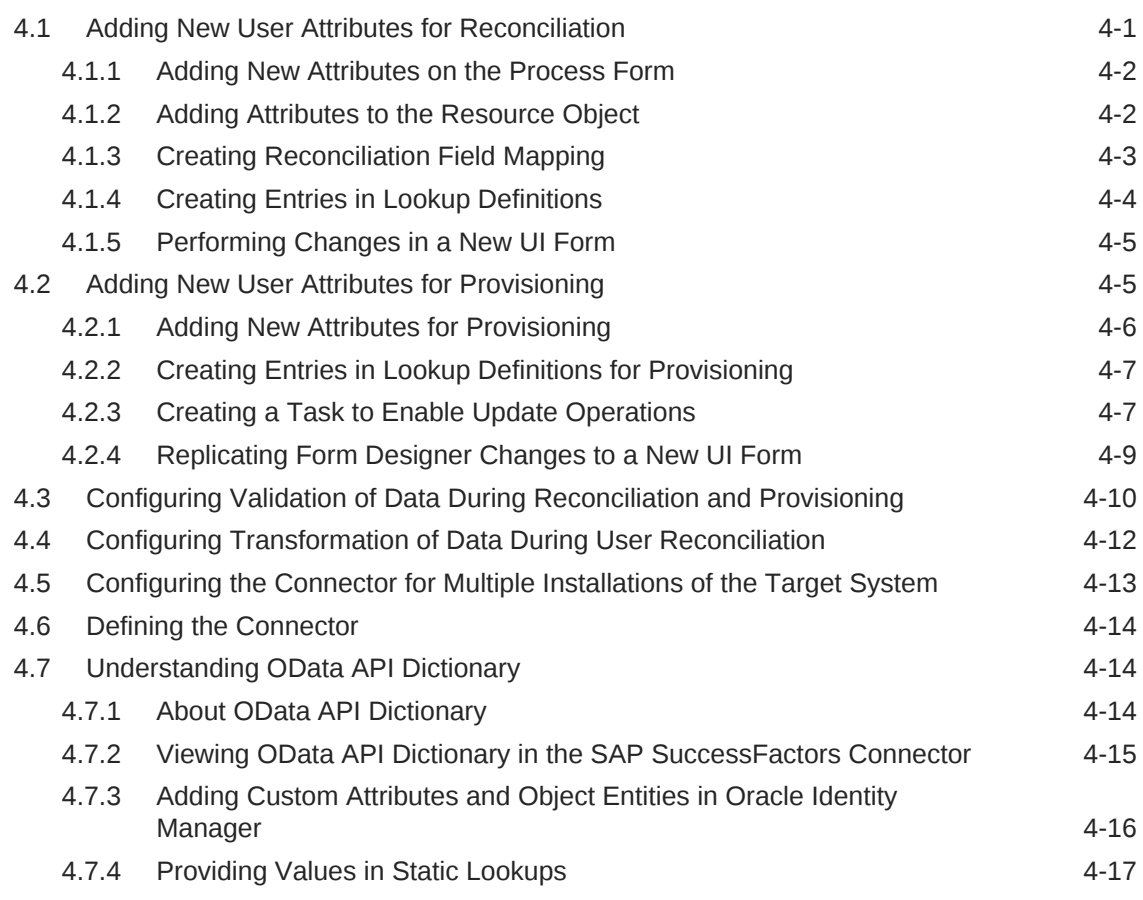

#### 5 [Known Issues and Workarounds for the SAP SuccessFactors](#page-86-0) **[Connector](#page-86-0)**

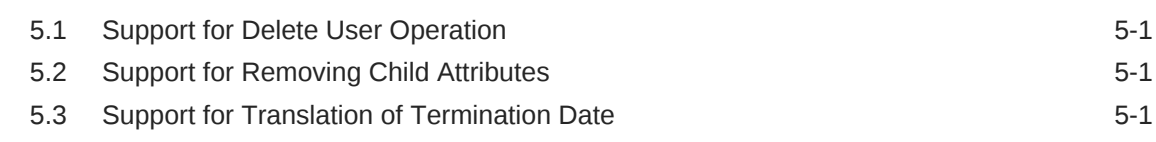

### A [Files and Directories on the SAP SuccessFactors Connector](#page-87-0) [Installation Media](#page-87-0)

### List of Figures

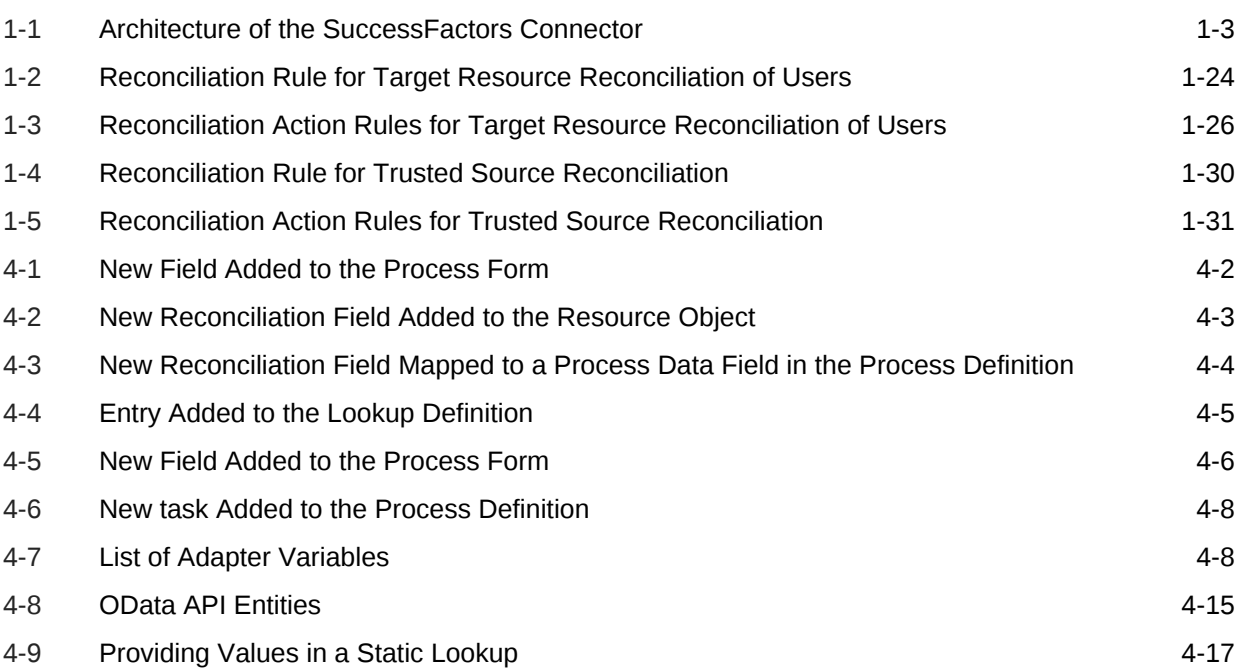

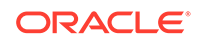

#### List of Tables

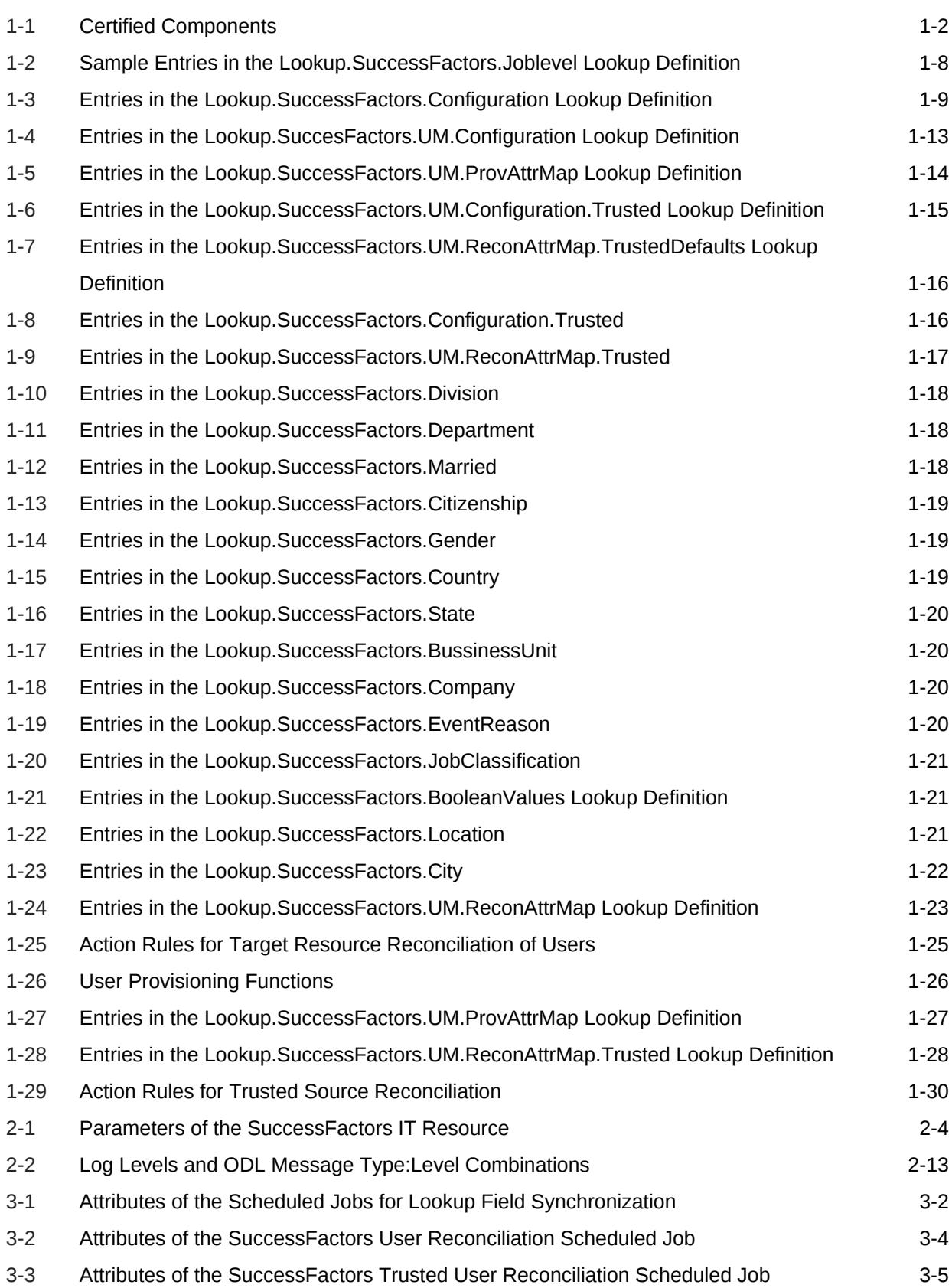

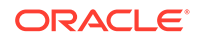

# <span id="page-9-0"></span>Preface

This guide describes the connector that is used to onboard SAP SuccessFactors applications to Oracle Identity Manager.

# Audience

This guide is intended for resource administrators and target system integration teams.

## Documentation Accessibility

For information about Oracle's commitment to accessibility, visit the Oracle Accessibility Program website at [http://www.oracle.com/pls/topic/lookup?](http://www.oracle.com/pls/topic/lookup?ctx=acc&id=docacc) [ctx=acc&id=docacc](http://www.oracle.com/pls/topic/lookup?ctx=acc&id=docacc).

#### **Access to Oracle Support**

Oracle customers that have purchased support have access to electronic support through My Oracle Support. For information, visit [http://www.oracle.com/pls/topic/](http://www.oracle.com/pls/topic/lookup?ctx=acc&id=info) [lookup?ctx=acc&id=info](http://www.oracle.com/pls/topic/lookup?ctx=acc&id=info) or visit<http://www.oracle.com/pls/topic/lookup?ctx=acc&id=trs> if you are hearing impaired.

# Related Documents

For information about installing and using Oracle Identity Manager, visit the following Oracle Help Center page:

[http://docs.oracle.com/cd/E52734\\_01/index.html](http://docs.oracle.com/cd/E52734_01/index.html)

For information about Oracle Identity Manager Connectors documentation, visit the following Oracle Help Center page:

[http://docs.oracle.com/cd/E22999\\_01/index.htm](http://docs.oracle.com/cd/E22999_01/index.htm)

## **Conventions**

The following text conventions are used in this document:

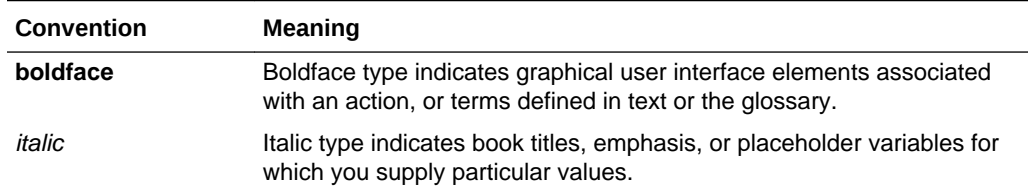

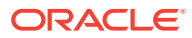

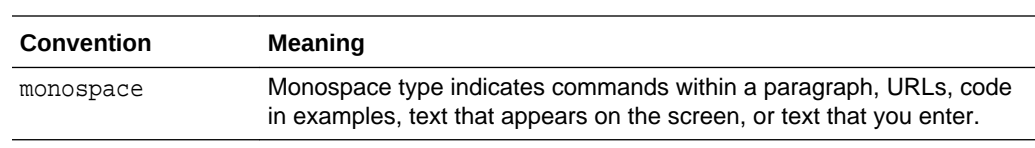

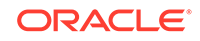

# <span id="page-11-0"></span>What's New in Oracle Identity Manager Connector for SAP SuccessFactors?

This chapter provides an overview of the updates made to the software and documentation for the Oracle Identity Manager Connector for SAP SuccessFactors (SuccessFactors connector) in release 11.1.1.5.0.

The updates discussed in this chapter are divided into the following categories:

**Software Updates** 

This section provides details on the updates made to the connector software. This section also points out the sections of this guide that have been changed in response to each software update.

• Documentation-Specific Updates

This section provides details on the major changes that are made to this guide. For example, the relocation of a section from the second chapter to the third chapter is a documentation-specific update. These changes are not related to software updates.

# Software Updates

These are the updates made to the connector software.

#### **Software Updates in Release 11.1.1.5.0**

This is the first release of the SuccessFactors connector. Therefore, there are no software-specific updates in this release.

# Documentation-Specific Updates

These are the updates made to the connector documentation.

**Documentation-Specific Updates in Release 11.1.1.5.0**

The following documentation-specific update has been made in revision "03" of this guide:

The "Oracle Identity Governance or Oracle Identity Manager" row of [Table 1-1](#page-14-0) has been updated to include support for Oracle Identity Governance release 12*c* PS4 (12.2.1.4.0).

The following documentation-specific update has been made in revision "02" of this guide:

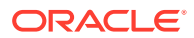

The "authenticationType" row of the Parameters of the SuccessFactors IT Resource table in the [IT Resource Parameters](#page-48-0) section has been modified.

The following documentation-specific update has been made in revision "01" of this guide:

This is the first release of the SuccessFactors connector. Therefore, there are no documentation-specific updates in this release.

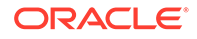

# <span id="page-13-0"></span>1 About the SAP SuccessFactors Connector

Oracle Identity Manager connectors are used to integrate Oracle Identity Manager with the external and identity-aware applications. The SAP SuccessFactors connector integrates Oracle Identity Manager with the SuccessFactors target system.

This chapter contains the following sections:

- [Certified Components for the SAP SuccessFactors Connector](#page-14-0)
- [Certified Languages for the SAP SuccessFactors Connector](#page-14-0)
- [Architecture of the SAP SuccessFactors Connector](#page-15-0)
- [Use Cases Supported by the Connector](#page-17-0)
- [Features of the SAP SuccessFactors Connector](#page-17-0)

# 1.1 Introduction to the SAP SuccessFactors Connector

Oracle Identity Manager is a centralized identity management solution that provides self service, compliance, provisioning and password management services for applications residing on-premise or on the Cloud. The SAP SuccessFactors connector enables you to use SuccessFactors either as a managed (target) resource or as an authoritative (trusted) source of identity data for Oracle Identity Manager.

#### **Note:**

At some places in this guide, SAP SuccessFactors has been referred to either as the **target system** or as **SuccessFactors**.

In the account management (target resource) mode of the connector, information about users created or modified directly on the target system can be reconciled into Oracle Identity Manager. This data is used to add or modify resources (that is, accounts) allocated to Oracle Identity Manager Users. In addition, you can use Oracle Identity Manager to provision or update SuccessFactors resources (accounts) assigned to Oracle Identity Manager Users. These provisioning operations performed on Oracle Identity Manager translate into the creation or updates to target system accounts.

In the identity reconciliation (trusted source) mode of the connector, users are created or modified only on the target system and information about these users is reconciled into Oracle Identity Manager.

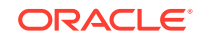

# <span id="page-14-0"></span>1.2 Certified Components for the SAP SuccessFactors **Connector**

These are the software components and their versions required for installing and using the SuccessFactors connector.

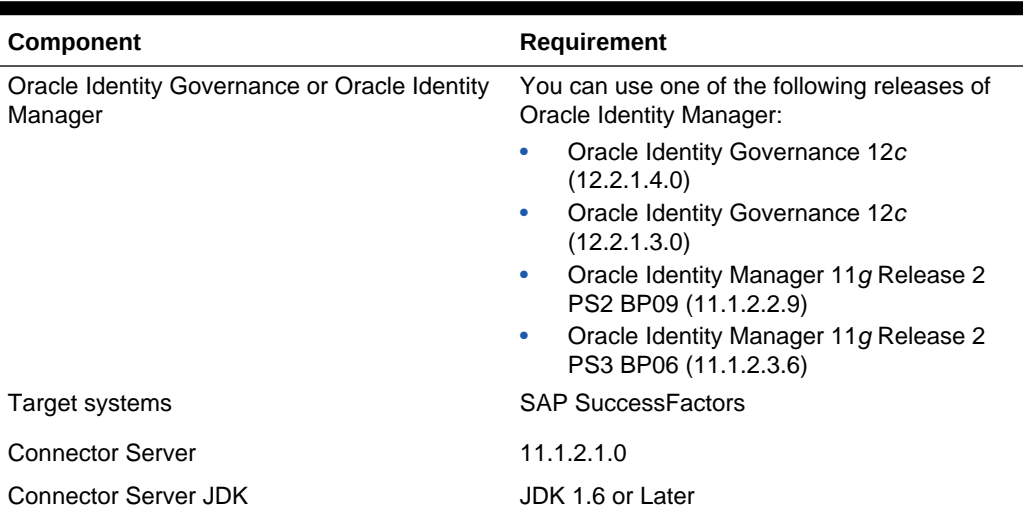

#### **Table 1-1 Certified Components**

# 1.3 Certified Languages for the SAP SuccessFactors **Connector**

These are the languages that the connector supports.

- Arabic
- Chinese (Simplified)
- Chinese (Traditional)
- **Czech**
- **Danish**
- **Dutch**
- English (US)
- **Finnish**
- **French**
- French (Canadian)
- **German**
- Greek
- Hebrew
- **Hungarian**

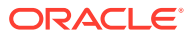

- <span id="page-15-0"></span>**Italian**
- Japanese
- Korean
- Norwegian
- Polish
- Portuguese
- Portuguese (Brazilian)
- Romanian
- Russian
- Slovak
- **Spanish**
- **Swedish**
- Thai
- **Turkish**

# 1.4 Architecture of the SAP SuccessFactors Connector

The SuccessFactors connector is implemented by using the Identity Connector Framework (ICF).

The ICF is a component that is required in order to use Identity Connector. ICF provides basic reconciliation and provisioning operations that are common to all Oracle Identity Manager connectors. In addition, ICF provides common features that developers would otherwise need to implement on their own, such as, buffering, time outs, and filtering. ICF is distributed together with Oracle Identity Manager. Therefore, you do not need to configure or modify ICF.

Figure 1-1 shows the architecture of the SuccessFactors connector.

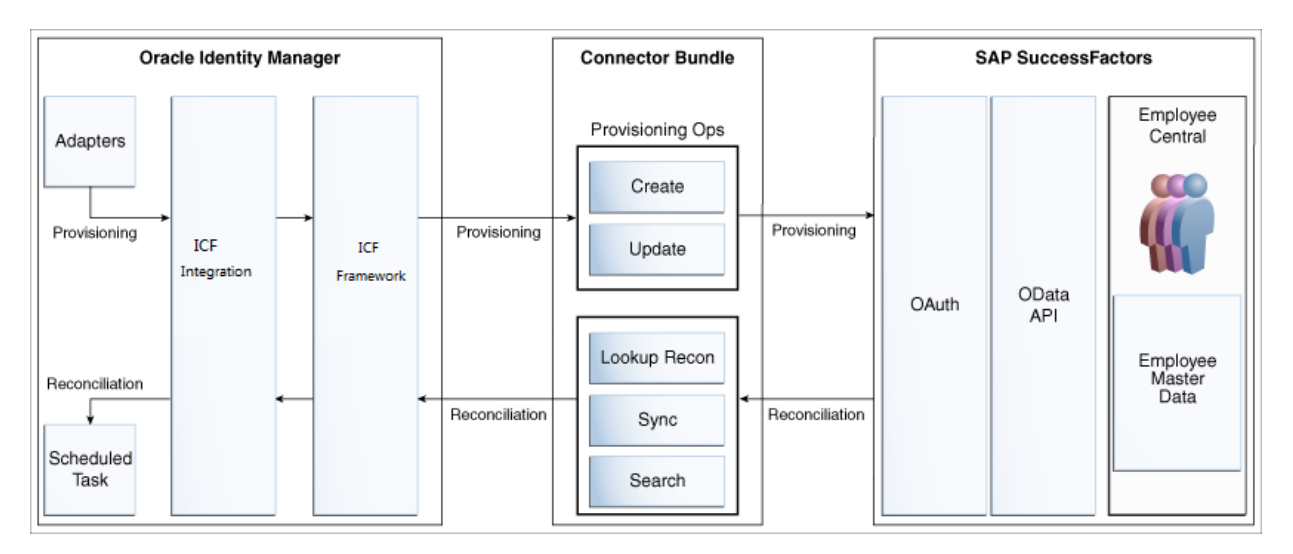

#### **Figure 1-1 Architecture of the SuccessFactors Connector**

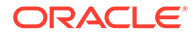

The connector is configured to run in one of the following modes:

Identity reconciliation

Identity reconciliation is also known as authoritative or trusted source reconciliation. In this mode, the target system is used as the trusted source and users are directly created and modified on it. During reconciliation, a scheduled task invokes an ICF operation. ICF inturn invokes a search operation on the SuccessFactors Connector Bundle and then the bundle calls the OData API for reconciliation operation. The API extracts user records that match the reconciliation criteria and hands them over through the bundle and ICF back to the scheduled task, which brings the records to Oracle Identity Manager.

Each user record fetched from the target system is compared with existing Oracle Identity Manager Users. If a match is found between the target system record and the Oracle Identity Manager User, then the Oracle Identity Manager User attributes are updated with changes made to the target system record. If no match is found, then the target system record is used to create an Oracle Identity Manager User.

• Account management

Account management is also known as target resource management. In this mode, the target system is used as a target resource and the connector enables the following operations:

**Provisioning** 

Provisioning involves creating and updating users on the target system through Oracle Identity Manager. During provisioning, the adapters invoke ICF operation, ICF inturn invokes create operation on the SuccessFactors Identity Connector Bundle and then the bundle calls the target system API for provisioning operations. The API on the target system accepts provisioning data from the bundle, carries out the required operation on the target system, and returns the response from the target system back to the bundle, which passes it to the adapters.

– Target resource reconciliation

During reconciliation, a scheduled task invokes an ICF operation. ICF inturn invokes a search operation on the SuccessFactors Identity Connector Bundle and then the bundle calls the target system API for reconciliation operation. The API extracts user records that match the reconciliation criteria and hands them over through the bundle and ICF back to the scheduled task, which brings the records to Oracle Identity Manager.

Each record fetched from the target system is compared with SuccessFactors resources that are already provisioned to Oracle Identity Manager Users. If a match is found, then the update made to the SuccessFactors record from the target system is copied to the SuccessFactors resource in Oracle Identity Manager. If no match is found, then the user ID of the record is compared with the user ID of each Oracle Identity Manager User. If a match is found, then data in the target system record is used to provision a SuccessFactors resource to the Oracle Identity Manager User.

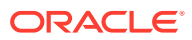

#### **See Also:**

Understanding the Identity Connector Framework in *Oracle Fusion Middleware Developing and Customizing Applications for Oracle Identity Manager*

# <span id="page-17-0"></span>1.5 Use Cases Supported by the Connector

The SAP SuccessFactors application uses the Software as a Service (SaaS) model and supports full human resource lifecycle functions on a single platform. The SAP SuccessFactors application allows an organization to make various data-driven people management decisions. The SAP SuccessFactors connector integrates Oracle Identity Manager with SuccessFactors application.

The SAP SuccessFactors connector standardizes service processes and implements automation to replace manual tasks. The SuccessFactors connector enables you to use SuccessFactors either as a managed (target) resource or as an authoritative (trusted) source of identity data for Oracle Identity Manager. Multiple instances of SuccessFactors solution can use a single connector bundle.

User Management is an example scenario which the SuccessFactors connector facilitates:

#### **User Management**

An organization using SuccessFactors wants to integrate with Oracle Identity Manager to manage the employee provisioning operations. The organization wants to manage its employee information (add and update functions) by creating them in the target system using Oracle Identity Manager. The organization also wants to synchronize employee updates performed directly in the target system with Oracle Identity Manager. In such a scenario, a quick and an easy way is to install the SuccessFactors connector and configure it with your target system by providing connection information in the IT resource.

The SuccessFactors connector is used to manage various employee attributes such as email id, hire-date, and job-level.

# 1.6 Features of the SAP SuccessFactors Connector

The features of the connector include support for connector server, full reconciliation, incremental reconciliation, limited reconciliation, and reconciliation of updates to account data.

- [Full and Incremental Reconciliation](#page-18-0)
- [Support for Trusted Source Reconciliation](#page-18-0)
- **[Limited Reconciliation](#page-18-0)**
- [Support for the Connector Server](#page-18-0)
- [Transformation and Validation of Account Data](#page-19-0)

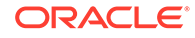

### <span id="page-18-0"></span>1.6.1 Full and Incremental Reconciliation

After you create the connector, you can perform full reconciliation to bring all existing user data from the target system to Oracle Identity Manager. After the first full reconciliation run, you can configure your connector for incremental reconciliation. In incremental reconciliation, only records that are added or modified after the last reconciliation run are fetched into Oracle Identity Manager.

#### **Note:**

The connector supports incremental reconciliation if the target system contains an attribute that holds the timestamp at which an object is created or modified.

See [Full and Incremental Reconciliation for the SAP SuccessFactors](#page-62-0) **[Connector](#page-62-0)** 

### 1.6.2 Support for Trusted Source Reconciliation

The SuccessFactors connector can be configured as a trusted source for reconciliation of records into Oracle Identity Manager.

See [Reconciliation Scheduled Jobs for the SAP SuccessFactors Connector.](#page-64-0)

### 1.6.3 Limited Reconciliation

To limit or filter the records that are fetched into Oracle Identity Manager during a reconciliation run, you can specify the subset of added or modified target system records that must be reconciled.

You can set a reconciliation filter as the value of the Filter Suffix attribute of the user reconciliation scheduled job. The Filter Suffix attribute helps you to assign filters to the API based on which you get a filtered response from the target system.

See [Limited Reconciliation for the SAP SuccessFactors Connector](#page-63-0)

### 1.6.4 Support for the Connector Server

Connector Server is one of the features provided by ICF. By using one or more connector servers, the connector architecture permits your application to communicate with externally deployed bundles.

#### **See Also:**

Using an Identity Connector Server in *Oracle Fusion Middleware Developing and Customizing Applications for Oracle Identity Manager*

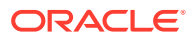

# <span id="page-19-0"></span>1.6.5 Transformation and Validation of Account Data

You can configure validation of account data that is brought into or sent from Oracle Identity Manager during reconciliation and provisioning. In addition, you can configure transformation of account data that is brought into Oracle Identity Manager during reconciliation.

The following sections provide more information:

- [Configuring Transformation of Data During User Reconciliation](#page-80-0)
- [Configuring Validation of Data During Reconciliation and Provisioning](#page-78-0)

# 1.7 Lookup Definitions Used During Reconciliation and **Provisioning**

Lookup definitions used during reconciliation and provisioning are either preconfigured or can be synchronized with the target system.

Lookup definitions used during connector operations can be categorized as follows:

- Lookup Definitions Synchronized with the Target System
- [Preconfigured Lookup Definitions](#page-20-0)

### 1.7.1 Lookup Definitions Synchronized with the Target System

During a provisioning operation, you use a lookup field on the process form to select a single value from a set of values. For example, you may want to select a supervisor from the Supervisor lookup field to specify the supervisor being assigned to the user.

When you deploy the connector, lookup definitions corresponding to the lookup fields on the target system are created in Oracle Identity Manager. **Lookup field synchronization** involves copying additions or changes made to specific fields in the target system to lookup definitions in Oracle Identity Manager.

After you deploy the connector, the following lookup definitions, which are used as an input source for lookup fields, are automatically created in Oracle Identity Manager:

- Lookup.SuccessFactors.Joblevel
- Lookup.SuccessFactors.Supervisor
- Lookup.SuccessFactors.HR

These lookup definitions are empty by default. They are populated with values fetched from the target system when you run the scheduled jobs for lookup field synchronization. For example, when you run the scheduled job for Joblevel lookup field synchronization, all job levels on the target system are fetched to Oracle Identity Manager and populated in the **Lookup.SuccessFactors.Joblevel** lookup definition.

After lookup field synchronization, data in each of the lookup definitions for lookup field synchronization is stored in the following format:

• **Code Key:** <*IT\_RESOURCE\_KEY*>~<*LOOKUP\_FIELD\_VALUE*>

In this format:

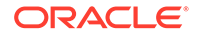

- <span id="page-20-0"></span>*IT\_RESOURCE\_KEY* is the numeric code assigned to each IT resource in Oracle Identity Manager.
- *LOOKUP\_FIELD\_VALUE* is the connector attribute value defined for code.

For example, for the Lookup.SuccessFactors.Joblevel lookup definition, the code key value for one of its entries is 101~VP-MKT. In this example, 101 is the numeric code assigned to the IT resource associated with the target system.

• **Decode:** <*IT\_RESOURCE\_KEY*>~<*LOOKUP\_FIELD\_VALUE\_ID*>

In this format:

- *IT\_RESOURCE\_KEY* is the numeric code assigned to an IT resource in Oracle Identity Manager.
- *LOOKUP\_FIELD\_VALUE\_ID* is the ID of the target system field value

For example, for the Lookup.SuccessFactors.HR lookup definition, the decode value for one of its entries is  $121 \times f$  jones. In this example, 121 is the numeric code assigned to the IT resource associated with the target system and fjones is the ID of the HR associate in the target system.

#### **Table 1-2 Sample Entries in the Lookup.SuccessFactors.Joblevel Lookup Definition**

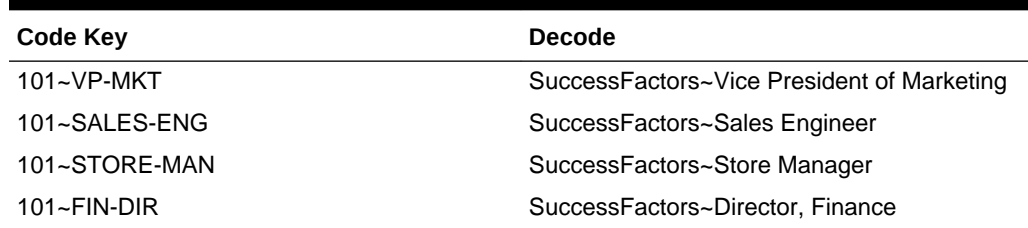

# 1.7.2 Preconfigured Lookup Definitions

Preconfigured lookup definitions are automatically created in Oracle Identity Manager after you deploy the connector. These lookup definitions are either prepopulated with values or values must be manually entered in them after the connector is deployed.

The preconfigured lookup definitions are as follows:

- [Lookup.SuccessFactors.Configuration](#page-21-0)
- [Lookup.SuccesFactors.UM.Configuration](#page-25-0)
- [Lookup.SuccessFactors.UM.ProvAttrMap](#page-26-0)
- [Lookup.SuccessFactors.UM.ReconAttrMap](#page-26-0)
- [Lookup.SuccessFactors.UM.Configuration.Trusted](#page-27-0)
- [Lookup.SuccessFactors.UM.ReconAttrMap.TrustedDefaults](#page-27-0)
- [Lookup.SuccessFactors.Configuration.Trusted](#page-28-0)
- [Lookup.SuccessFactors.UM.ReconAttrMap.Trusted](#page-29-0)
- [Lookup.SuccessFactors.Division](#page-30-0)
- [Lookup.SuccessFactors.Department](#page-30-0)
- [Lookup.SuccessFactors.Married](#page-30-0)

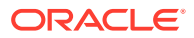

- <span id="page-21-0"></span>• [Lookup.SuccessFactors.Citizenship](#page-31-0)
- [Lookup.SuccessFactors.Gender](#page-31-0)
- [Lookup.SuccessFactors.Country](#page-31-0)
- [Lookup.SuccessFactors.State](#page-31-0)
- [Lookup.SuccessFactors.BussinessUnit](#page-32-0)
- [Lookup.SuccessFactors.Company](#page-32-0)
- [Lookup.SuccessFactors.EventReason](#page-32-0)
- [Lookup.SuccessFactors.JobClassification](#page-33-0)
- [Lookup.SuccessFactors.BooleanValues](#page-33-0)
- [Lookup.SuccessFactors.Location](#page-33-0)
- [Lookup.SuccessFactors.City](#page-33-0)

#### 1.7.2.1 Lookup.SuccessFactors.Configuration

The Lookup.SuccessFactors.Configuration lookup definition holds connector configuration entries that are used during target resource reconciliation and provisioning operations.

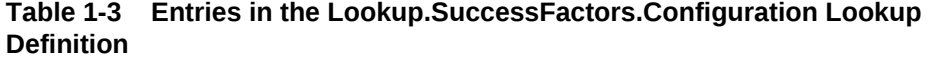

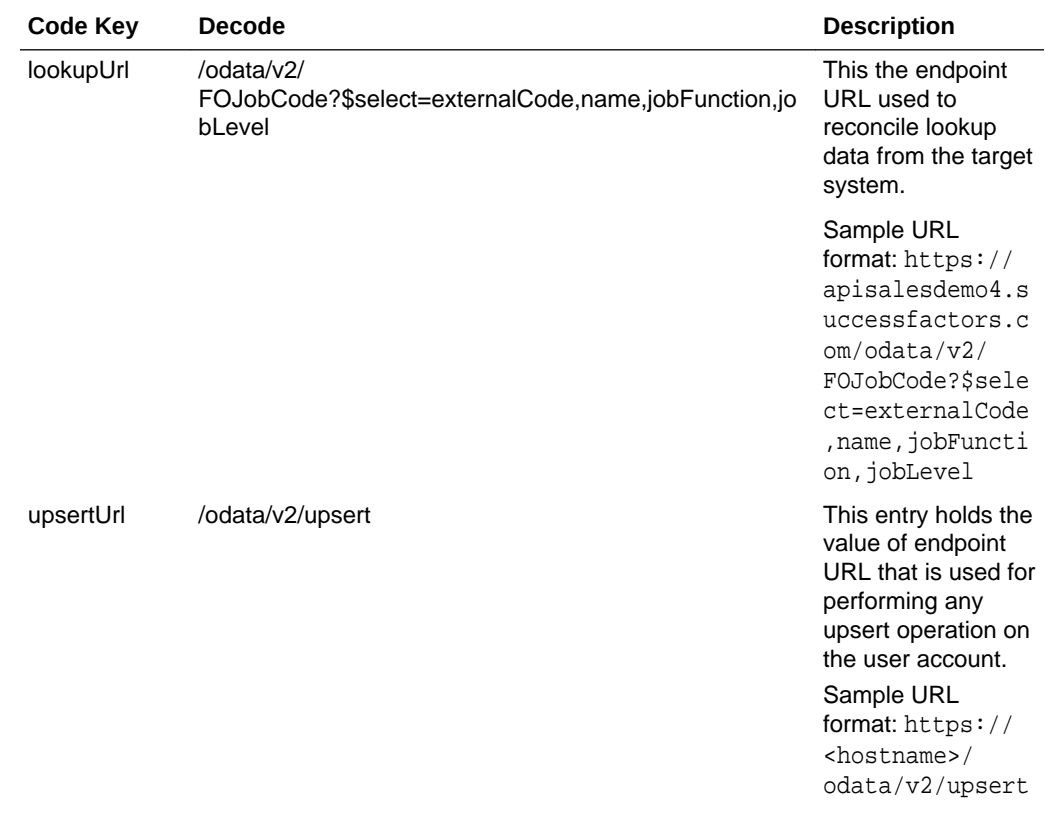

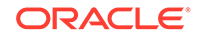

| <b>Code Key</b>                 | <b>Decode</b>                                                     | <b>Description</b>                                                                                                    |
|---------------------------------|-------------------------------------------------------------------|----------------------------------------------------------------------------------------------------|
| reconUrl                        | /odata/v2/User?\$format=JSON&\$filter=status%20ne<br>%20'p'       | This entry holds the<br>value of endpoint<br>URL that is used to<br>reconcile users<br>from the target<br>resource.                                                   |
|                                 |                                                                   | Sample URL<br>format: https://<br><hostname>/<br/>odata/v2/<br/>User?\$format=JS<br/>ON&amp;\$filter=stat<br/>us%20ne%20'p'</hostname>                                |
| User<br>Configuration<br>Lookup | Lookup.SuccessFactors.UM.Configuration                            | This entry holds the<br>name of the lookup<br>definition that stores<br>configuration<br>information used<br>during user<br>management<br>operations.                 |
| userUrl                         | /odata/v2/User                                                    | This entry holds the<br>value of endpoint<br>URL that is used to<br>perform the create<br>user operation.<br>Sample URL<br>format: https://<br><hostname>/</hostname> |
| <b>Bundle Name</b>              | org.identityconnectors.successfactors                             | odata/v2/User<br>This entry holds the<br>name of the<br>connector bundle.                                                                                             |
| <b>Bundle</b><br>Version        | 1.0.11150                                                         | This entry holds the<br>version of the<br>connector bundle.                                                                                                    |
| Connector<br>Name               | org.identityconnectors.successfactors.SuccessFactorsCo<br>nnector | This entry holds the<br>name of the<br>connector.                                                                                                    |

**Table 1-3 (Cont.) Entries in the Lookup.SuccessFactors.Configuration Lookup Definition**

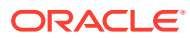

object for a particular user.

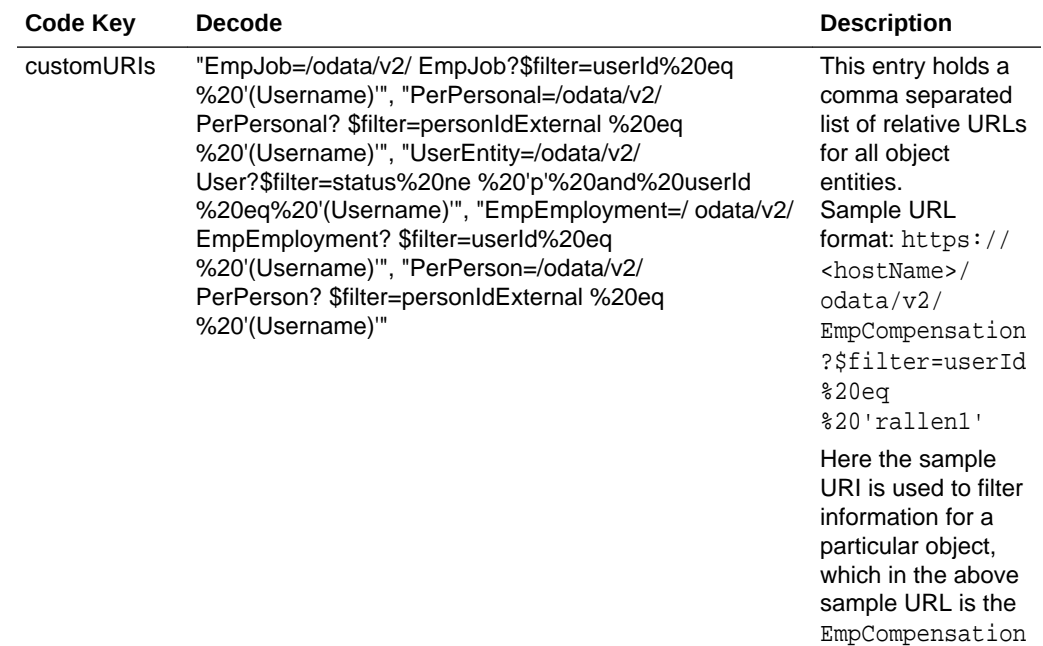

#### **Table 1-3 (Cont.) Entries in the Lookup.SuccessFactors.Configuration Lookup Definition**

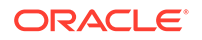

| <b>Code Key</b>     | <b>Decode</b>                                                                                                    | <b>Description</b>                                                                                                    |
|---------------------|----------------------------------------------------------------------------------------------------|----------------------------------------------------------------------------------------------------|
| objectMetadat<br>as | "UserEntity={\""uri\"":\""User('Username')\""}",<br>"PerPerson={\""uri\"":\""PerPerson('Username')\"}",<br>"EmpEmployment={\""uri\"":<br>\""EmpEmployment(personIdExternal='Username',userId<br>$=$ 'Username')\"}",<br>"EmpJob={\""uri\"":<br>\""EmpJob(userId='Username',startDate=datetime'DateTi<br>me')\"}", | This entry holds a<br>comma separated<br>list of object<br>metadata<br>information. During<br>provisioning, each<br>object requires a<br>metadata entry in<br>the payload.                                                                                                    |
|                     | "PerPersonal={\"uri\":<br>\""PerPersonal(personIdExternal='Username',startDate=d<br>atetime'DateTime')\"}"                                                                                                    | The metadata value<br>is unique for each<br>object entity.                                                                                                    |
|                     |                                                                                                    | Sample<br>objectMetadatas:                                                                                                    |
|                     |                                                                                                    | For the<br>EmpCompensation<br>object entity, the<br>provisioning<br>payload metadata<br>needs to be in the<br>below format.                                                                                                    |
|                     |                                                                                                    | {"__metadata":<br>${ "uri":}$<br>"EmpCompensatio<br>n(startDate=dat<br>etime '2017-02-2<br>8T00:00:00',use<br>rId='rallen1')"<br>$\}$ , "startDate":<br>$^{\prime\prime}$<br>Date(1488240000<br>$000$ )/",<br>"userId":<br>"rallen1",<br>"seqNumber":<br>$"2"$ .<br>"payrollId":<br>$null$ } |

**Table 1-3 (Cont.) Entries in the Lookup.SuccessFactors.Configuration Lookup Definition**

| Code Key    | <b>Decode</b>                                 | <b>Description</b>                                                                                                    |
|-------------|-----------------------------------------------|----------------------------------------------------------------------------------------------------|
| childFields | "phone=phone~phoneType~phoneNumber~isPrimary" | To manage multi-<br>valued attributes.<br>you need to add<br>this entry. This<br>entry holds a<br>comma separated<br>list of child field<br>entries. This field is<br>an embedded<br>object defined in the<br>attribute mapping.<br><b>Note:</b> This is an<br>optional field. |
|             |                                               | Syntax: Child Field<br>name in Resource<br>Object=Child Field<br>Object Class~API<br>names of child field<br>attributes in process<br>form seperated by $\sim$                                                                                                    |
|             |                                               |                                                                                                    |

<span id="page-25-0"></span>**Table 1-3 (Cont.) Entries in the Lookup.SuccessFactors.Configuration Lookup Definition**

### 1.7.2.2 Lookup.SuccesFactors.UM.Configuration

The Lookup.SuccesFactors.UM.Configuration lookup definition holds configuration entries that are specific to the user object type. This lookup definition is used during user management operations.

| Code Key                   | <b>Decode</b>                                                         | <b>Description</b>                                                                                                    |
|----------------------------|-----------------------------------------------------------------------|----------------------------------------------------------------------------------------------------|
| Provisioning Attribute Map | Lookup.SuccesFactors.UM.Pr<br>ovAttrMap                               | This entry holds the name of<br>the lookup definition that maps<br>process form fields and target<br>system attributes. This lookup<br>definition is used during user<br>provisioning operations. |
| Recon Attribute Map        | Lookup.SuccesFactors.UM.Re This entry holds the name of<br>conAttrMap | the lookup definition that maps<br>resource object fields and<br>target system attributes. This<br>lookup definition is used<br>during reconciliation.                                            |

**Table 1-4 Entries in the Lookup.SuccesFactors.UM.Configuration Lookup Definition**

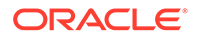

### <span id="page-26-0"></span>1.7.2.3 Lookup.SuccessFactors.UM.ProvAttrMap

The Lookup.SuccessFactors.UM.ProvAttrMap lookup definitions hold mappings between process form fields and target system attributes.

This lookup definition is preconfigured and used during provisioning. [Table 1-27](#page-39-0) lists the default entries.

You can add entries in this lookup definitions if you want to map new target system attributes for provisioning. See [Adding New Attributes for Provisioning](#page-74-0).

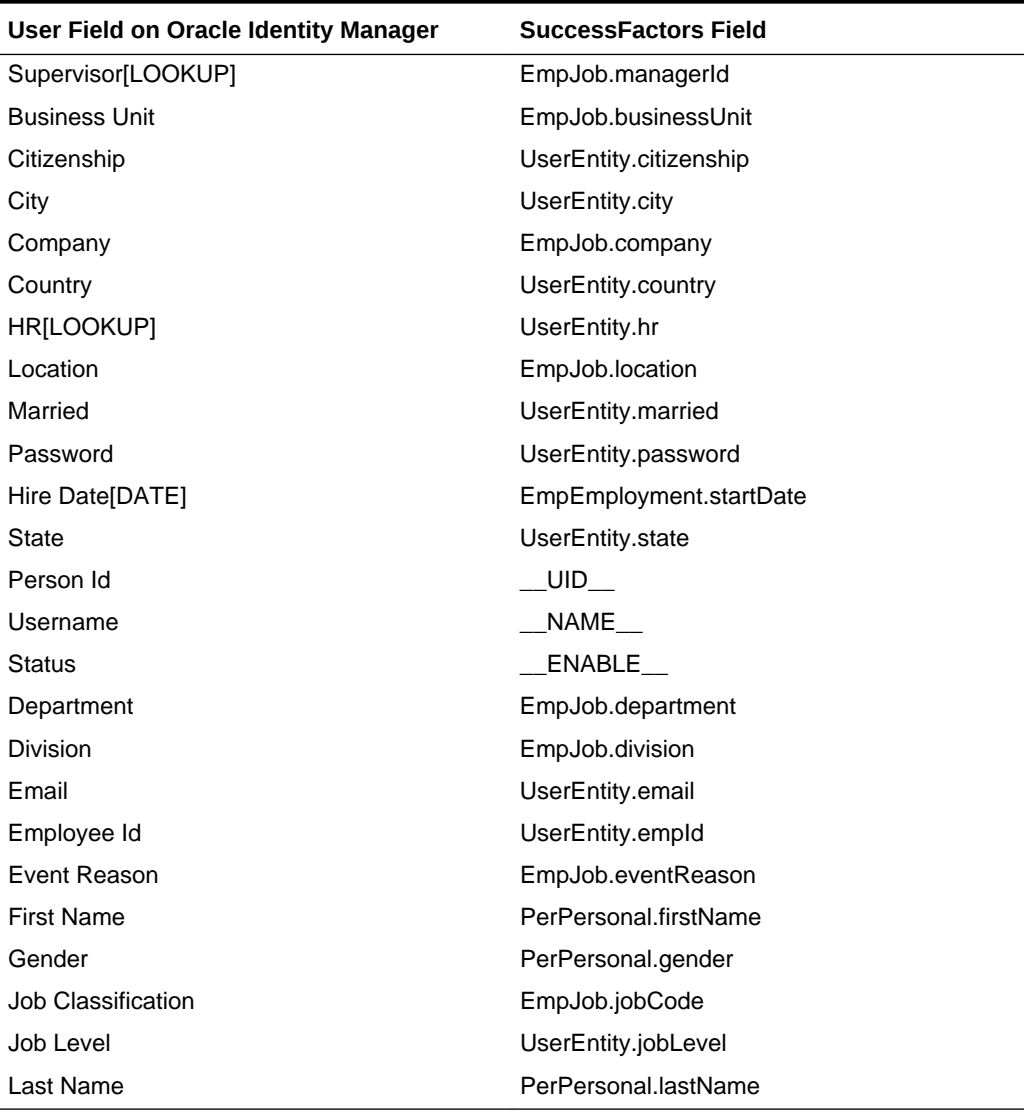

#### **Table 1-5 Entries in the Lookup.SuccessFactors.UM.ProvAttrMap Lookup Definition**

#### 1.7.2.4 Lookup.SuccessFactors.UM.ReconAttrMap

The Lookup.SuccessFactors.UM.ReconAttrMap lookup definition holds mappings between resource object fields and target system attributes.

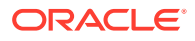

This lookup definition is preconfigured and used during target resource reconciliation. [Table 1-24](#page-35-0) lists the default entries.

You can add entries in this lookup definitions if you want to map new target system attributes for target resource reconciliation. See [Adding New User Attributes for](#page-69-0) [Reconciliation](#page-69-0).

#### <span id="page-27-0"></span>1.7.2.5 Lookup.SuccessFactors.UM.Configuration.Trusted

The Lookup.SuccessFactors.UM.Configuration.Trusted lookup definition holds configuration entries that are specific to the user object type. This lookup definition is used during trusted source user reconciliation runs.

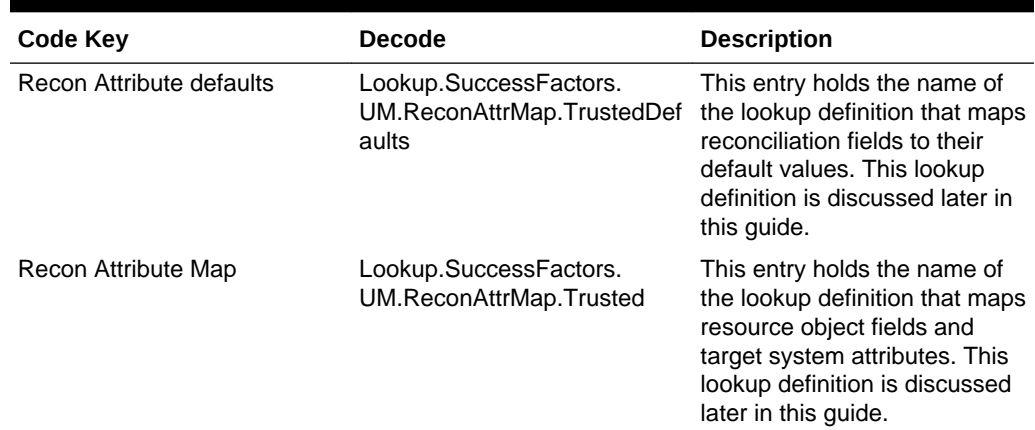

#### **Table 1-6 Entries in the Lookup.SuccessFactors.UM.Configuration.Trusted Lookup Definition**

#### 1.7.2.6 Lookup.SuccessFactors.UM.ReconAttrMap.TrustedDefaults

The Lookup.SuccessFactors.UM.ReconAttrMap.Trusted.Defaults lookup definition holds mappings between reconciliation fields and their default values.

This lookup definition is used when there is a mandatory field on the Oracle Identity Manager User form, but no corresponding field in the target system from which values can be fetched during trusted source reconciliation. This is explained in the following example.

For example, Employee Type is a mandatory field on the Oracle Identity Manager User form. The target system contains no field that stores information about the employee type for a user account. During reconciliation, no value for the Employee Type field is fetched from the target system. However, as the Employee Type field cannot be left empty, the connector uses the decode value of the Employee Type entry of this lookup definition. This implies that the value of the Employee Type field on the Oracle Identity Manager User form displays Full-Time for all user accounts reconciled from the target system.

[Table 1-7](#page-28-0) lists the default entries in this lookup definition. Do *not* add or modify entries to this lookup definition.

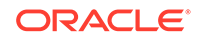

| <b>Code Key (Resource Object Field)</b> | Decode (SuccessFactors Field) |
|-----------------------------------------|-------------------------------|
| Employee Type                           | Full-Time                     |
| Organization                            | Xellerate Users               |
| User Type                               | End-User                      |

<span id="page-28-0"></span>**Table 1-7 Entries in the Lookup.SuccessFactors.UM.ReconAttrMap.TrustedDefaults Lookup Definition**

### 1.7.2.7 Lookup.SuccessFactors.Configuration.Trusted

The Lookup.SuccessFactors.UM.Configuration.Trusted lookup definition holds configuration entries that are used during trusted source reconciliation.

#### **Note:**

Do not modify the entries in this lookup definition.

| <b>Code Key</b>       | <b>Decode</b>                                                                                                    | <b>Description</b>                                                                                                    |
|-----------------------|----------------------------------------------------------------------------------------------------|----------------------------------------------------------------------------------------------------|
| <b>Bundle Name</b>    | org.identityconnectors.succes<br>sfactors                                                                                                    | This entry holds the name of<br>the connector bundle.                                                                                                    |
| <b>Bundle Version</b> | 1.0.11150                                                                                                    | This entry holds the version of<br>the connector bundle.                                                                                                    |
| Connector Name        | org.identityconnectors.succes<br>sfactors.SuccessFactorsConn<br>ector                                                                                                    | This entry holds the name of<br>the connector.                                                                                                    |
| customURIs            | "EmpJob=/odata/v2/<br>EmpJob?\$filter=userId%20eq<br>%20'(Username)"',<br>"PerPersonal=/odata/v2/<br>PerPersonal?\$filter=personIdE<br>xternal%20eq<br>%20'(Username)"',<br>"UserEntity=/odata/v2/<br>User?\$filter=status%20ne<br>%20'p'%20and%20userId<br>%20eq%20'(Username)",<br>"EmpEmployment=/odata/v2/<br>EmpEmployment?\$filter=userl<br>d%20eq%20'(Username)",<br>"PerPerson=/odata/v2/<br>PerPerson?\$filter=personIdExt<br>ernal%20eq%20'(Username)" | This entry holds a comma<br>separated list of relative URLs<br>for all object entities.<br>Sample URL: https://<br><hostname>/odata/v2/<br/>EmpCompensation?\$filter<br/>=userId%20eq<br/>%20'rallen1'<br/>Here the sample URI is used<br/>to filter information for a<br/>particular object, which in the<br/>above sample URL is the<br/>EmpCompensation object for<br/>a particular user.</hostname> |

**Table 1-8 Entries in the Lookup.SuccessFactors.Configuration.Trusted**

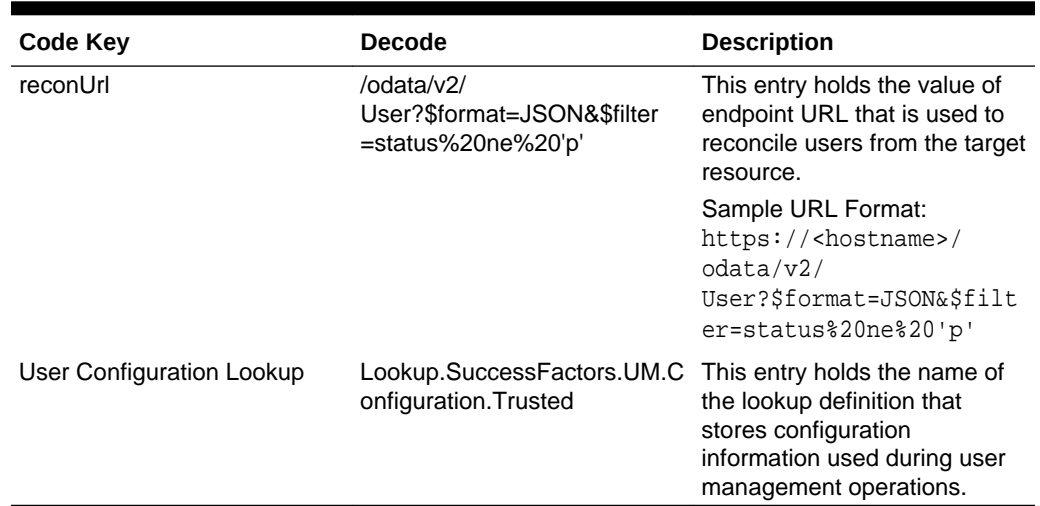

#### <span id="page-29-0"></span>**Table 1-8 (Cont.) Entries in the Lookup.SuccessFactors.Configuration.Trusted**

### 1.7.2.8 Lookup.SuccessFactors.UM.ReconAttrMap.Trusted

The Lookup.SuccessFactors.UM.ReconAttrMap.Trusted lookup definition holds mappings between resource object fields and target system attributes.

This lookup definition is preconfigured and used during trusted source user reconciliation runs. Table 1-9 lists the default entries.

You can add entries in this lookup definition if you want to map new target system attributes for trusted source reconciliation.

| Code Key               | <b>Decode</b>           |
|------------------------|-------------------------|
| Email                  | UserEntity.email        |
| <b>First Name</b>      | PerPersonal.firstName   |
| Hire Date[DATE]        | EmpEmployment.startDate |
| Last Name              | PerPersonal.lastName    |
| Person Id              | UID                     |
| <b>Status</b>          | ENABLE                  |
| Termination Date[DATE] | EmpEmployment.endDate   |
| Username               | NAME                    |

**Table 1-9 Entries in the Lookup.SuccessFactors.UM.ReconAttrMap.Trusted**

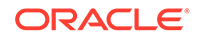

#### <span id="page-30-0"></span>1.7.2.9 Lookup.SuccessFactors.Division

The Lookup.SuccessFactors.Division lookup definition holds values of all divisions that you can select for a user account.

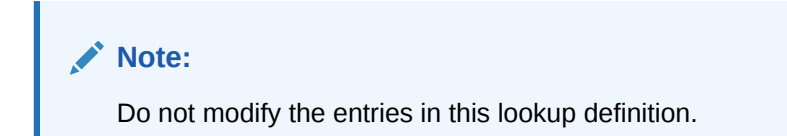

**Table 1-10 Entries in the Lookup.SuccessFactors.Division**

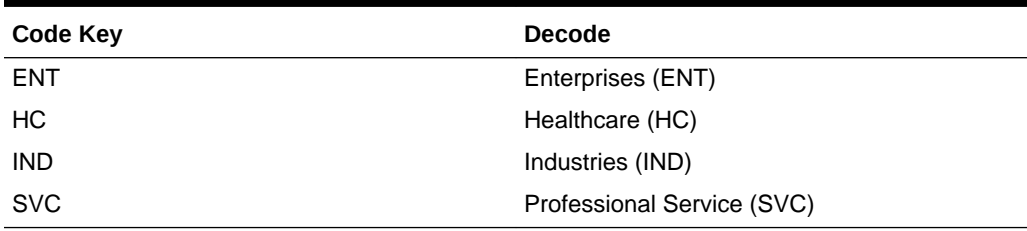

#### 1.7.2.10 Lookup.SuccessFactors.Department

The Lookup.SuccessFactors.Department lookup definition contains information about department that you can select for a user account.

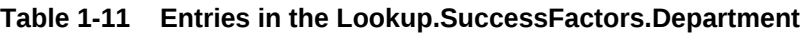

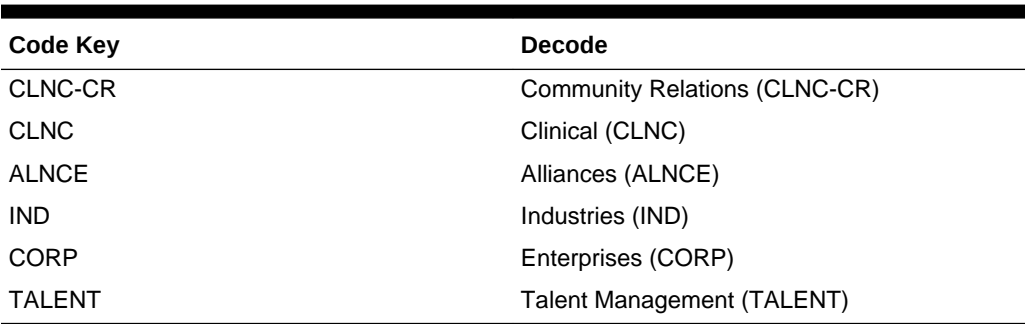

### 1.7.2.11 Lookup.SuccessFactors.Married

The Lookup.SuccessFactors.Married lookup definition contains information about martial status (true or false) for a user account that you create through Oracle Identity Manager. You cannot add or modify entries in this lookup definition.

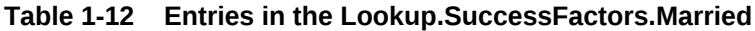

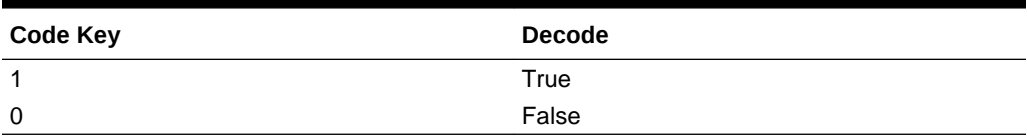

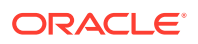

### <span id="page-31-0"></span>1.7.2.12 Lookup.SuccessFactors.Citizenship

The Lookup.SuccessFactors.Citizenship lookup definition provides citizenship information for a user account that you create through Oracle Identity Manager.

**Table 1-13 Entries in the Lookup.SuccessFactors.Citizenship**

| <b>Code Key</b> | <b>Decode</b> |
|-----------------|---------------|
| US              | US            |
| Canada          | Canada        |
| France          | France        |
| Germany         | Germany       |

#### 1.7.2.13 Lookup.SuccessFactors.Gender

The Lookup.SuccessFactors.Gender lookup definition contains information about gender (female or male) information that you can select for a user account.

#### **Table 1-14 Entries in the Lookup.SuccessFactors.Gender**

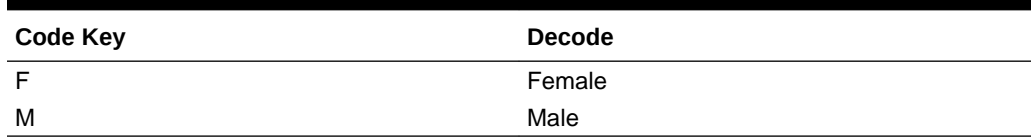

#### 1.7.2.14 Lookup.SuccessFactors.Country

The Lookup.SuccessFactors.Country lookup definition contains information about countries that you can select for a user account.

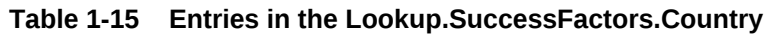

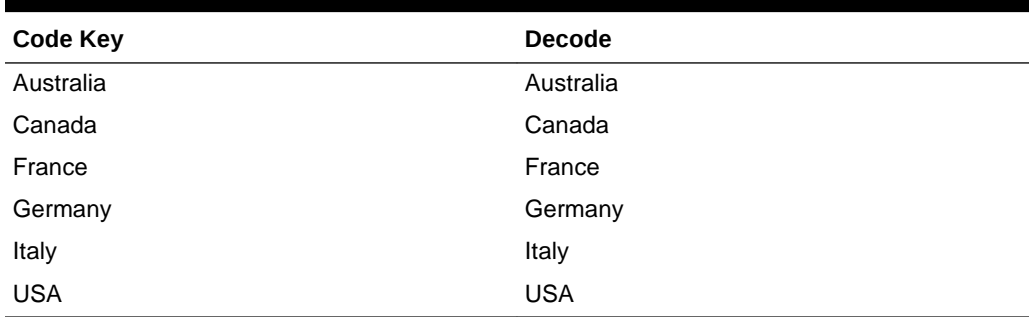

#### 1.7.2.15 Lookup.SuccessFactors.State

The Lookup.SuccessFactors.State lookup definition contains information about various states which can be assigned for a user account created through Oracle Identity Manager.

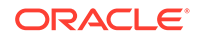

| <b>Code Key</b>          | <b>Decode</b>            |
|--------------------------|--------------------------|
| Alberta                  | Alberta                  |
| <b>British Coloumbia</b> | <b>British Coloumbia</b> |
| California               | California               |

<span id="page-32-0"></span>**Table 1-16 Entries in the Lookup.SuccessFactors.State**

#### 1.7.2.16 Lookup.SuccessFactors.BussinessUnit

The Lookup.SuccessFactors.BussinessUnit lookup definition contains information about various business units (within an organization) that you create through Oracle Identity Manager.

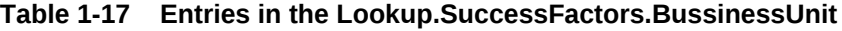

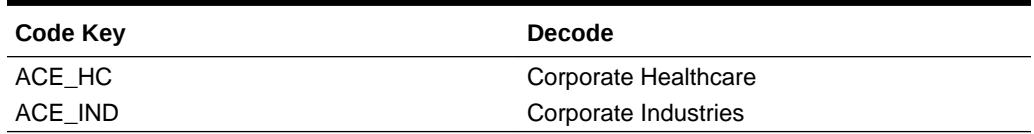

#### 1.7.2.17 Lookup.SuccessFactors.Company

The Lookup.SuccessFactors.Company lookup definition contains information about different companies (within an organization) that you create through Oracle Identity Manager.

**Table 1-18 Entries in the Lookup.SuccessFactors.Company**

| Code Key | <b>Decode</b>   |
|----------|-----------------|
| ACE BRA  | Ace Brazil      |
| ACE CAN  | Ace Canada Corp |
| ACE_USA  | Ace USA         |

#### 1.7.2.18 Lookup.SuccessFactors.EventReason

The Lookup.SuccessFactors.EventReason lookup definition contains information regarding reasons for a certain event.

#### **Table 1-19 Entries in the Lookup.SuccessFactors.EventReason**

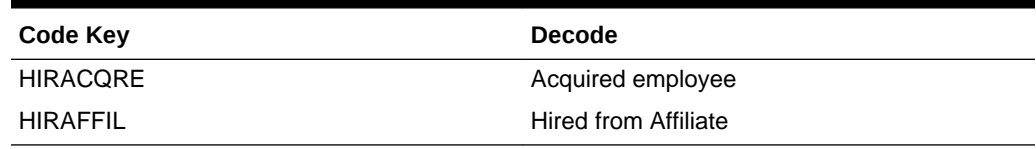

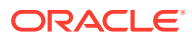

### <span id="page-33-0"></span>1.7.2.19 Lookup.SuccessFactors.JobClassification

The Lookup.SuccessFactors.JobClassification lookup definition contains information about various job classification available for a user account that you create through Oracle Identity Manager.

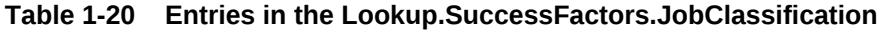

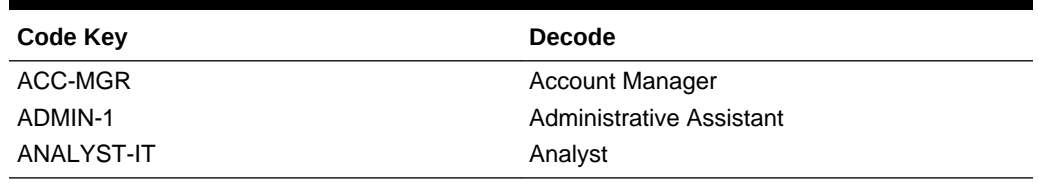

#### 1.7.2.20 Lookup.SuccessFactors.BooleanValues

The Lookup.SuccessFactors.BooleanValues lookup definition maps boolean values that are used for some of the fields in the target system with the corresponding boolean values to be displayed in the fields of Oracle Identity Manager User form.

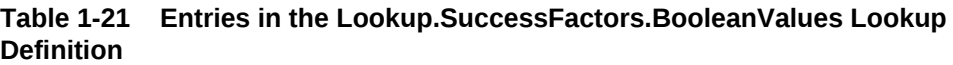

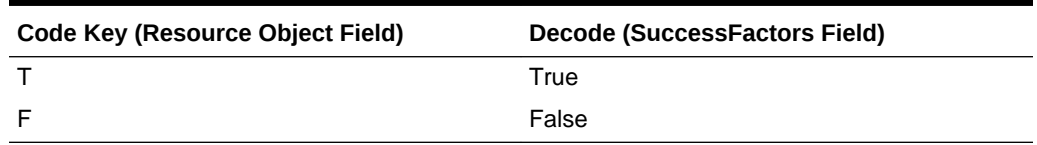

#### 1.7.2.21 Lookup.SuccessFactors.Location

The Lookup.SuccessFactors.Location lookup definition contains information about locations that you can select for a user account.

| Code Key | <b>Decode</b>                |
|----------|------------------------------|
| US SFO   | San Mateo (US_SFO)           |
| US NYC   | New York (US NYC)            |
| US DCM   | Arlington, Virginia (US_DCM) |
| US ATL   | Atlanta (US_ATL)             |
| CN BJS   | Beijing (CN_BJS)             |
| BR SAO   | Sao Paolo (BR_SAO)           |

**Table 1-22 Entries in the Lookup.SuccessFactors.Location**

#### 1.7.2.22 Lookup.SuccessFactors.City

The Lookup.SuccessFactors.City lookup definition contains information about cities that you can select for a user account.

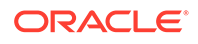

| <b>Code Key</b> | <b>Decode</b> |
|-----------------|---------------|
| Sydney          | Sydney        |
| Sydney          | Seoul         |
| San Mateo       | San Mateo     |
| New York        | New York      |
| London          | London        |
| Beijing         | Beijing       |

<span id="page-34-0"></span>**Table 1-23 Entries in the Lookup.SuccessFactors.City**

# 1.8 Connector Objects Used During Target Resource Reconciliation

Connector objects such as reconciliation rules, reconciliation action rules, and scheduled jobs are used for reconciling user records from the target system into Oracle Identity Manager.

The SuccessFactors Target Resource User Reconciliation scheduled job is used to initiate a reconciliation run. This scheduled job is discussed in [Reconciliation](#page-64-0) [Scheduled Jobs for the SAP SuccessFactors Connector.](#page-64-0)

#### **See Also:**

Managing Reconciliation in *Oracle Fusion Middleware Administering Oracle Identity Manager* for generic information about connector reconciliation

This section contains the following topics related to connector objects::

- User Fields for Target Resource Reconciliation
- [Reconciliation Rules for Target Resource Reconciliation](#page-35-0)
- [Reconciliation Action Rules for Target Resource Reconciliation](#page-37-0)

#### 1.8.1 User Fields for Target Resource Reconciliation

The Lookup.SuccessFactors.UM.ReconAttrMap lookup definition maps resource object fields with target system attributes. This lookup definition is used for performing target resource user reconciliation runs.

In this lookup definition, entries are in the following format:

- **Code Key:** Reconciliation field of the resource object
- **Decode:** Name of the target system user attribute at the OData API level

[Table 1-24](#page-35-0) lists the entries in this lookup definition.

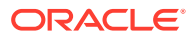

| <b>Code Key (Resource Object Field)</b> | <b>Decode (SuccessFactors Field)</b>    |
|-----------------------------------------|-----------------------------------------|
| <b>Business Unit</b>                    | EmpJob.businessUnit                     |
| Citizenship                             | UserEntity.citizenship                  |
| City                                    | UserEntity.city                         |
| Company                                 | EmpJob.company                          |
| Country                                 | UserEntity.country                      |
| Department                              | EmpJob.department                       |
| Division                                | EmpJob.division                         |
| Email                                   | UserEntity.email                        |
| Employee Id                             | UserEntity.empld                        |
| Event Reason                            | EmpJob.eventReason                      |
| <b>First Name</b>                       | PerPersonal.firstName                   |
| Gender                                  | PerPersonal.gender                      |
| Hire Date[DATE]                         | EmpEmployment.startDate                 |
| HR[LOOKUP]                              | UserEntity.hr                           |
| <b>Job Classification</b>               | EmpJob.jobCode                          |
| Job Level[LOOKUP]                       | UserEntity.jobLevel                     |
| <b>Last Name</b>                        | PerPersonal.lastName                    |
| Location                                | EmpJob.location                         |
| Married                                 | UserEntity.married                      |
| Payroll End Date[DATE]                  | EmpEmploymentTermination.payrollEndDate |
| Person Id                               | UID                                     |
| <b>State</b>                            | UserEntity.state                        |
| Status                                  | ENABLE                                  |
| Supervisor[LOOKUP]                      | EmpJob.managerId                        |
| <b>Termination Date[DATE]</b>           | EmpEmployment.endDate                   |
| Username                                | <b>NAME</b>                             |

<span id="page-35-0"></span>**Table 1-24 Entries in the Lookup.SuccessFactors.UM.ReconAttrMap Lookup Definition**

### 1.8.2 Reconciliation Rules for Target Resource Reconciliation

Reconciliation rules for target resource reconciliation involves target resource reconciliation rules for users and viewing of reconciliation rules for the target resource.

The following topics related to reconciliation rule for target resource reconciliation are discussed in this is section:

- [Target Resource Reconciliation Rules for Users](#page-36-0)
- [Viewing Reconciliation Rules for Target Resource Reconciliation](#page-36-0)

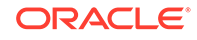
### 1.8.2.1 Target Resource Reconciliation Rules for Users

Reconciliation rules for target resource reconciliation are used by the reconciliation engine to determine the identity to which Oracle Identity Manager must assign a newly discovered account on the target system.

The following is the process-matching rule for users:

**Rule name:** SuccessFactors User Recon Rule

**Rule element:** User Login Equals Username

In this rule Element:

- User Login is the attribute of a user having a SuccessFactors account.
- Username is the unique ID attribute of the SuccessFactors user account.

### 1.8.2.2 Viewing Reconciliation Rules for Target Resource Reconciliation

After you deploy the connector, you can view the reconciliation rules for users on the Reconciliation Rule Builder form in Oracle Identity Manager Design Console.

To view the reconciliation rule for target resource reconciliation of users:

- **1.** Log in to the Oracle Identity Manager Design Console.
- **2.** Expand **Development Tools**, and then double-click **Reconciliation Rules**.
- **3.** Search for and open **SuccessFactors User Recon Rule**.

Figure 1-2 shows the target resource reconciliation rule for users.

#### **Figure 1-2 Reconciliation Rule for Target Resource Reconciliation of Users**

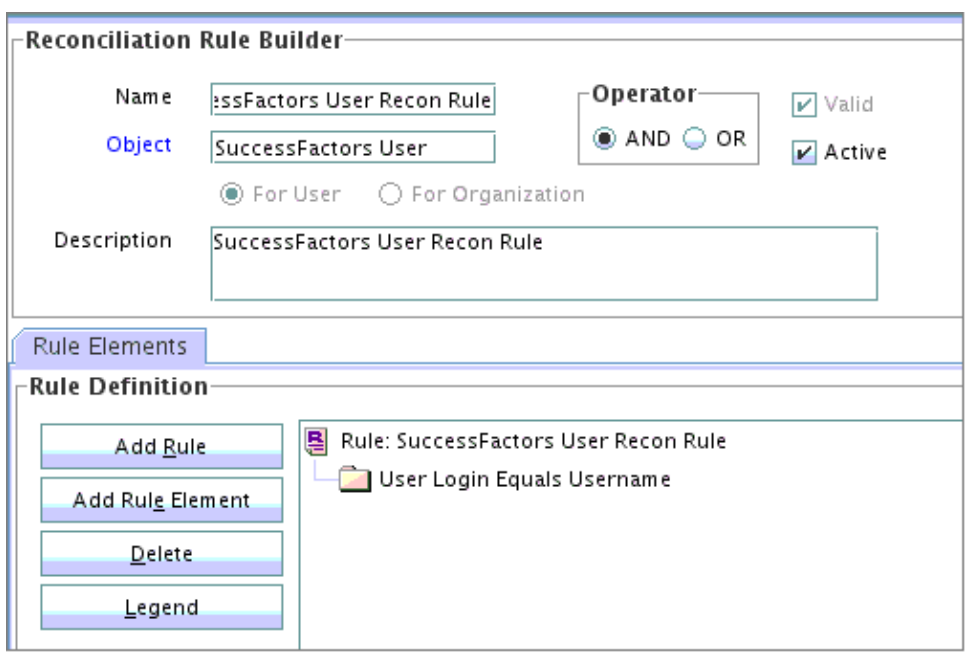

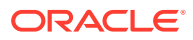

## 1.8.3 Reconciliation Action Rules for Target Resource Reconciliation

Reconciliation action rules define the actions the connector must perform based on the reconciliation rules defined for users.

The following topics related to reconciliation action rules for target resource reconciliation are discussed in this section:

- Target Resource Reconciliation Action Rules for Users
- Viewing Reconciliation Action Rules for Target Resource Reconciliation

### 1.8.3.1 Target Resource Reconciliation Action Rules for Users

Reconciliation action rules specify the actions the connector must perform based on the result of the processing of a reconciliation event.

#### **Table 1-25 Action Rules for Target Resource Reconciliation of Users**

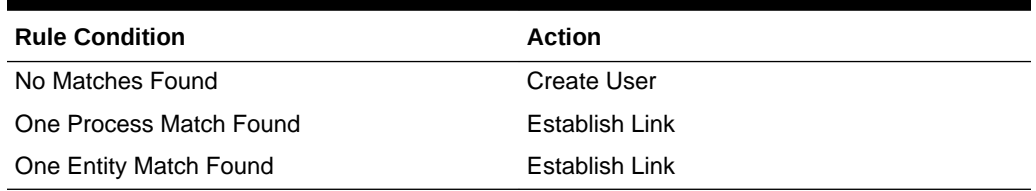

### 1.8.3.2 Viewing Reconciliation Action Rules for Target Resource Reconciliation

After you deploy the connector, you can view reconciliation action rules on the Object Reconciliation tab of a resource object in Oracle Identity Manager Design Console.

To view reconciliation action rules for target resource reconciliation:

- **1.** Log in to the Oracle Identity Manager Design Console.
- **2.** Expand **Resource Management**, and then double-click **Resource Objects**.
- **3.** Search and open the SuccessFactors resource object.
- **4.** Click the **Object Reconciliation** tab, and then click the **Reconciliation Action Rules** tab.

The Reconciliation Action Rules tab displays the action rules defined for this connector.

[Figure 1-3](#page-38-0) shows the reconciliation action rules for target resource reconciliation of users.

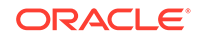

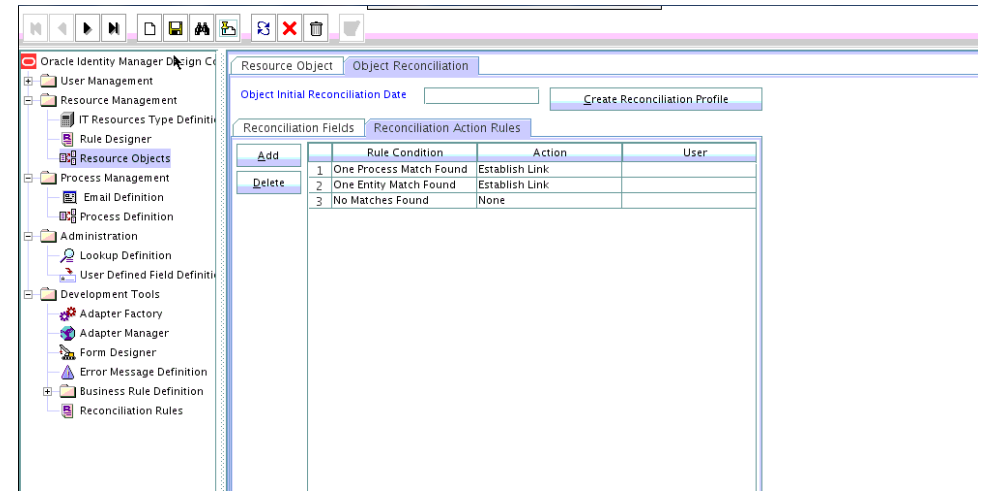

<span id="page-38-0"></span>**Figure 1-3 Reconciliation Action Rules for Target Resource Reconciliation of Users**

## 1.9 Connector Objects Used During Provisioning

Connector objects such as adapters are used for performing provisioning operations on the target system. These adapters perform provisioning functions on the fields defined in the lookup definition for provisioning.

The following topics are discussed in this section:

- **Provisioning Functions**
- **[User Fields for Provisioning](#page-39-0)**

### 1.9.1 Provisioning Functions

These are the supported provisioning functions and the adapters that perform these functions for the SuccessFactors connector.

The Adapter column in Table 1-26 gives the name of the adapter that is used when the function is performed.

**Table 1-26 User Provisioning Functions**

| <b>Function</b> | <b>Adapter</b>                |
|-----------------|-------------------------------|
| Create User     | SuccessFactors Create Object  |
| Update User     | SuccessFactors Update Object  |
| Enable User     | SuccessFactors Enable Object  |
| Disable User    | SuccessFactors Disable Object |

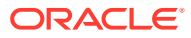

#### **See Also:**

Types of Adapters in *Oracle Fusion Middleware Developing and Customizing Applications for Oracle Identity Manager* for generic information about process tasks and adapters

## <span id="page-39-0"></span>1.9.2 User Fields for Provisioning

The Lookup.SuccessFactors.UM.ProvAttrMap lookup definition holds the user fields for provisioning. This lookup definition holds mapping between process form fields and target system attributes.

In this lookup definition, entries are in the following format:

- **Code Key:** Name of the process form field
- **Decode:** Name of the target system user attribute at the OData API level

Table 1-27 lists the entries in this lookup definition.

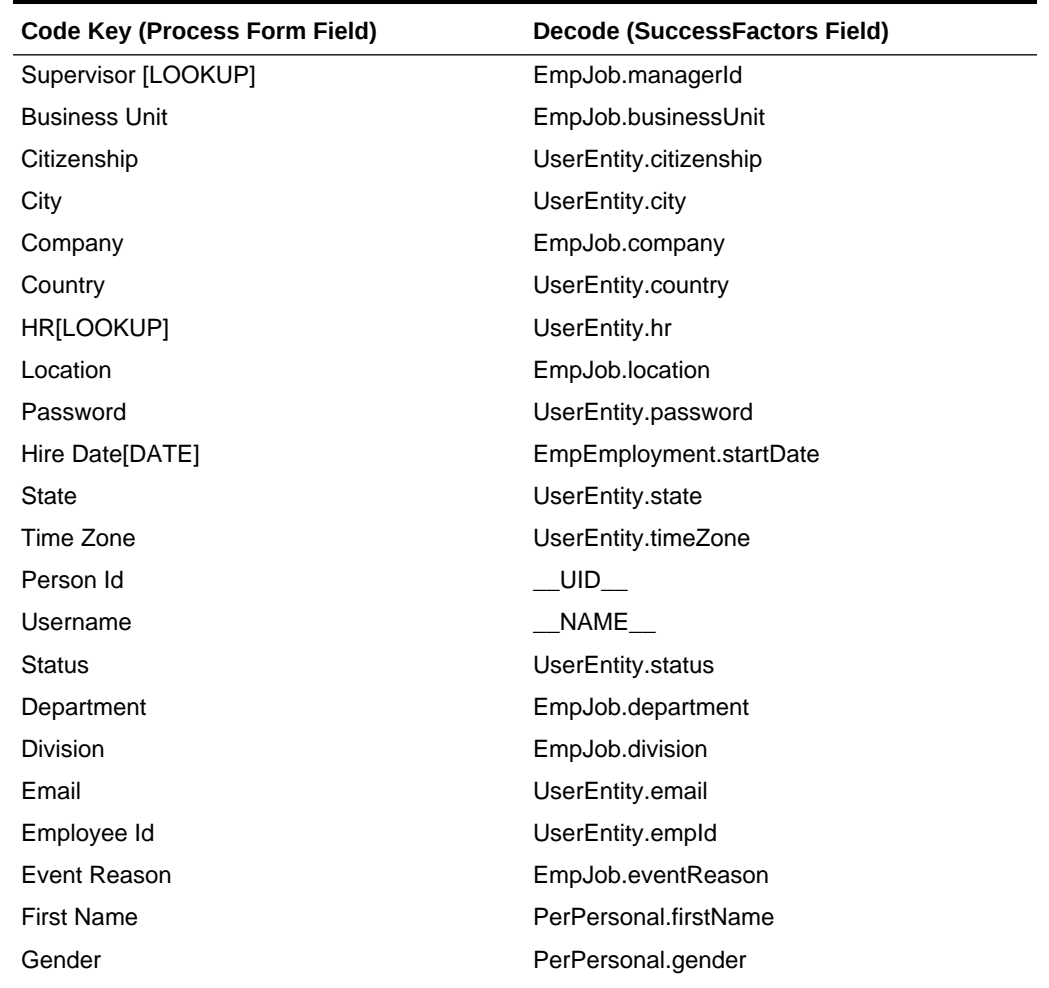

#### **Table 1-27 Entries in the Lookup.SuccessFactors.UM.ProvAttrMap Lookup Definition**

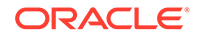

| <b>Code Key (Process Form Field)</b> | Decode (SuccessFactors Field) |
|--------------------------------------|-------------------------------|
| Job Classification                   | EmpJob.jobClassification      |
| Job Level                            | UserEntity.jobLevel           |
| Last Name                            | PerPersonal.lastName          |

<span id="page-40-0"></span>**Table 1-27 (Cont.) Entries in the Lookup.SuccessFactors.UM.ProvAttrMap Lookup Definition**

For information about understanding and customizing the OData API Dictionary, see [Understanding OData API Dictionary.](#page-82-0)

## 1.10 Connector Objects Used During Trusted Source **Reconciliation**

Connector objects such as reconciliation rules, reconciliation action rules, and scheduled jobs are used for reconciling user records from the target system into Oracle Identity Manager.

The SuccessFactors Trusted User Reconciliation scheduled task is used to initiate a trusted source reconciliation run. This scheduled task is discussed in [SAP](#page-64-0) [SuccessFactors User Reconciliation](#page-64-0).

The following connector objects are discussed in this section:

- User Fields for Trusted Source Reconciliation
- [Reconciliation Rule for Trusted Source Reconciliation](#page-41-0)
- [Reconciliation Action Rules for Trusted Source Reconciliation](#page-42-0)

### 1.10.1 User Fields for Trusted Source Reconciliation

The Lookup.SuccessFactors.UM.ReconAttrMap.Trusted lookup definition maps user fields of the Oracle Identity Manager User form with corresponding field names in the target system. This lookup definition is used for performing trusted source reconciliation runs. Values for the user identity fields in this lookup definition are fetched from the target system during a trusted source reconciliation run.

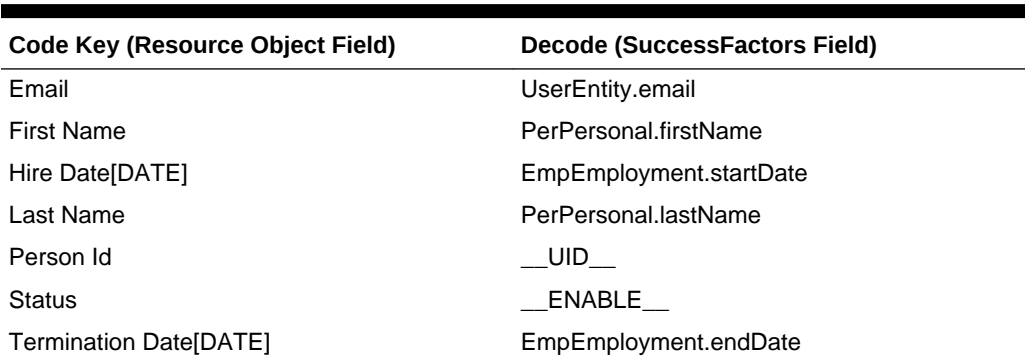

#### **Table 1-28 Entries in the Lookup.SuccessFactors.UM.ReconAttrMap.Trusted Lookup Definition**

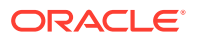

#### <span id="page-41-0"></span>**Table 1-28 (Cont.) Entries in the Lookup.SuccessFactors.UM.ReconAttrMap.Trusted Lookup Definition**

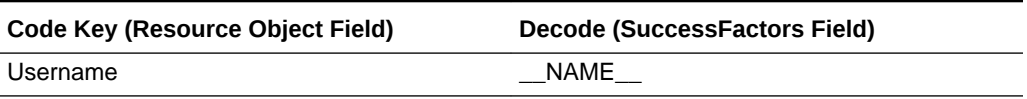

### 1.10.2 Reconciliation Rule for Trusted Source Reconciliation

Reconciliation rule for trusted source reconciliation is invoked when Oracle Identity Manager tries to determine the user record that is associated with a change on your target system (a trusted source).

The following topics related to reconciliation rule for trusted source reconciliation are discussed in this section:

- Trusted Source Reconciliation Rule for Users
- Viewing Reconciliation Rules for Trusted Source Reconciliation

#### 1.10.2.1 Trusted Source Reconciliation Rule for Users

Reconciliation rule for trusted source reconciliation is invoked when Oracle Identity Manager tries to determine the user record that is associated with a change on your target system (a trusted source).

The following is the entity matching rule for users:

**Rule name:** SuccessFactors User Trust Rule

**Rule element:** (User Name Equals User Login) OR (SuccessFactors GUID Equals Object Id)

In this first rule component:

- User Name is the Person Id field of the OIM user form.
- User Login is the unique login name of a user.

In the second rule component:

- SuccessFactors GUID is UDF (user-defined field) for mapping target object ID with an OIM User
- Object Id is the Object Id for a SuccessFactors user.

#### 1.10.2.2 Viewing Reconciliation Rules for Trusted Source Reconciliation

After you deploy the connector, you can view the reconciliation rules on the Reconciliation Rule Builder form in Oracle Identity Manager Design Console.

To view the reconciliation rule for trusted source reconciliation:

- **1.** Log in to the Oracle Identity Manager Design Console.
- **2.** Expand **Development Tools**.
- **3.** Double-click **Reconciliation Rules**.
- **4.** Search for and open **SuccessFactors Trust Rule**.

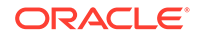

Figure 1-4 shows the reconciliation rule for trusted source reconciliation.

<span id="page-42-0"></span>**Figure 1-4 Reconciliation Rule for Trusted Source Reconciliation**

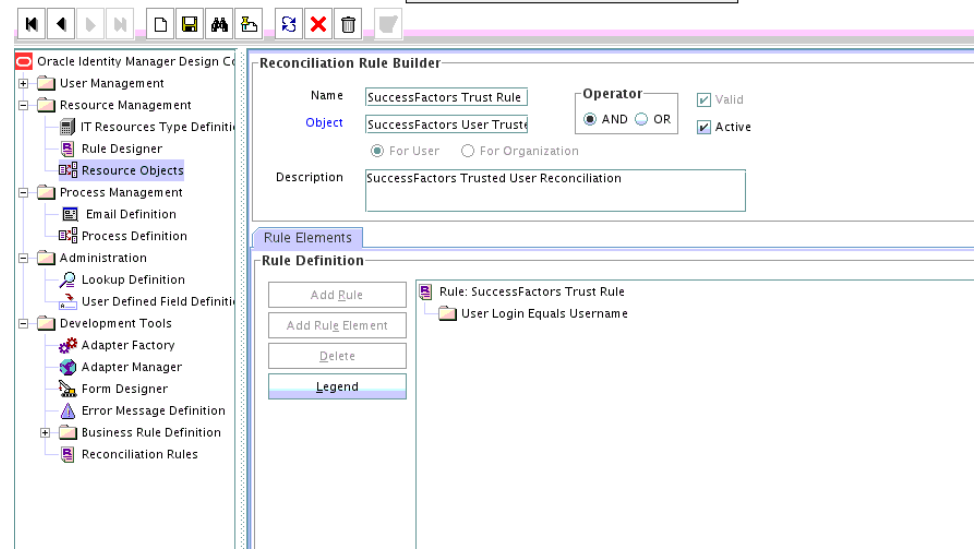

## 1.10.3 Reconciliation Action Rules for Trusted Source Reconciliation

Reconciliation action rules specify the actions the connector must perform based on the result of the processing of a reconciliation event.

The following topics related to reconciliation action rules are discussed in this section:

- Trusted Source Reconciliation Action Rules for Users
- Viewing Reconciliation Action Rules for Trusted Source Reconciliation

#### 1.10.3.1 Trusted Source Reconciliation Action Rules for Users

Reconciliation action rules specify the actions the connector must perform based on the result of the processing of a reconciliation event.

#### **Table 1-29 Action Rules for Trusted Source Reconciliation**

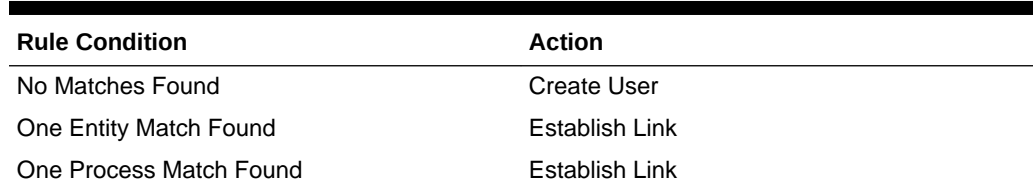

### 1.10.3.2 Viewing Reconciliation Action Rules for Trusted Source Reconciliation

After you deploy the connector, you can view reconciliation action rules on the Object Reconciliation tab of a resource object in Oracle Identity Manager Design Console.

To view reconciliation action rules for trusted source reconciliation:

**1.** Log in to the Oracle Identity Manager Design Console.

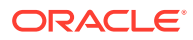

- **2.** Expand **Resource Management**.
- **3.** Double-click **Resource Objects**.
- **4.** Locate the **SuccessFactors User Trusted** resource object.
- **5.** Click the **Object Reconciliation** tab, and then the **Reconciliation Action Rules** tab.

The Reconciliation Action Rules tab displays the action rules defined for this connector.

Figure 1-5 shows the reconciliation action rule for trusted source reconciliation.

**Figure 1-5 Reconciliation Action Rules for Trusted Source Reconciliation**

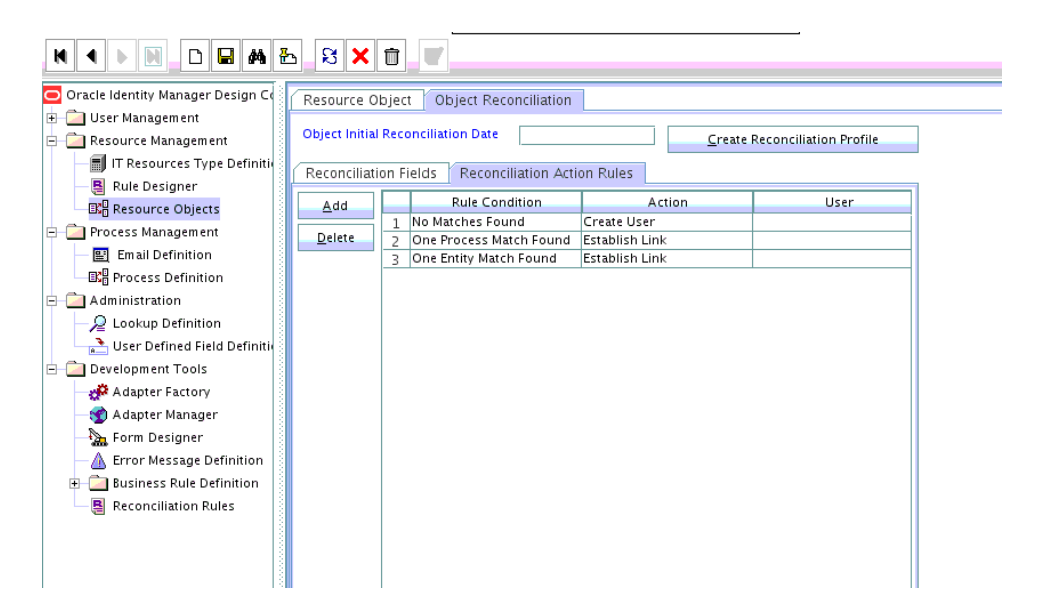

## 1.11 Roadmap for Deploying and Using the SAP SuccessFactors Connector

This is the organization of information available in this guide for deploying and using the connector.

The rest of this guide is divided into the following chapters:

- [Deploying the SAP SuccessFactors Connector](#page-45-0) describes procedures that you must perform on Oracle Identity Manager and the target system during each stage of connector deployment.
- [Using the SAP SuccessFactors Connector](#page-61-0) describes guidelines on using the connector and the procedure to configure reconciliation runs and perform provisioning operations.
- [Extending the Functionality of the SAP SuccessFactors Connector](#page-69-0) describes procedures that you can perform if you want to extend the functionality of the connector.
- [Known Issues and Workarounds for the SAP SuccessFactors Connector](#page-86-0) lists known issues associated with this release of the connector.

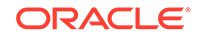

• [Files and Directories on the SAP SuccessFactors Connector Installation Media](#page-87-0) lists the files and directories that comprise the connector installation media.

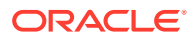

# <span id="page-45-0"></span>2 Deploying the SAP SuccessFactors **Connector**

The procedure to deploy the connector is divided across three stages namely preinstallation, installation, and postinstallation.

The following topics provide details on these stages:

- **Preinstallation**
- **[Installation](#page-46-0)**
- **[Postinstallation](#page-50-0)**

#### **Note:**

Some of the procedures described in this chapter must be performed on the target system. To perform these procedures, you must use a SuccessFactors account with administrator privileges.

## 2.1 Preinstallation

Preinstallation for the SuccessFactors connector involves registering a client application (that is, the SuccessFactors connector) with the target system so that the connector can access REST APIs. The preinstallation step includes client application registration, certificate generation, and obtaining clientid and client secret attributes.

Preinstallation involves performing the following tasks on the target system:

#### **Note:**

The detailed instructions for performing these preinstallation tasks are available in SuccessFactors product documentation at [https://](https://support.sap.com/documentation.html) [support.sap.com/documentation.html/](https://support.sap.com/documentation.html)

- **1.** Register your client application with SuccessFactors to provide a secure sign in and authorization of your services. You can register your client application by creating an application in the SuccessFactors Manage OAuth2 Client Applications page.
- **2.** While creating an application, ensure that you provide information in the mandatory fields. Fields such as Application Name, Description, Application URL, Common Name (CN), and Validity (Days) are mandatory fields required for the SuccessFactors connector. As a best practice, SuccessFactors recommends to use your company ID as the Common Name (CN) field information. As part of registering your client application, a Certificate.pem file gets generated.

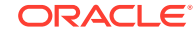

**3.** Make a note of the clientId and client secret information. Post application registration, from the Manage OAuth2 Client Application page you can view the clientId and client secret information. The clientId and client secret information is required during the IT resource configuration of the SuccessFactors connector.

## <span id="page-46-0"></span>2.2 Installation

You must install the connector in Oracle Identity Manager. If necessary, you can also deploy the connector in a Connector Server.

The following topics provide details on installing the connector:

- Understanding Installation of the SAP SuccessFactors Connector
- Running the Connector Installer
- [Configuring the IT Resource for the Target System](#page-48-0)

## 2.2.1 Understanding Installation of the SAP SuccessFactors Connector

You can run the connector code either locally in Oracle Identity Manager or remotely in a Connector Server.

Depending on where you want to run the connector code (bundle), the connector provides the following installation options:

• Run the connector code locally in Oracle Identity Manager.

In this scenario, you deploy the connector in Oracle Identity Manager. Deploying the connector in Oracle Identity Manager involves performing the procedures described in Running the Connector Installer and [IT Resource Parameters](#page-48-0) .

• Run the connector code remotely in a Connector Server.

In this scenario, you deploy the connector in Oracle Identity Manager, and then, deploy the connector bundle in a Connector Server. See Using an Identity Connector Server in *Oracle Fusion Middleware Developing and Customizing Applications for Oracle Identity Manager* for information about installing, configuring, and running the Connector Server, and then installing the connector in a Connector Server.

### 2.2.2 Running the Connector Installer

When you run the Connector Installer, it automatically copies the connector files to directories in Oracle Identity Manager, imports connector XML files, and compiles adapters used for provisioning.

To run the Connector Installer:

**1.** Copy the contents of the connector installation media into the following directory: *OIM\_HOME/*server/ConnectorDefaultDirectory.

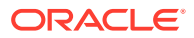

#### **Note:**

If this is the first time you are running the Connector Installer for deploying the connector bundle in a Connector Server, then place the bundle in the connector server bundle directory.

- **2.** Log in to Oracle Identity System Administration.
- **3.** From the left pane, expand the **Provisioning Configuration** tab and click **Manage Connector**.
- **4.** In the Manage Connector page, click **Install**.
- **5.** From the Connector List, select **SuccessFactors Connector** *RELEASE\_NUMBER*.

This list displays the names and release numbers of connectors whose installation files you copy into the default connector installation directory in Step 1. If you have copied the installation files into a different directory, then:

- **a.** In the **Alternative Directory** field, enter the full path and name of that directory.
- **b.** To repopulate the list of connectors in the Connector List list, click **Refresh**.
- **c.** From the Connector List list, select **SuccessFactors Connector** *RELEASE\_NUMBER*.
- **6.** Click **Load.**
- **7.** To start the installation process, click **Continue**.

The following tasks are performed in sequence:

- **a.** Configuration of connector libraries
- **b.** Import of the connector XML files (by using the Deployment Manager)
- **c.** Compilation of adapters

On successful completion of a task, a check mark is displayed for the task. If a task fails, then an X mark and a message stating the reason for failure are displayed. If a task fails, then make the required correction and perform one of the following steps:

- **a.** Retry the installation by clicking **Retry**.
- **b.** Cancel the installation and begin again from Step 3.
- **8.** Click **Exit** to finish the installation procedure.

If all three tasks of the connector installation process are successful, then a message indicating successful installation is displayed. In addition, a list of the steps that you must perform after the installation is displayed. These steps are as follows:

- **a.** Configuring the IT resource for the connector.
- **b.** Configuring the scheduled tasks that are created when you installed the connector.

When you run the Connector Installer, it copies the connector files and external code files to destination directories on the Oracle Identity Manager host computer.

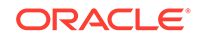

These files are listed in [Files and Directories on the SAP SuccessFactors](#page-87-0) [Connector Installation Media.](#page-87-0)

### <span id="page-48-0"></span>2.2.3 Configuring the IT Resource for the Target System

An IT resource for your target system is created after you install the connector. You configure this IT resource to enable the connector to connect Oracle Identity Manager with your target system.

The following topics are discussed in this section:

- **IT Resource Parameters**
- [Specifying Values for the IT Resource Parameters](#page-50-0)

### 2.2.3.1 IT Resource Parameters

An IT resource is composed of parameters that store connection and other generic information about a target system. Oracle Identity Manager uses this information to connect to a specific installation or instance of your target system.

The SuccessFactors IT resource is automatically created when you run the Connector Installer. To specify values for the parameters of the IT resource:

- **1.** Log in to Oracle Identity System Administration.
- **2.** In the left pane, under Configuration, click **IT Resource**.
- **3.** In the **IT Resource Name** field on the Manage IT Resource page, enter SuccessFactors and then click **Search**.
- **4.** Click the Edit icon for the IT resource.
- **5.** From the list at the top of the page, select **Details and Parameters**.
- **6.** Specify values for the parameters of the IT resource. Table 2-1 describes each parameter.

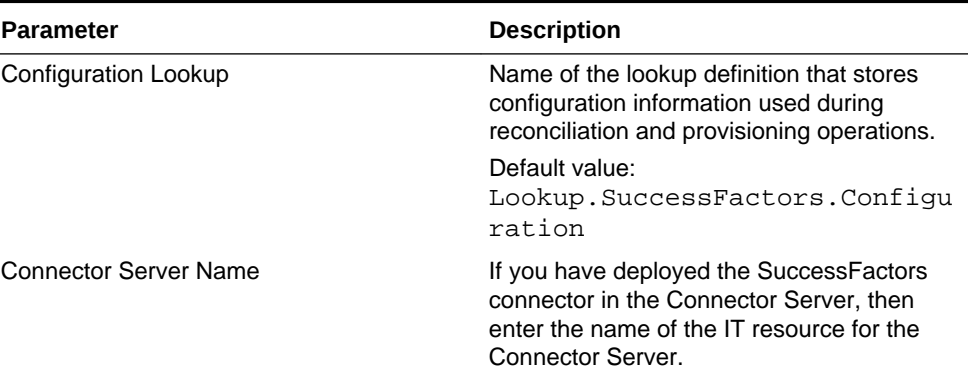

#### **Table 2-1 Parameters of the SuccessFactors IT Resource**

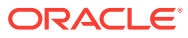

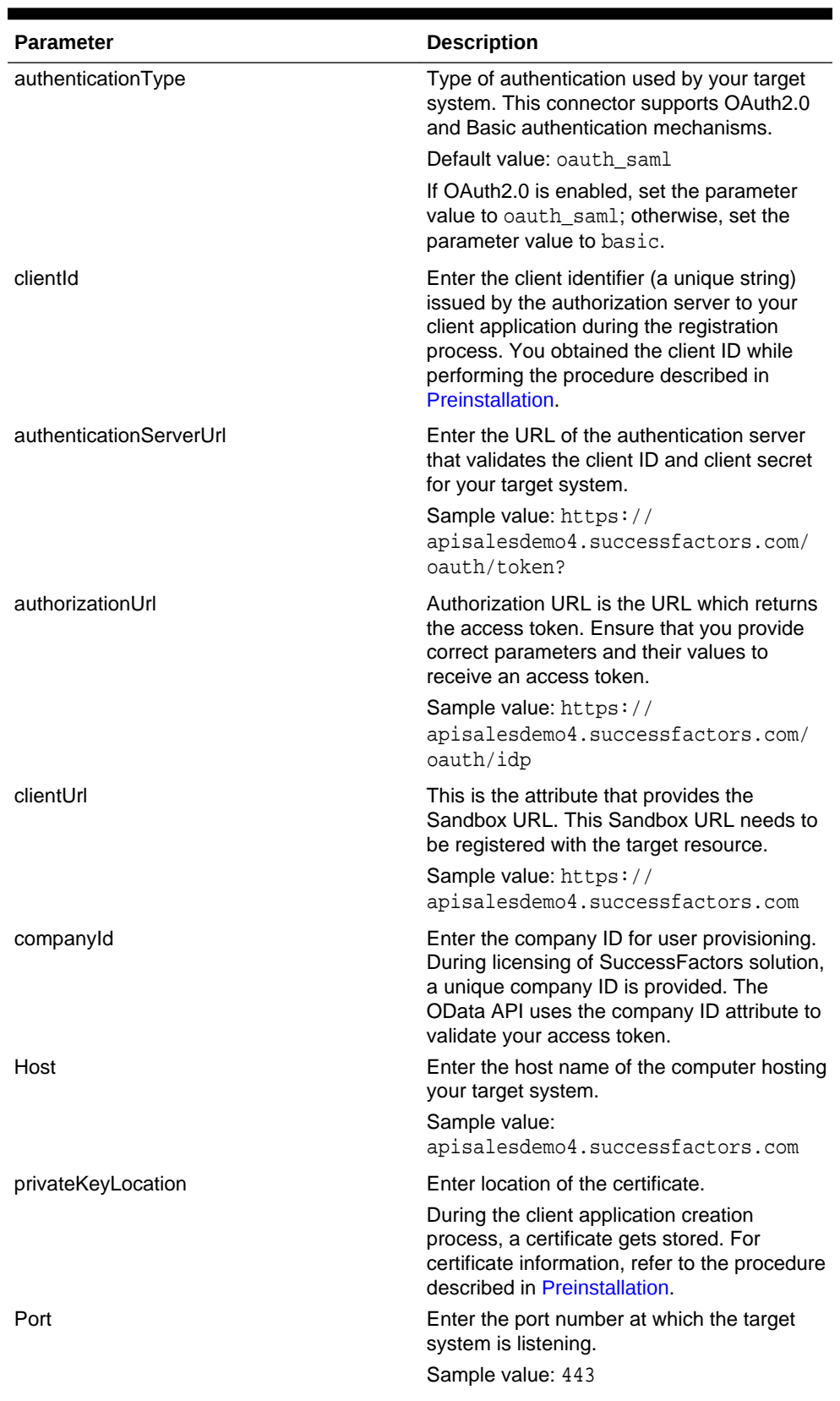

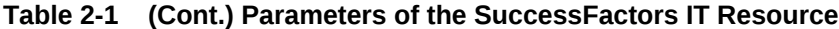

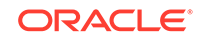

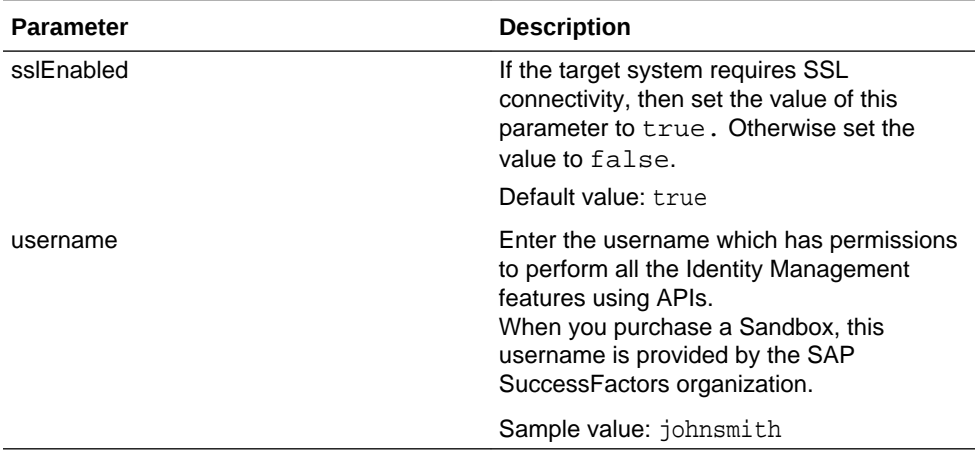

#### <span id="page-50-0"></span>**Table 2-1 (Cont.) Parameters of the SuccessFactors IT Resource**

**7.** To save the values, click **Update**.

### 2.2.3.2 Specifying Values for the IT Resource Parameters

The IT resource for the target system contains connection information about the target system. Oracle Identity Manager uses this information during provisioning and reconciliation.

The SuccessFactors IT resource is automatically created when you run the Connector Installer. You must specify values for the parameters as follows:

- **1.** Log in to Oracle Identity System Administration.
- **2.** In the left pane, under Configuration, click **IT Resource.**
- **3.** In the IT Resource Name field on the Manage IT Resource page, enter SuccessFactors and then click **Search.**
- **4.** Click the edit icon for the IT resource.
- **5.** From the list at the top of the page, select **Details and Parameters**.
- **6.** Specify values for the parameters of the IT resource, SuccessFactors. See [IT](#page-48-0) [Resource Parameters](#page-48-0) for information about IT resource parameters.
- **7.** To save the values, click **Update**.

## 2.3 Postinstallation

Postinstallation for the connector involves configuring Oracle Identity Manager, enabling logging to track information about all connector events, and configuring SSL. It also involves performing some optional configurations such as localizing the user interface.

The postinstallation tasks are divided across the following sections:

- [Configuring Oracle Identity Manager](#page-51-0)
- [Localizing Field Labels in UI Forms](#page-54-0)
- [Clearing Content Related to Connector Resource Bundles from the Server Cache](#page-56-0)
- [Managing Logging for the SAP SuccessFactors Connector](#page-57-0)

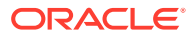

• [Configuring SSL for the SAP SuccessFactors](#page-59-0)

## <span id="page-51-0"></span>2.3.1 Configuring Oracle Identity Manager

You must create a UI form and an application instance for the resource against which you want to perform reconciliation and provisioning operations. In addition, you must run entitlement and catalog synchronization jobs.

These procedures are described in the following sections:

- Creating and Activating a Sandbox
- Creating a New UI Form
- Creating an Application Instance
- [Publishing a Sandbox](#page-52-0)
- [Harvesting Entitlements and Sync Catalog](#page-52-0)
- [Updating an Existing Application Instance with a New Form](#page-53-0)
- [Updating an Existing Field for Provisioning](#page-53-0)
- [Updating an Existing Field for Reconciliation](#page-54-0)

### 2.3.1.1 Creating and Activating a Sandbox

You must create and activate a sandbox to begin using the customization and form management features. You can then publish the sandbox to make the customizations available to other users.

See Managing Sandboxes in *Oracle Fusion Middleware Developing and Customizing Applications for Oracle Identity Manager* for instructions on creating and activating a sandbox.

#### 2.3.1.2 Creating a New UI Form

You can use Form Designer in Oracle Identity System Administration to create and manage application instance forms.

See Managing Forms in *Oracle Fusion Middleware Administering Oracle Identity Manager* for instructions on creating a new UI form. While creating the UI form, ensure that you select the resource object corresponding to the SuccessFactors connector that you want to associate the form with. In addition, select the **Generate Entitlement Forms** check box.

#### 2.3.1.3 Creating an Application Instance

Create an application instance as follows. For detailed instructions, see Managing Application Instances in *Oracle Fusion Middleware Administering Oracle Identity Manager.*

- **1.** In the left pane of the System Administration console, under Configuration, click **Application Instances**. The Application Instances page is displayed.
- **2.** From the Actions menu, select **Create.** Alternatively, click **Create** on the toolbar. The Create Application Instance page is displayed.
- **3.** Specify values for the following fields:

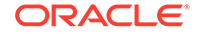

- <span id="page-52-0"></span>• **Name:** The name of the application instance.
- **Display Name:** The display name of the application instance.
- **Description:** A description of the application instance.
- **Resource Object:** The resource object name. Click the search icon next to this field to search for and select SuccessFactors User.
- **IT Resource Instance:** The IT resource instance name. Click the search icon next to this field to search for and select **SuccessFactors.**
- **Form:** Select the form name. See [Creating a New UI Form](#page-51-0).
- **4.** Click **Save.** The application instance is created.
- **5.** Publish the application instance to an organization to make the application instance available for requesting and subsequent provisioning to users. See Managing Organizations Associated With Application Instances in *Oracle Fusion Middleware Administering Oracle Identity Manager* for detailed instructions.

### 2.3.1.4 Publishing a Sandbox

Before you publish a sandbox, perform the following procedure as a best practice to validate all sandbox changes made till this stage as it is hard to revert changes once a sandbox is published:

- **1.** In the System Administration, deactivate the sandbox.
- **2.** Log out of the System Administration.
- **3.** Log in to the Self Service using the xelsysadm user credentials and then activate the sandbox that you deactivated in Step 1.
- **4.** In the Catalog, ensure that the SuccessFactors application instance form appears with correct fields.
- **5.** Publish the sandbox. See Publishing a Sandbox in *Oracle Fusion Middleware Developing and Customizing Applications for Oracle Identity Manager* for instructions on publishing a sandbox.

### 2.3.1.5 Harvesting Entitlements and Sync Catalog

You can populate Entitlement schema from child process form table, and harvest roles, application instances, and entitlements into catalog. You can also load catalog metadata.

To harvest entitlements and sync catalog:

- **1.** Run the scheduled jobs for lookup field synchronization listed in [Scheduled Jobs](#page-61-0) [for Lookup Field Synchronization.](#page-61-0)
- **2.** Run the Entitlement List scheduled job to populate Entitlement Assignment schema from child process form table.
- **3.** Run the Catalog Synchronization Job scheduled job. See Predefined Scheduled Tasks in *Oracle Fusion Middleware Administering Oracle Identity Manager*.

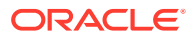

### <span id="page-53-0"></span>2.3.1.6 Updating an Existing Application Instance with a New Form

For any changes you do in the Form Designer, you must create a new UI form and update the changes in an application instance. To update an existing application instance with a new form:

- **1.** Create a sandbox and activate it as described in [Creating and Activating a](#page-51-0) [Sandbox](#page-51-0).
- **2.** Create a new UI form for the resource as described in [Creating a New UI Form](#page-51-0).
- **3.** Open the existing application instance.
- **4.** In the Form field, select the new UI form that you created.
- **5.** Save the application instance.
- **6.** Publish the sandbox as described in [Publishing a Sandbox.](#page-52-0)

### 2.3.1.7 Updating an Existing Field for Provisioning

During a user provisioning operation, the target system requires a few mandatory fields. When these fields, which are required to be mandatory in the target system, are not mandatory fields in the Oracle Identity Manager, in such a scenario the provisioning operation will not be successful.

For the provisioning operation to be successful, you need to edit an existing field in the Oracle Identity Manager and make it mandatory. Using the Form Designer, you can modify fields and update them from an optional type to a mandatory type.

#### **Note:**

When you perform any changes in the Form Designer, you must create a new UI form and update the changes in an application instance.

To edit a field within a new form:

- **1.** Log in to Oracle Identity Manager Design Console.
- **2.** Expand **Development Tools** and double-click **Form Designer**.
- **3.** Click **Create New Version** from the **Form Designer** pane.
- **4.** Enter a name for the newly created form.
- **5.** On the **Properties** tab:
	- **a.** Scroll and select the field which is under consideration.
	- **b.** Click **Add Property**. The Add Property dialog box appears.
	- **c.** In the Add Property dialog box, select **Required** from the **Property Name** drop-down list and enter a new value in the **Property Value** box.
	- **d.** Click **Save**.
- **6.** Click **Make Version Active**.
- **7.** Click **Save**.

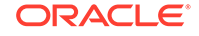

### <span id="page-54-0"></span>2.3.1.8 Updating an Existing Field for Reconciliation

During a reconcile operation, the target system requires a few mandatory fields to be present in Oracle Identity Manager. The reconciliation operation will not be successful when these mandatory fields are not present in Oracle Identity Manager.

For the reconciliation operation to be successful, you need to edit an existing field in the Oracle Identity Manager and make it mandatory. Using Design Console and Resource Objects, you can modify fields and update them from an optional type to a mandatory type.

To edit an existing field:

- **1.** Log in to Oracle Identity Manager Design Console.
- **2.** Expand **Resource Objects** and then double-click **Resource Objects**.
- **3.** Scroll and double-click the field under consideration. The Add Reconciliation Field dialog box appears.
- **4.** In the Add Reconciliation Field dialog box, select the **Required** check box to modify the attribute as a required type.
- **5.** Click **Save** to save changes in the Add Reconciliation Field dialog box.
- **6.** Click **Create Reconciliation Profile** after a successful save operation.
- **7.** Scroll and double-click the field under consideration. The Edit Reconciliation Field Mapping dialog box appears.
- **8.** In the Edit Reconciliation Field Mapping dialog box, select the **Key Field for Reconciliation Mapping** check box to modify the attribute as a required type.
- **9.** Click **Save** to save the changes in the Edit Reconciliation Field Mapping dialog box.
- **10.** Click **Save**.

## 2.3.2 Localizing Field Labels in UI Forms

You can localize UI form field labels by using the resource bundle corresponding to the language you want to use. Resource bundles are available in the connector installation media.

To localize field label that you add to in UI forms:

- **1.** Log in to Oracle Enterprise Manager.
- **2.** In the left pane, expand **Application Deployments** and then select **oracle.iam.console.identity.sysadmin.ear**.
- **3.** In the right pane, from the Application Deployment list, select **MDS Configuration**.
- **4.** On the MDS Configuration page, click **Export** and save **the archive to the local computer**.
- **5.** Extract the contents of the archive, and open the following file in a text editor:

SAVED\_LOCATION\xliffBundles\oracle\iam\ui\runtime \BizEditorBundle\_en.xlf"

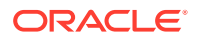

- **6.** Edit the BizEditorBundle.xlf file in the following manner:
	- **a.** Search for the following text:

```
<file source-language="en" original="/xliffBundles/oracle/iam/ui/
runtime/BizEditorBundle.xlf" datatype="x-oracle-adf">
```
**b.** Replace with the following text:

```
<file source-language="en" target-language="LANG_CODE" original="/
xliffBundles/oracle/iam/ui/runtime/BizEditorBundle.xlf" datatype="x-
oracle-adf">
```
In this text, replace LANG\_CODE with the code of the language that you want to localize the form field labels. The following is a sample value for localizing the form field labels in Japanese:

```
 <file source-language="en" target-language="ja" original="/
xliffBundles/oracle/iam/ui/runtime/BizEditorBundle.xlf" datatype="x-
oracle-adf">
```
**c.** Search for the application instance code. This procedure shows a sample edit for SuccessFactors Application instance. The original code is:

```
 <trans-unit id="$
{adfBundle['oracle.adf.businesseditor.model.util.BaseRuntimeResource
Bundle']
['persdef.sessiondef.oracle.iam.ui.runtime.form.model.user.entity.us
erEO.UD_USER_NAME__c_description']}
"><source>User Name</source><target/></trans-unit><trans-unit 
id="sessiondef.oracle.iam.ui.runtime.form.model.
RSAForm.entity.SuccessFactorsFormEO.UD_USER_NAME 
__c_LABEL"><source>First Name</source><target/></trans-unit>
```
**d.** Open the resource file from the connector package, for example SuccessFactors\_ja.properties, and get the value of the attribute from the file, for example,

global.udf.UD\_GA\_USR\_ USER\_NAME =\u30A2\u30AB\u30A6\u30F3 \u30C8\u540D.

**e.** Replace the original code shown in Step 6.c with the following:

```
<trans-unit id="$
{adfBundle['oracle.adf.businesseditor.model.util.BaseRuntimeResource
Bu ndle']
['persdef.sessiondef.oracle.iam.ui.runtime.form.model.user.entity.us
e rEO.UD_GA_USR_ USER_NAME __c_description']}
"><source>Account Name</source> <target>u30A2\u30AB
\u30A6\u30F3\u30C8\u540D</target></trans-unit>
<trans-
unitid="sessiondef.oracle.iam.ui.runtime.form.model.SuccessFactors.e
ntity sEO.UD_GA_USR_ACCOUNT_NAME__c_LABEL">
```
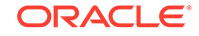

<span id="page-56-0"></span><source>Account Name</source> <target>\u30A2\u30AB \u30A6\u30F3\u30C8\u540D</target> </trans-unit>

- **f.** Repeat Steps 6.a through 6.d for all attributes of the process form.
- **g.** Save the file as BizEditorBundle*\_LANG\_CODE.xlf.* In this file name, replace *LANG\_CODE* with the code of the language to which you are localizing. Sample file name: BizEditorBundle\_ja.xlf.
- **7.** Repackage the ZIP file and import it into MDS.
- **8.** Log out of and log in to Oracle Identity Manager.

## 2.3.3 Clearing Content Related to Connector Resource Bundles from the Server Cache

When you deploy the connector, the resource bundles are copied from the resources directory on the installation media into the Oracle Identity Manager database. Whenever you add a new resource bundle to the connectorResources directory or make a change in an existing resource bundle, you must clear content related to connector resource bundles from the server cache.

To clear content related to connector resource bundles from the server cache:

- **1.** In a command window, switch to the *OIM\_HOME/*server/bin directory.
- **2.** Enter one of the following commands:
	- **On Microsoft Windows:** PurgeCache.bat All
	- **On UNIX:** PurgeCache.sh All

#### **Note:**

You can use the PurgeCache utility to purge the cache for any content category. Run PurgeCache.bat *CATEGORY\_NAME* on Microsoft Windows or PurgeCache.sh *CATEGORY\_NAME* on UNIX. The *CATEGORY\_NAME* argument represents the name of the content category that must be purged.

For example, the following commands purge Metadata entries from the server cache:

- PurgeCache.bat MetaData
- PurgeCache.sh MetaData

Before running the PurgeCache utility, ensure the WL\_HOME and JAVA\_HOME environment variables are set.

When prompted, enter the user name and password of an account belonging to the SYSTEM ADMINISTRATORS group. In addition, you are prompted to enter the service URL in the following format:

t3://*OIM\_HOST\_NAME*:*OIM\_PORT\_NUMBER*

In this format:

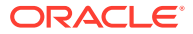

- Replace *OIM\_HOST\_NAME* with the host name or IP address of the Oracle Identity Manager host computer.
- Replace *OIM\_PORT\_NUMBER* with the port on which Oracle Identity Manager is listening.

## <span id="page-57-0"></span>2.3.4 Managing Logging for the SAP SuccessFactors Connector

Oracle Identity Manager uses the Oracle Diagnostic Logging (ODL) logging service for recording all types of events pertaining to the connector.

The following topics provide detailed information about logging:

- Understanding Log Levels
- [Enabling Logging](#page-58-0)

### 2.3.4.1 Understanding Log Levels

When you enable logging, Oracle Identity Manager automatically stores in a log file information about events that occur during the course of provisioning and reconciliation operations. ODL is the principle logging service used by Oracle Identity Manager and is based on java.util.Logger. To specify the type of event for which you want logging to take place, you can set the log level to one of the following:

• SEVERE.intValue()+100

This level enables logging of information about fatal errors.

**SEVERE** 

This level enables logging of information about errors that might allow Oracle Identity Manager to continue running.

• WARNING

This level enables logging of information about potentially harmful situations.

• INFO

This level enables logging of messages that highlight the progress of the application.

**CONFIG** 

This level enables logging of information about fine-grained events that are useful for debugging.

• FINE, FINER, FINEST

These levels enable logging of information about fine-grained events, where FINEST logs information about all events.

These message types are mapped to ODL message type and level combinations as shown in Table 2-2

#### **Table 2-2 Log Levels and ODL Message Type:Level Combinations**

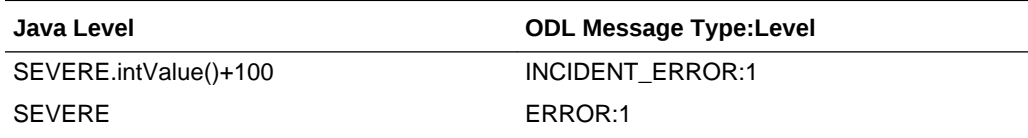

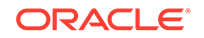

| Java Level     | <b>ODL Message Type:Level</b> |
|----------------|-------------------------------|
| <b>WARNING</b> | <b>WARNING:1</b>              |
| <b>INFO</b>    | NOTIFICATION:1                |
| <b>CONFIG</b>  | NOTIFICATION:16               |
| <b>FINE</b>    | TRACE:1                       |
| <b>FINER</b>   | TRACE16                       |
| <b>FINEST</b>  | TRACE32                       |

<span id="page-58-0"></span>**Table 2-2 (Cont.) Log Levels and ODL Message Type:Level Combinations**

The configuration file for OJDL is logging.xml, which is located at the following path: DOMAIN\_HOME/config/fmwconfig/servers/OIM\_SERVER/logging.xml

Here, DOMAIN\_HOME and OIM\_SEVER are the domain name and server name specified during the installation of Oracle Identity Manager.

### 2.3.4.2 Enabling Logging

To enable logging in Oracle WebLogic Server:

- **1.** Edit the logging.xml file as follows:
	- **a.** Add the following blocks in the file:

```
<log_handler name='SuccessFactors-handler' 
level='[LOG_LEVEL]'class='oracle.core.ojdl.logging.ODLHandlerFactory
'> 
     <property name='logreader:' value='off'/> 
     <property name='path' value='[FILE_NAME]'/> 
     <property name='format' value='ODL-Text'/> 
     <property name='useThreadName' value='true'/> 
     <property name='locale' value='en'/> 
     <property name='maxFileSize' value='5242880'/> 
     <property name='maxLogSize' value='52428800'/>
     <property name='encoding' value='UTF-8'/>
</log_handler> 
<logger name="ORG.IDENTITYCONNECTORS.SuccessFactors" 
level="[LOG_LEVEL]" useParentHandlers="false">
     <handler name="SuccessFactors-handler"/>
     <handler name="console-handler"/>
</logger>
```
**b.** Replace both occurrences of **[LOG\_LEVEL]** with the ODL message type and level combination that you require. [Table 2-2](#page-57-0) lists the supported message type and level combinations. Similarly, replace [FILE\_NAME] with the full path and name of the log file in which you want log messages to be recorded. The following blocks show sample values for **[LOG\_LEVEL]** and **[FILE\_NAME]:**

<log\_handler name='SuccessFactors-handler' level=**'NOTIFICATION: 1'**class='oracle.core.ojdl.logging.ODLHandlerFactory'>

```
 <property name='logreader:' value='off'/> 
     <property name='path' value='F:\MyMachine\middleware
\user_projects\domains\base_domain1\servers\oim_server1\logs
\oim_server1-diagnostic-1.log'/>
     <property name='format' value='ODL-Text'/> 
     <property name='useThreadName' value='true'/> 
     <property name='locale' value='en'/> 
     <property name='maxFileSize' value='5242880'/> 
     <property name='maxLogSize' value='52428800'/> 
     <property name='encoding' value='UTF-8'/>
</log_handler>
<logger name="ORG.IDENTITYCONNECTORS.SuccessFactors" 
level="NOTIFICATION:1" useParentHandlers="false">
     <handler name="SuccessFactors-handler"/> 
     <handler name="console-handler"/>
</logger>
```
With these sample values, when you use Oracle Identity Manager, all messages generated for this connector that are of a log level equal to or higher than the NOTIFICATION:1 level are recorded in the specified file.

- **2.** Save and close the file.
- **3.** Set the following environment variable to redirect the server logs to a file:
	- **For Microsoft Windows**: set WLS\_REDIRECT\_LOG=**FILENAME**
	- **For UNIX**: export WLS\_REDIRECT\_LOG=**FILENAME**

Replace *FILENAME* with the location and name of the file to which you want to redirect the output.

**4.** Restart the application server.

### 2.3.5 Configuring SSL for the SAP SuccessFactors

You configure SSL to secure data communication between Oracle Identity Manager and the target system.

To configure SSL:

- **1.** Obtain the SSL public key certificate of SuccessFactors.
- **2.** Copy the public key certificate of SuccessFactors to the computer hosting Oracle Identity Manager.
- **3.** Run the following keytool command to import the public key certificate into the identity key store in Oracle Identity Manager:

```
keytool -import -alias ALIAS -trustcacerts -file CERT_FILE_NAME -
keystore KEYSTORE_NAME -storepass PASSWORD
In this command:
```
- *ALIAS* is the public key certificate alias.
- *CERT\_FILE\_NAME* is the full path and name of the certificate store (the default is cacerts).
- *KEYSTORE\_NAME* is the name of the keystore.

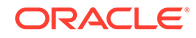

• *PASSWORD* is the password of the keystore.

The following is a sample value for this command:

keytool -import -alias serverwl -trustcacerts -file supportcert.pem keystore client\_store.jks -storepass weblogic1

#### **Note:**

- Change the parameter values passed to the keytool command according to your requirements. Ensure that there is no line break in the keytool arguments.
- Ensure that the system date for Oracle Identity Manager is in sync with the validity date of the SSL certificate to avoid any errors during SSL communication.

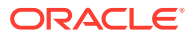

# <span id="page-61-0"></span>3 Using the SAP SuccessFactors Connector

You can use the connector for performing reconciliation and provisioning operations after configuring it to meet your requirements.

The following topics are discussed in this chapter:

#### **Note:**

These sections provide both conceptual and procedural information about configuring the connector. It is recommended that you read the conceptual information before you perform the procedures.

- Scheduled Jobs for Lookup Field Synchronization
- [Configuring Reconciliation for the SAP SuccessFactors Connector](#page-62-0)
- [Configuring Scheduled Jobs](#page-66-0)
- [Guidelines on Performing Provisioning Operations](#page-67-0)
- [Performing Provisioning Operations](#page-67-0)
- [Uninstalling the Connector](#page-68-0)

## 3.1 Scheduled Jobs for Lookup Field Synchronization

Scheduled jobs for lookup field synchronization fetch the most recent values from specific fields in the target system to lookup definitions in Oracle Identity Manager. These lookup definitions are used as an input source for lookup fields in Oracle Identity Manager.

The following scheduled jobs are used for lookup fields synchronization:

- SuccessFactors HR Lookup Reconciliation Scheduled Job
- SuccessFactors JobLevel Lookup Reconciliation Scheduled Job
- SuccessFactors Supervisor Lookup Reconciliation Scheduled Job

Values fetched by these scheduled jobs from the target system are populated in the Lookup.SuccessFactors.HR, Lookup.SuccessFactors.JobLevel and Lookup.SuccessFactors.Supervisor lookup definitions, respectively.

The attributes for all the scheduled jobs for lookup field synchronization are the same. [Table 3-1](#page-62-0) describes the attributes of the scheduled jobs. The procedure to configure scheduled jobs is described later in this guide.

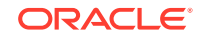

| <b>Attribute</b>        | <b>Description</b>                                                                                                    |
|-------------------------|----------------------------------------------------------------------------------------------------|
| <b>Application Name</b> | Name of the application you created for your<br>target system. This value is the same as the<br>value that you provided for the Application<br>Name field while creating your target<br>application. |
|                         | Do not modify this value.                                                                                                    |
| Lookup Name             | Enter the name of the lookup definition in<br>Oracle Identity Manager that must be<br>populated with values fetched from the target<br>system.                                                       |
| Object Type             | Type of object you want to reconcile.                                                                                                    |
|                         | Sample value: HR                                                                                                    |
| Code Key Attribute      | Name of the connector attribute that is used to<br>populate the Code Key column of the lookup<br>definition (specified as the value of the Lookup<br>Name attribute).                                |
|                         | Default value: UID_                                                                                                    |
| Decode Attribute        | Name of the connector attribute that is used to<br>populate the Decode column of the lookup<br>definition (specified as the value of the Lookup<br>Name attribute).                                  |
|                         | <b>Default value : NAME</b>                                                                                                    |

<span id="page-62-0"></span>**Table 3-1 Attributes of the Scheduled Jobs for Lookup Field Synchronization**

## 3.2 Configuring Reconciliation for the SAP SuccessFactors **Connector**

You can configure the connector to specify the type of reconciliation and its schedule.

The following topics related to configuring reconciliation are discussed in this section:

- Full and Incremental Reconciliation for the SAP SuccessFactors Connector
- [Limited Reconciliation for the SAP SuccessFactors Connector](#page-63-0)
- [Reconciling Large Number of Records](#page-63-0)
- [Reconciliation Scheduled Jobs for the SAP SuccessFactors Connector](#page-64-0)

## 3.2.1 Full and Incremental Reconciliation for the SAP SuccessFactors **Connector**

Full reconciliation involves reconciling all existing user records from the target system into Oracle Identity Manager.

After you deploy the connector, you must first perform full reconciliation. To perform a full reconciliation run, ensure that no value is specified for the Filter attribute of the scheduled job for reconciling users. If the target system contains more number of records than what it can return in a single response, then use the Flat File connector to perform full reconciliation. See [Reconciling Large Number of Records.](#page-63-0)

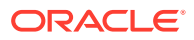

## <span id="page-63-0"></span>3.2.2 Limited Reconciliation for the SAP SuccessFactors Connector

**Limited** or **filtered** reconciliation is the process of limiting the number of records being reconciled based on a set filter criteria.

By default, all target system records that are added or modified after the last reconciliation run are reconciled during the current reconciliation run. You can customize this process by specifying the subset of added or modified target system records that must be reconciled. You do this by creating filters for the reconciliation module.

You can perform limited reconciliation by creating filters for the reconciliation module. This connector provides a Filter Suffix attribute (a scheduled task attribute) that allows you to use any of the attributes of the target system to filter target system records. You specify a value for the Filter Suffix attribute while configuring the user reconciliation scheduled job.

Consider a filter suffix value: userId eq 'JohnSmith'

In this example, the connector performs filter reconciliation and only reconciles the user information whose PersonID is JohnSmith

#### **Note:**

If the target system contains more number of records than what it can return in a single response, then use the Flat File connector to perform limited reconciliation. See Reconciling Large Number of Records.

## 3.2.3 Reconciling Large Number of Records

During a reconciliation run, if the target system contains more number of records than what it can return in a single response, then you must use the Flat File connector to fetch all the records into Oracle Identity Manager. The Flat File connector consumes information in a flat file, and generates connector metadata using the metadata generation utility.

To reconcile a large number of records from the target system into Oracle Identity Manager:

- **1.** Export all users in the target system to a flat file.
- **2.** Copy the flat file to a location that is accessible from Oracle Identity Manager.
- **3.** Create a schema file representing the structure of the flat file. See Creating a Schema File in *Oracle Identity Manager Connector Guide for Flat File*.
- **4.** Install the Flat File connector. See Running the Connector Installer in *Oracle Identity Manager Connector Guide for Flat File*.
- **5.** Configure the Flat File IT resource. See Configuring the IT Resource in *Oracle Identity Manager Connector Guide for Flat File*.
- **6.** Configure and run the Flat File Accounts Loader scheduled job.

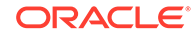

While configuring this scheduled job, ensure that you set the value of the **Target IT Resource Name** attribute to SuccessFactors and **Target Resource Object Name** to SuccessFactors User.

See Flat File Accounts Loader and IT\_RES\_NAME Flat File Accounts Loader in *Oracle Identity Manager Connector Guide for Flat File* for information about the attributes of the Flat File Accounts Loader scheduled job.

## <span id="page-64-0"></span>3.2.4 Reconciliation Scheduled Jobs for the SAP SuccessFactors **Connector**

When you run the Connector Installer, reconciliation scheduled jobs are automatically created in Oracle Identity Manager. You must configure these scheduled jobs to suit your requirements by specifying values for its attributes.

The following scheduled jobs that you can configure for reconciliation are discussed in this section:

- **SAP SuccessFactors User Reconciliation**
- **[SAP SuccessFactors Trusted User Reconciliation](#page-65-0)**

### 3.2.4.1 SAP SuccessFactors User Reconciliation

You use the SuccessFactors Target Resource User Reconciliation scheduled job to reconcile user account data from the target system in the target resource (account management) mode of the connector.

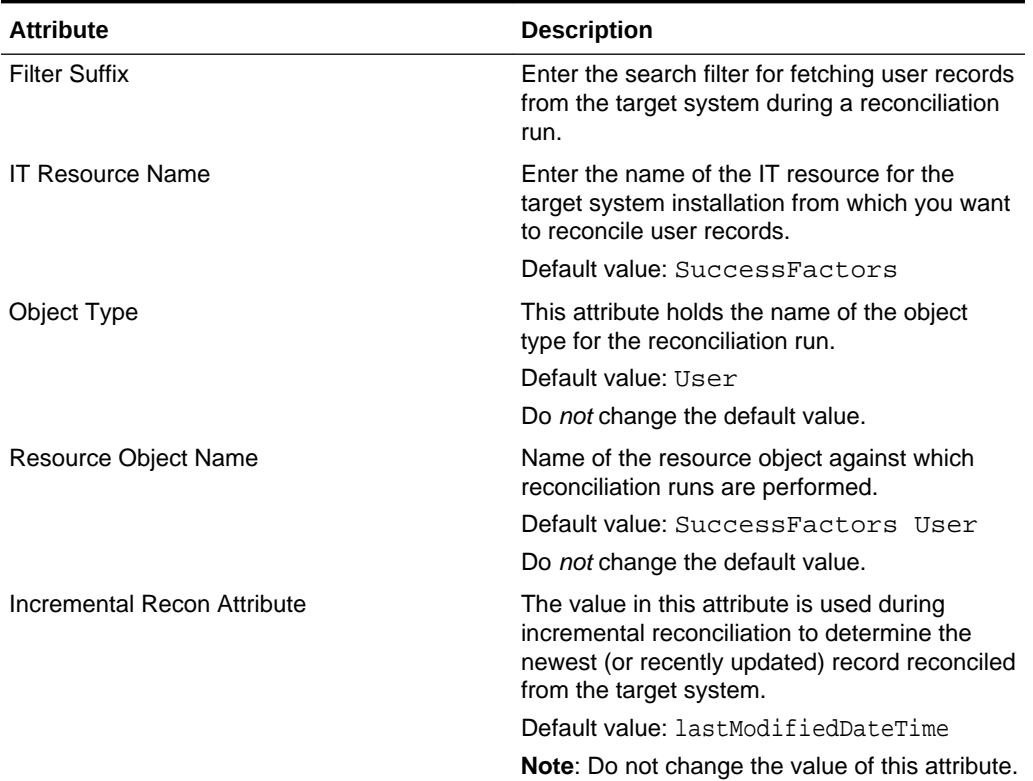

#### **Table 3-2 Attributes of the SuccessFactors User Reconciliation Scheduled Job**

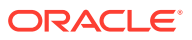

| <b>Attribute</b>    | <b>Description</b>                                                                                                    |
|---------------------|----------------------------------------------------------------------------------------------------|
| Latest Token        | This attribute holds the value of the<br>lastModifiedDateTime attribute of a domain<br>controller that is used for reconciliation.                                                         |
|                     | <b>Note:</b> The reconciliation engine automatically<br>enters a value for this attribute. It is<br>recommended not to change the value of this<br>attribute.                              |
|                     | If you manually specify a value for this<br>attribute, then only user accounts whose<br>lastModifiedDateTime value is greater<br>than the Latest Token attribute value gets<br>reconciled. |
| Scheduled Task Name | This attribute holds the name of the scheduled<br>task.                                                                                                    |
|                     | Default value: SuccessFactors User<br>Reconciliation                                                                                                    |

<span id="page-65-0"></span>**Table 3-2 (Cont.) Attributes of the SuccessFactors User Reconciliation Scheduled Job**

### 3.2.4.2 SAP SuccessFactors Trusted User Reconciliation

You use the SuccessFactors Trusted User Reconciliation scheduled job to reconcile user account data in the trusted source (identity management) mode of the connector.

| <b>Attribute</b>        | <b>Description</b>                                                                                                 |
|-------------------------|----------------------------------------------------------------------------------------------------|
| <b>Filter Suffix</b>    | Enter the search filter for fetching user records<br>from the target system during a reconciliation<br>run.        |
| <b>IT Resource Name</b> | Enter the name of the IT resource for the<br>system installation from which you want to<br>reconcile user records. |
|                         | Default value: SuccessFactors                                                                                      |
| Object Type             | This attribute holds the name of the object<br>type for the reconciliation run.                                    |
|                         | Default value: User                                                                                                |
|                         | <b>Note:</b> Do not change the default value.                                                                      |
| Resource Object Name    | This attribute holds the name of the resource<br>object used for reconciliation.                                   |
|                         | Default value: SuccessFactors User<br>Trusted                                                                      |
|                         | <b>Note:</b> Do not change the default value.                                                                      |

**Table 3-3 Attributes of the SuccessFactors Trusted User Reconciliation Scheduled Job**

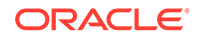

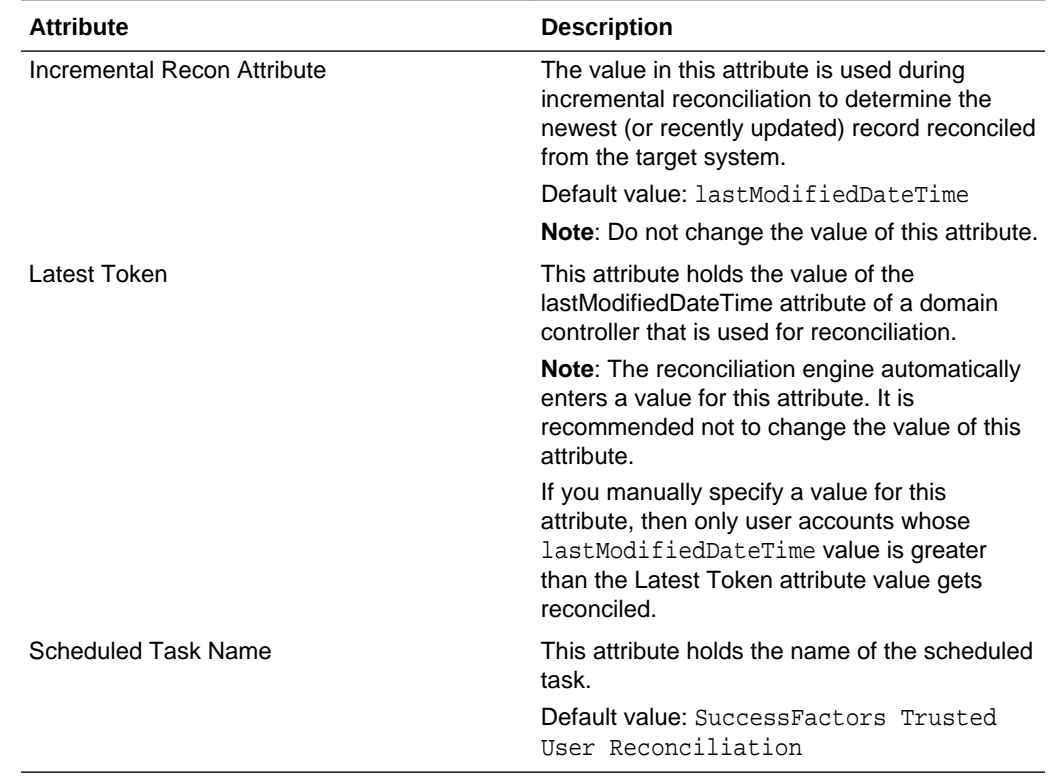

#### <span id="page-66-0"></span>**Table 3-3 (Cont.) Attributes of the SuccessFactors Trusted User Reconciliation Scheduled Job**

## 3.3 Configuring Scheduled Jobs

Configure scheduled jobs to perform reconciliation runs that check for new information on your target system periodically and replicates the data in Oracle Identity Manager.

You can apply this procedure to configure the scheduled jobs for lookup field synchronization and reconciliation.

To configure a scheduled job:

- **1.** Log in to Oracle Identity System Administration.
- **2.** In the left pane, under System Management, click **Scheduler**.
- **3.** Search for and open the scheduled job as follows:
	- **a.** In the Search field, enter the name of the scheduled job as the search criterion. Alternatively, you can click **Advanced Search** and specify the search criterion.
	- **b.** In the search results table on the left pane, click the scheduled job in the Job Name column.
- **4.** On the Job Details tab, you can modify the parameters of the scheduled task:
	- **Retries**: Enter an integer value in this field. This number represents the number of times the scheduler tries to start the job before assigning the Stopped status to the job.

<span id="page-67-0"></span>**Schedule Type**: Depending on the frequency at which you want the job to run, select the appropriate schedule type.

```
Note:
```
See Creating Jobs in *Oracle Fusion Middleware Administering Oracle Identity Manager* for detailed information about schedule types.

In addition to modifying the job details, you can enable or disable a job.

**5.** On the Job Details tab, in the Parameters region, specify values for the attributes of the scheduled task.

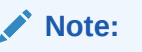

See [Reconciliation Scheduled Jobs for the SAP SuccessFactors](#page-64-0) [Connector](#page-64-0) for the list of scheduled tasks and their attributes.

**6.** Click **Apply** to save the changes.

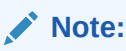

You can use the Scheduler Status page in Identity System Administration to either start, stop, or reinitialize the scheduler.

## 3.4 Guidelines on Performing Provisioning Operations

These are the guidelines that you must apply while performing provisioning operations.

For a Create User Provisioning operation, you must specify a value for the User Name field along with the domain name. For example, jdoe@example.com. The User Name is a mandatory field, other mandatory fields are Business Unit, Company, Hire Date, Username, Event Reason, First Name, Last Name, Supervisor and Job Classification.

## 3.5 Performing Provisioning Operations

You create a new user in Oracle Identity Self Service by using the Create User page. You provision or request for accounts on the Accounts tab of the User Details page.

To perform provisioning operations in Oracle Identity Manager:

- **1.** Log in to Oracle Identity Self Service.
- **2.** Create a user. See Managing Users in *Oracle Fusion Middleware Performing Self Service Tasks with Oracle Identity Manager* for more information about creating a user.
- **3.** On the Account tab, click **Request Accounts**.

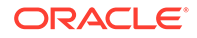

- <span id="page-68-0"></span>**4.** In the Catalog page, search for and add to cart the application instance created in [Creating an Application Instance,](#page-51-0) and then click **Checkout.**
- **5.** Specify value for fields in the application form and then click **Ready to Submit**.
- **6.** Click **Submit**.
- **7.** If you want to provision entitlements, then:
	- **a.** On the Entitlements tab, click **Request Entitlements**.
	- **b.** In the Catalog page, search for and add to cart the entitlement, and then click **Checkout**.
	- **c.** Click **Submit**.

## 3.6 Uninstalling the Connector

Uninstalling the connector deletes all the account related data associated with resource objects of the connector.

If you want to uninstall the connector for any reason, see Uninstalling Connectors in *Oracle Fusion Middleware Administering Oracle Identity Manager.*

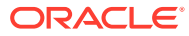

# <span id="page-69-0"></span>4 Extending the Functionality of the SAP SuccessFactors Connector

You can extend the functionality of the connector to address your specific business requirements.

The following topics are discussed in this section:

#### **Note:**

From Oracle Identity Manager Release 11.1.2 onward, lookup queries are not supported. See Managing Lookups in *Oracle Fusion Middleware Administering Oracle Identity Manager* for information about managing lookups by using the Form Designer in the Oracle Identity Manager System Administration console.

- Adding New User Attributes for Reconciliation
- [Adding New User Attributes for Provisioning](#page-73-0)
- [Configuring Validation of Data During Reconciliation and Provisioning](#page-78-0)
- [Configuring Transformation of Data During User Reconciliation](#page-80-0)
- [Configuring the Connector for Multiple Installations of the Target System](#page-81-0)
- [Defining the Connector](#page-82-0)
- [Understanding OData API Dictionary](#page-82-0)

## 4.1 Adding New User Attributes for Reconciliation

The connector provides a default set of attribute mappings for reconciliation between Oracle Identity Manager and the target system. If required, you can add new user attributes for reconciliation.

The default attribute mappings for reconciliation are listed in [Table 1-24](#page-35-0) and [Table 1-28.](#page-40-0)

#### **Note:**

Only single-valued attributes can be mapped for reconciliation.

The following topics discuss the procedure to add new attributes for users:

• [Adding New Attributes on the Process Form](#page-70-0)

ORACLE®

- <span id="page-70-0"></span>• Adding Attributes to the Resource Object
- [Creating Reconciliation Field Mapping](#page-71-0)
- [Creating Entries in Lookup Definitions](#page-72-0)
- [Performing Changes in a New UI Form](#page-73-0)

### 4.1.1 Adding New Attributes on the Process Form

To add a new attribute on the process form:

- **1.** Log in to the Oracle Identity Manager Design Console.
- **2.** Expand **Development Tools**, and double-click **Form Designer**.
- **3.** Search for and open the **UD\_SFSF\_USR** process form.
- **4.** Click **Create New Version**, and then click **Add**.
- **5.** Enter the details of the field.

For example, if you are adding the LASTNAME field, enter UD\_SFSF\_USR\_LASTNAME in the Name field and then enter other details such as Variable Type, Length, Field Label, and Field Type.

**6.** Click the Save icon, and then click **Make Version Active**.

The following screenshot shows the new field added to the process form.

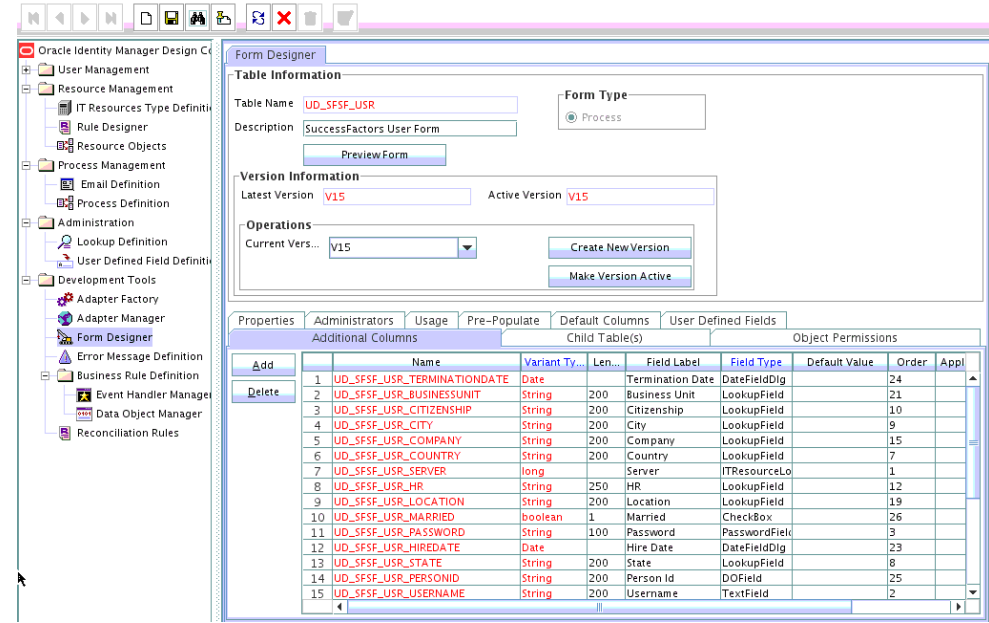

#### **Figure 4-1 New Field Added to the Process Form**

### 4.1.2 Adding Attributes to the Resource Object

You can add the new attribute to the resource object in the Resource Objects section of Oracle Identity Manager Design Console.

To add the new attribute to the list of reconciliation fields in the resource object:

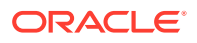

- <span id="page-71-0"></span>**1.** Expand **Resource Management**, and double-click **Resource Objects**.
- **2.** Search for and open the **SuccessFactors User** process form.
- **3.** On the Object Reconciliation tab, click **Add Field**.
- **4.** Enter the details of the field.

For example, enter LASTNAME in the **Field Name** field and select **String** from the **Field Type** list. Later in this procedure, you enter the field name as the Code value of the entry that you create in the lookup definition for reconciliation.

**5.** Click the Save icon.

The following screenshot shows the new reconciliation field added to the resource object:

**Figure 4-2 New Reconciliation Field Added to the Resource Object**

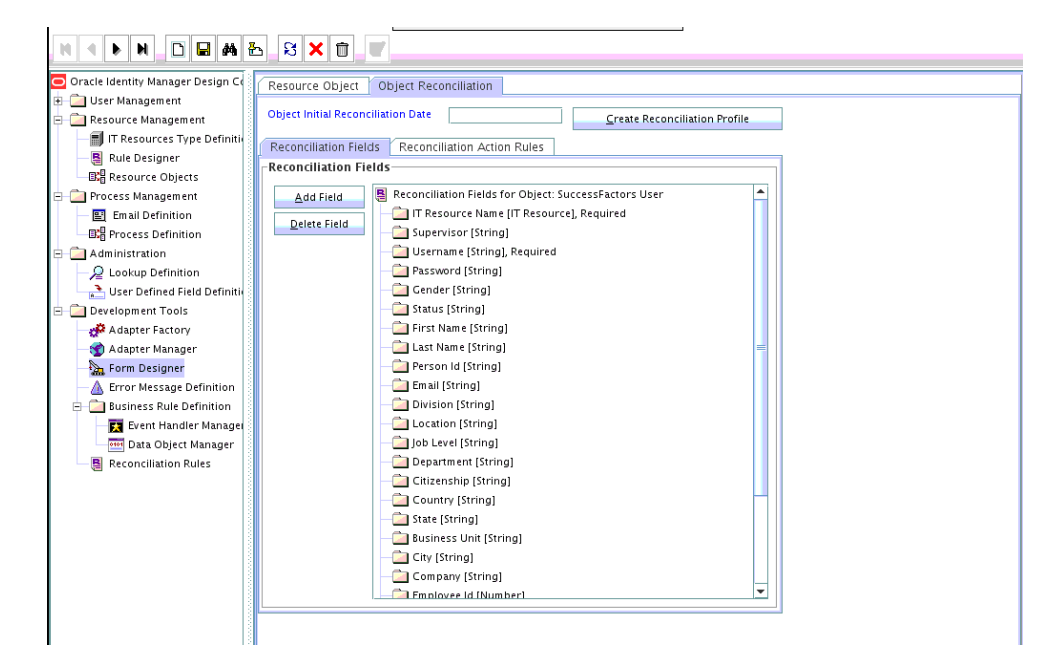

**6.** Click **Create Reconciliation Profile**.

### 4.1.3 Creating Reconciliation Field Mapping

You create a reconciliation field mapping for the new attribute in the Process Definition section of Oracle Identity Manager Design Console.

To create reconciliation field mapping for the new attribute in the process definition:

- **1.** Expand **Process Management**, and double-click **Process Definition**.
- **2.** Search for and open the **SuccessFactors User** process definition.
- **3.** On the Reconciliation Field Mappings tab of the process definition, click **Add Field Map**.
- **4.** From the Field Name list, select the field that you want to map.
- **5.** Double-click the **Process Data Field** field, and then select the column for the attribute. For example, select **UD\_SFSF\_USR\_LASTNAME**.

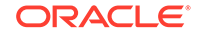
**6.** Click the **Save** icon.

The following screenshot shows the new reconciliation field mapped to a process data field in the process definition:

### **Figure 4-3 New Reconciliation Field Mapped to a Process Data Field in the Process Definition**

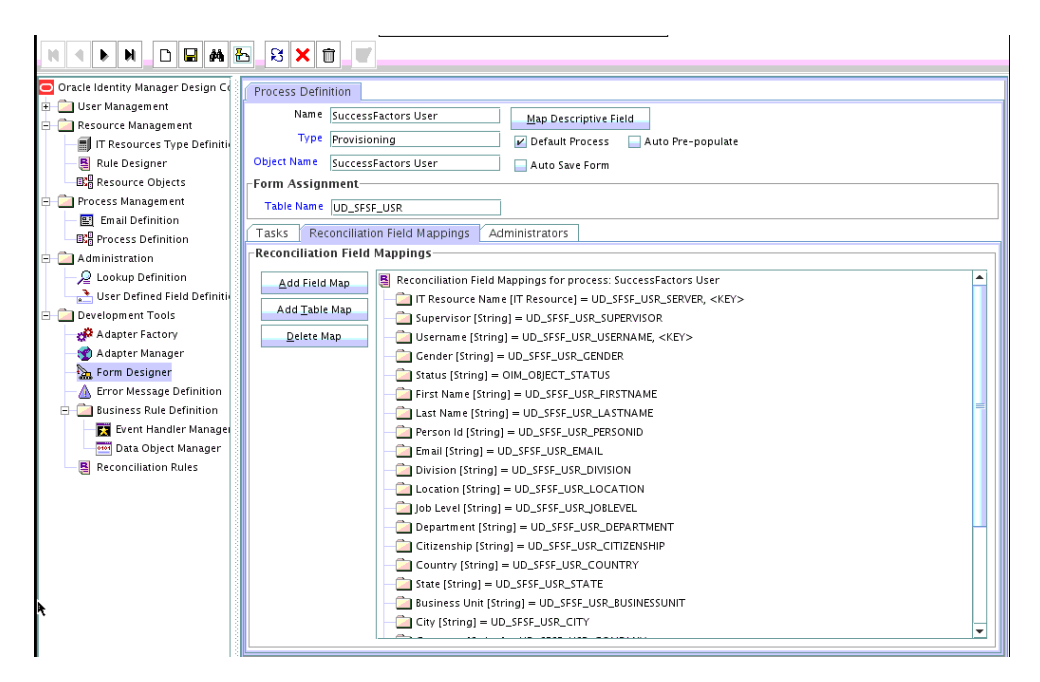

## 4.1.4 Creating Entries in Lookup Definitions

You create an entry for the newly added attribute in the lookup definition that holds attribute mappings for reconciliation.

To create an entry for the newly added attribute in the lookup definition:

- **1.** Expand **Administration**.
- **2.** Double-click **Lookup Definition**.
- **3.** Search for and open the **Lookup.SuccessFactors.UM.ReconAttrMap** lookup definition.
- **4.** Click **Add** and enter the Code Key and Decode values for the field.
- **5.** Click the Save icon.

The following screenshot shows the entry added to the lookup definition:

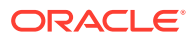

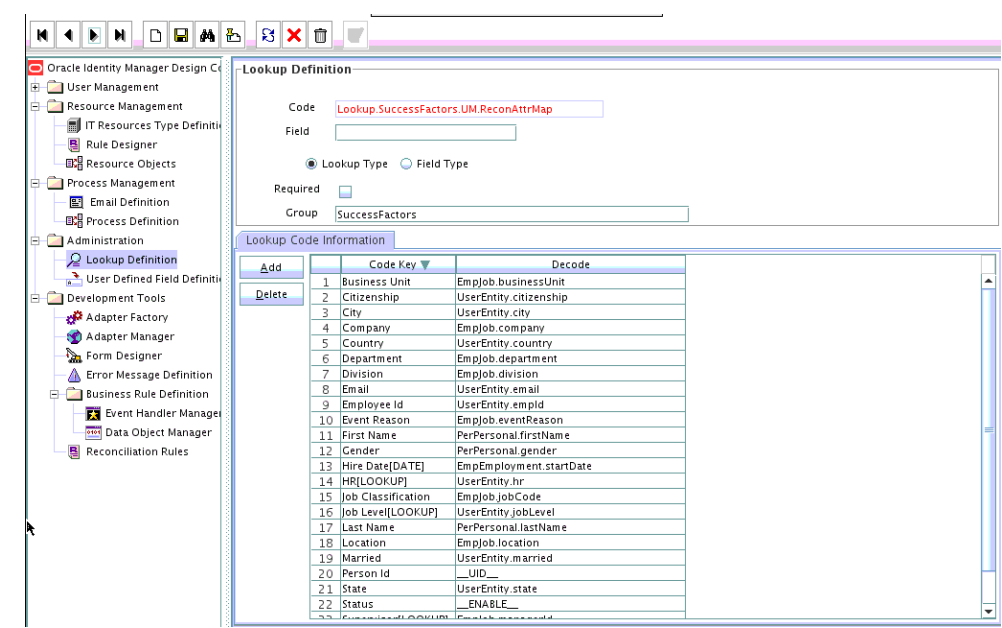

**Figure 4-4 Entry Added to the Lookup Definition**

## 4.1.5 Performing Changes in a New UI Form

You must replicate all changes made to the Form Designer of the Design Console in a new UI form.

To perform changes in a new UI form:

- **1.** Log in to Oracle Identity System Administration.
- **2.** Create and activate a sandbox.
- **3.** Create a new UI form to view the newly added field along with the rest of the fields.
- **4.** Associate the newly created UI form with the application instance of your target system. To do so, open the existing application instance for your resource, from the Form field, select the form, and then save the application instance.
- **5.** Publish the sandbox.

# 4.2 Adding New User Attributes for Provisioning

The connector provides a default set of attribute mappings for provisioning between Oracle Identity Manager and the target system. If required, you can add new user attributes for provisioning.

The default attribute mappings for provisioning are listed in [User Fields for](#page-39-0) [Provisioning](#page-39-0).

The following topics discuss the procedure to add new user attributes for provisioning:

- [Adding New Attributes for Provisioning](#page-74-0)
- [Creating Entries in Lookup Definitions for Provisioning](#page-75-0)
- [Creating a Task to Enable Update Operations](#page-75-0)

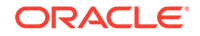

• [Replicating Form Designer Changes to a New UI Form](#page-77-0)

## <span id="page-74-0"></span>4.2.1 Adding New Attributes for Provisioning

You add a new attribute on the process form in the Form Designer section of Oracle Identity Manager Design Console.

To add a new attribute on the process form:

### **Note:**

If you have already added an attribute for reconciliation, then you need not repeat steps performed as part of that procedure.

- **1.** Log in to the Oracle Identity Manager Design Console.
- **2.** Expand **Development Tools**, and double-click **Form Designer**.
- **3.** Search for and open the UD\_SFSF\_USR process form.
- **4.** Click **Create New Version**, and then click **Add**.
- **5.** Enter the details of the attribute.

For example, if you are adding the LASTNAME, enter UD\_SFSF\_USR\_LASTNAME in the Name field, and then enter the rest of the details of this field.

**6.** Click the Save icon, and then click **Make Version Active**.

The following screenshot shows the new field added to the process form:

### **Figure 4-5 New Field Added to the Process Form**

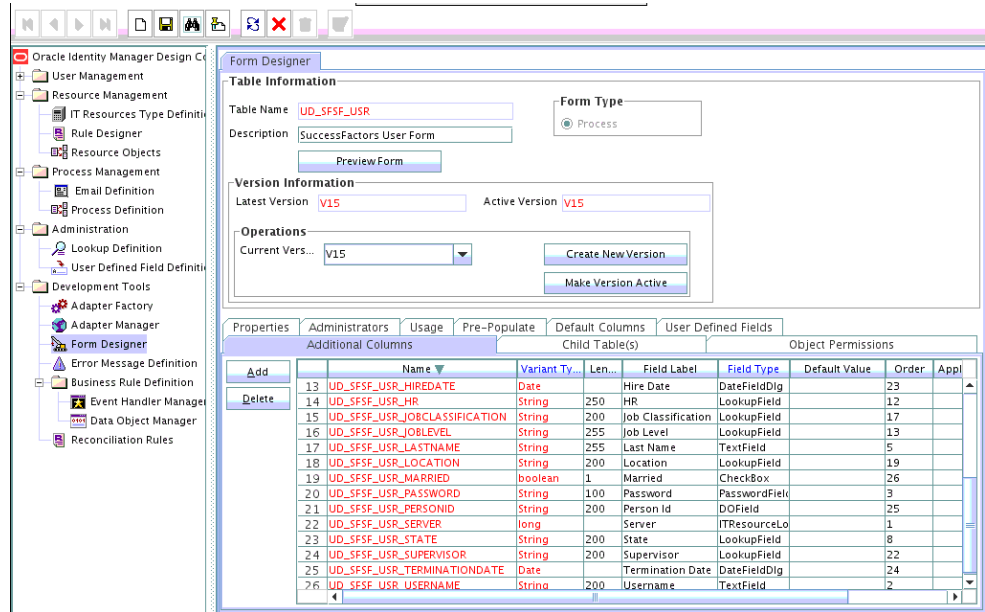

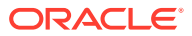

## <span id="page-75-0"></span>4.2.2 Creating Entries in Lookup Definitions for Provisioning

You create an entry for the newly added attribute in the lookup definition that holds attribute mappings for provisioning.

To create an entry for the newly added attribute in the lookup definition:

- **1.** Expand **Administration**.
- **2.** Double-click **Lookup Definition**.
- **3.** Search for and open the **Lookup.SuccessFactors.UM.ProvAttrMap** lookup definition.
- **4.** Click **Add** and then enter the Code Key and Decode values for the attribute.

For example, enter LASTNAME in the Code Key column and then enter LASTNAME in the Decode column.

## 4.2.3 Creating a Task to Enable Update Operations

You create a task to enable updates on the new user attribute during provisioning operations. If you do not perform this procedure, you cannot modify the value of the attribute after you set a value for it during the Create User provisioning operation.

If you do not perform this procedure, then you will not be able to modify the value of the attribute after you set a value for it during the Create User provisioning operation.

To enable the update of the attribute during provisioning operations, add a process task for updating the new user attribute as follows:

- **1.** Expand **Process Management**, and double-click **Process Definition**.
- **2.** Search for and open the **SuccessFactors User** process definitions.
- **3.** Click **Add**.
- **4.** On the General tab of the Creating New Task dialog box, enter a name and description for the task and then select the following:
	- **Conditional**
	- Required for Completion
	- Allow Cancellation while Pending
	- Allow Multiple Instances
- **5.** Click the Save icon.

The following screenshot shows the new task added to the process definition:

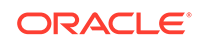

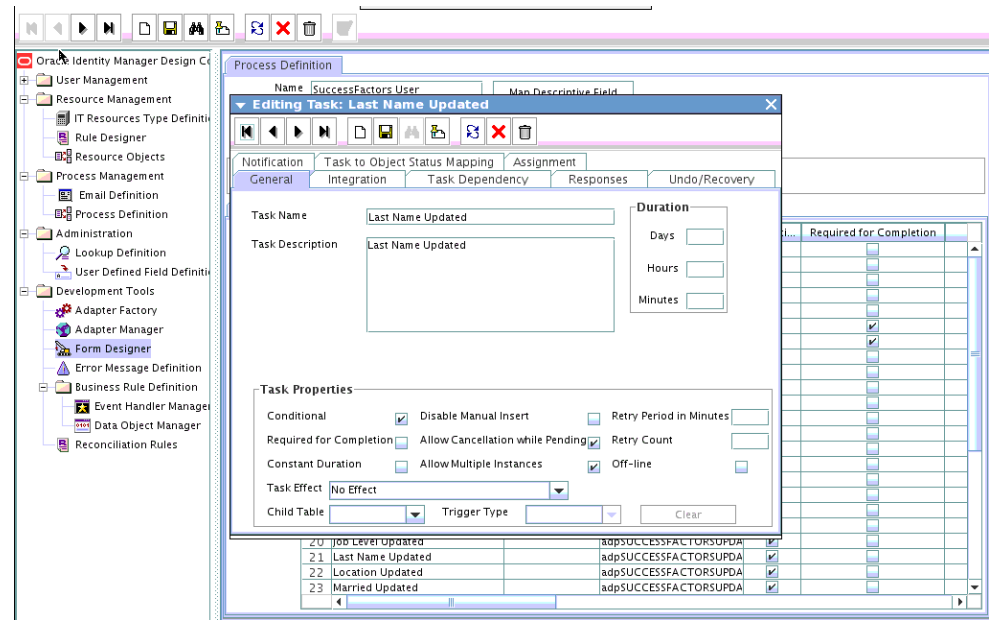

**Figure 4-6 New task Added to the Process Definition**

- **6.** In the provisioning process, select the adapter name in the Handler Type section as follows:
	- **a.** Go to the Integration tab, click **Add**.
	- **b.** In the Handler Selection dialog box, select **Adapter**.
	- **c.** From the Handler Name column, select **adpSUCCESSFACTORSUPDATEOBJECTTASK**.
	- **d.** Click Save and close the dialog box.

The following screenshot shows the list of adapter variables: The list of adapter variables is displayed on the Integration tab.

**Figure 4-7 List of Adapter Variables**

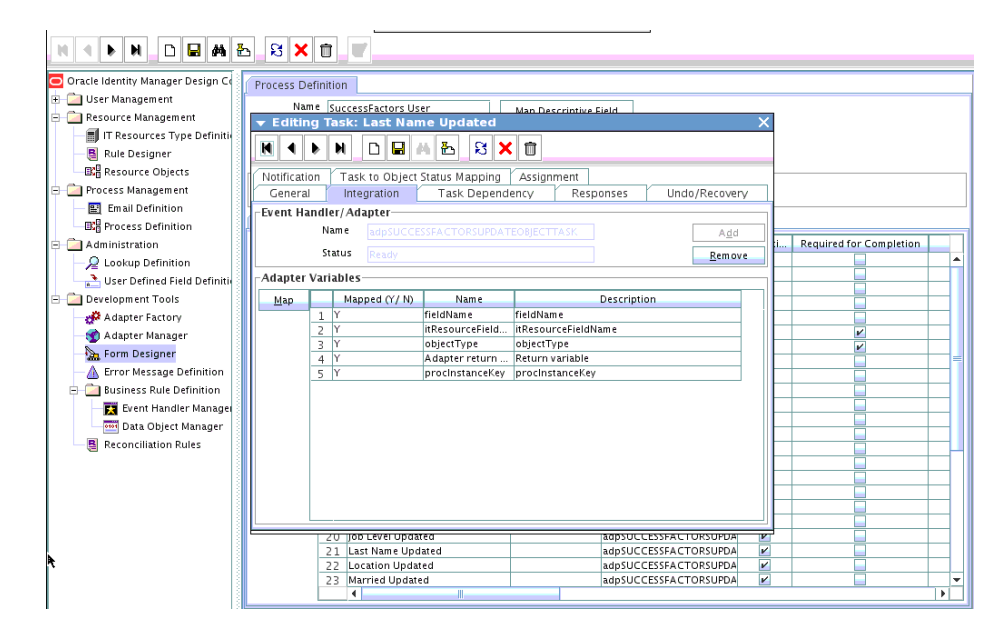

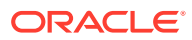

- <span id="page-77-0"></span>**7.** In the Adapter Variables region, click the **ParentFormProcessInstanceKey** variable.
- **8.** In the dialog box that is displayed, create the following mapping:
	- **Variable Name:** ParentFormProcessInstanceKey
	- **Map To:** Process Data
	- **Qualifier:** Process Instance
- **9.** Click Save and close the dialog box.
- **10.** If you are enabling update provisioning operations for a User attribute, then repeat Steps 7 through 9 for the remaining variables listed in the Adapter Variables region.

The following table lists values that you must select from the Map To, Qualifier, and Literal Value lists for each variable:

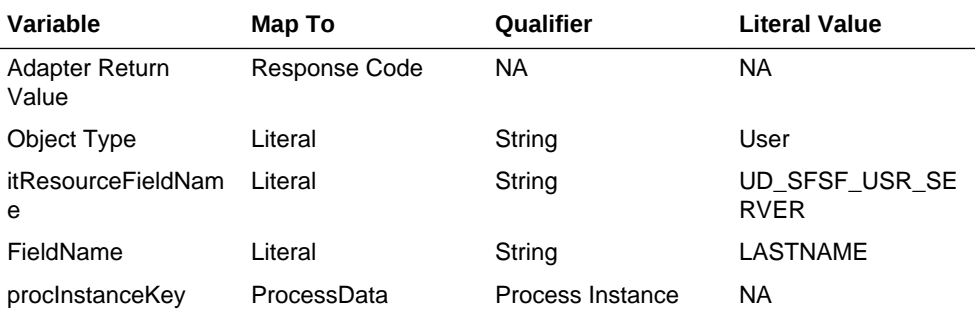

- **11.** On the Responses tab, click Add to add at least the SUCCESS response code, with Status C. This ensures that if the task is successfully run, then the status of the task is displayed as Completed.
- **12.** Click the Save icon and close the dialog box, and then save the process definition.

## 4.2.4 Replicating Form Designer Changes to a New UI Form

You must replicate all changes made to the Form Designer of the Design Console in a new UI form.

To replicate all changes in a new UI form:

- **1.** Log in to Oracle Identity System Administration.
- **2.** Create and activate a sandbox.
- **3.** Create a new UI form to view the newly added field along with the rest of the fields.
- **4.** Associate the newly created UI form with the application instance of your target system. To do so, open the existing application instance for your resource, from the Form field, select the form, and then save the application instance.
- **5.** Publish the sandbox.

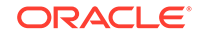

# <span id="page-78-0"></span>4.3 Configuring Validation of Data During Reconciliation and **Provisioning**

You can configure validation of reconciled and provisioned single-valued data according to your requirements.

For example, you can validate data fetched from the User Name attribute to ensure that it does not contain the number sign (#). In addition, you can validate data entered in the User Name field on the process form so that the number sign (#) is not sent to the target system during provisioning operations. For data that fails the validation check, the following message is displayed or recorded in the log file: Validation failed for attribute *ATTRIBUTE\_NAME*.

To configure validation of data:

**1.** Write code that implements the required validation logic in a Java class.

The validation class must implement validate method with the following method signature:

boolean validate(HashMap hmUserDetails, HashMap hmEntitlementDetails, String field)

The following sample validation class checks if the value in the User Name attribute contains the number sign (#):

```
public boolean validate(HashMap hmUserDetails,
HashMap hmEntitlementDetails, String field) { /*
    You must write code to validate attributes. Parent
    data values can be fetched by using hmUserDetails.get(field)
    For child data values, loop through the
    ArrayList/Vector fetched by hmEntitlementDetails.get("Child Table")
    Depending on the outcome of the validation operation,
* the code must return true or false.
*/
/*
* In this sample code, the value "false" is returned if the field
* contains the number sign (#). Otherwise, the value "true" is
* returned.
*/
               boolean valid=true;
                  String sUserName=(String) hmUserDetails.get(field); 
for(int i=0;i<sUserName.length();i++){
if (sUserName.charAt(i) == '#') { valid=false;
break;}
 }
         return valid;
 }
```
- **2.** Create a JAR file to hold the Java class.
- **3.** Copy the JAR file to Oracle Identity Manager database.

Run the Oracle Identity Manager Upload JARs utility to post the JAR file to the Oracle Identity Manager database. This utility is copied into the following location when you install Oracle Identity Manager:

### **Note:**

Before you use this utility, verify that the WL\_HOME environment variable is set to the directory in which Oracle WebLogic Server is installed.

- **For Microsoft Windows**: *OIM\_HOME*/server/bin/UploadJars.bat
- **For UNIX**: *OIM\_HOME*/server/bin/UploadJars.sh

When you run the utility, you are prompted to enter the login credentials of the Oracle Identity Manager administrator, URL of the Oracle Identity Manager host computer, context factory value, type of JAR file being uploaded, and the location from which the JAR file is to be uploaded. Specify 1 as the value of the JAR type.

- **4.** If you created the Java class for validating a process form field for reconciliation, then:
	- **a.** Log in to the Design Console.
	- **b.** Create a lookup definition named **Lookup.SuccessFactors.UM.ReconValidation**.
	- **c.** Save the changes to the lookup definition.
	- **d.** Search for and open the **Lookup.SuccessFactors.UM.Configuration** lookup definition.
	- **e.** In the Code Key column, enter Recon Validation Lookup. In the Decode column, enter Lookup.SuccessFactors.UM.ReconValidation.
	- **f.** Save the changes to the lookup definition.
- **5.** Add an entry in the **Lookup.SuccessFactors.UM.Configuration** lookup definition to enable transformation as follows:
	- **a.** Expand Administration, and then double-click **Lookup Definition**.
	- **b.** Search for and open the **Lookup.SuccessFactors.UM.Configuration** lookup definition.
	- **c.** In the Code Key column, enter Recon Transformation Lookup. In the Decode column, enter Lookup.SuccessFactors.UM.ReconTransformation.
	- **d.** Save the changes to the lookup definition.

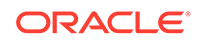

# <span id="page-80-0"></span>4.4 Configuring Transformation of Data During User Reconciliation

You can configure transformation of reconciled single-valued account data according to your requirements.

For example, you can use User Name and Last Name values to create a value for the Full Name field in Oracle Identity Manager.

To configure transformation of single-valued account data fetched during reconciliation:

**1.** Write code that implements the required transformation logic in a Java class.

The transformation class must implement the transform method with the following method signature:

```
Object transform(HashMap hmUserDetails, HashMap hmEntitlementDetails, 
String sField)
```
The following sample transformation class creates a value for the Full Name attribute by using values fetched from the User Name and Last Name attributes of the target system:

```
package oracle.iam.connectors.common.transform;
import java.util.HashMap;
public class TransformAttribute {
/*
Description:Abstract method for transforming the attributes
param hmUserDetails< String,Object>
HashMap containing parent data details
param hmEntitlementDetails < String,Object>
HashMap containing child data details
*/
public Object transform(HashMap hmUserDetails, HashMap 
hmEntitlementDetails,String sField) {
/*
    You must write code to transform the attributes. Parent data
attribute values can be fetched by using hmUserDetails.get("Field 
Name").
*To fetch child data values, loop through the
    ArrayList/Vector fetched by hmEntitlementDetails.get("Child Table")
* Return the transformed attribute.
*/
String sUserName= (String)hmUserDetails.get("User Name"); String 
sLastName= (String)hmUserDetails.get("Last Name"); String 
sFullName=sUserName+"."+sLastName;
return sFullName;
}
}
```
- **2.** Create a JAR file to hold the Java class.
- **3.** Copy the JAR file to Oracle Identity Manager database.

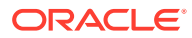

<span id="page-81-0"></span>Run the Oracle Identity Manager Upload JARs utility to post the JAR file to the Oracle Identity Manager database. This utility is copied into the following location when you install Oracle Identity Manager:

### **Note:**

Before you use this utility, verify that the WL\_HOME environment variable is set to the directory in which Oracle WebLogic Server is installed.

- **For Microsoft Windows**: *OIM\_HOME*/server/bin/UploadJars.bat
- **For UNIX**: *OIM\_HOME*/server/bin/UploadJars.sh

When you run the utility, you are prompted to enter the login credentials of the Oracle Identity Manager administrator, URL of the Oracle Identity Manager host computer, context factory value, type of JAR file being uploaded, and the location from which the JAR file is to be uploaded. Specify  $1$  as the value of the JAR type.

- **4.** If you created the Java class for transforming a process form field for reconciliation, then:
	- **a.** Log in to the Design Console.
	- **b.** Create a lookup definition named **Lookup.SuccessFactors.UM.ReconTransformation**.
	- **c.** In the Code Key column, enter the resource object field name on which you want to apply transformation. For example, User Name. In the Decode column, enter the name of the class that implements the transformation logic. For example,

oracle.iam.connectors.common.transform.TransformAttribute.

- **d.** Save the changes to the lookup definition.
- **5.** Add an entry in the **Lookup.SuccessFactors.UM.Configuration** lookup definition to enable transformation as follows:
	- **a.** Expand Administration, and then double-click **Lookup Definition**.
	- **b.** Search for and open the **Lookup.SuccessFactors.UM.Configuration** lookup definition.
	- **c.** In the Code Key column, enter Recon Transformation Lookup. In the Decode column, enter Lookup.SuccessFactors.UM.ReconTransformation.
	- **d.** Save the changes to the lookup definition.

# 4.5 Configuring the Connector for Multiple Installations of the Target System

You must create copies of the connector to configure it for multiple installations of the target system.

The following example illustrates this requirement:

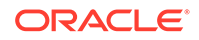

<span id="page-82-0"></span>The London and New York offices of Example Multinational Inc. have their own installations of the target system. The company has recently installed Oracle Identity Manager, and they want to configure Oracle Identity Manager to link all the installations of the target system.

To meet the requirement posed by such a scenario, you must create copies of the connector. See Cloning Connectors in *Oracle Fusion Middleware Administering Oracle Identity Manager* for more information.

# 4.6 Defining the Connector

Defining a connector is equivalent to registering the connector with Oracle Identity Manager. You can define a customized or reconfigured connector using Oracle Identity System Administration. After you define a connector, a record representing the connector is created in the Oracle Identity Manager database.

A connector is automatically defined when you install it using the Install Connectors feature or when you upgrade it using the Upgrade Connectors feature. You must manually define a connector if:

- You import the connector by using the Deployment Manager.
- You customize or reconfigure the connector.
- You upgrade Oracle Identity Manager.

The following events take place when you define a connector:

- A record representing the connector is created in the Oracle Identity Manager database. If this record already exists, then it is updated.
- The status of the newly defined connector is set to Active. In addition, the status of a previously installed release of the same connector automatically is set to Inactive.

See Defining Connectors in *Oracle Fusion Middleware Administering Oracle Identity Manager* for detailed information about the procedure to define connectors.

# 4.7 Understanding OData API Dictionary

The OData API Dictionary component stores a bundle of object entities. Each SuccessFactors instance contains ready-to-use object entities. The object entities in the OData API Dictionary can also be customized as per requirement.

The following topics are discussed in this appendix:

- About OData API Dictionary
- [Viewing OData API Dictionary in the SAP SuccessFactors Connector](#page-83-0)
- [Adding Custom Attributes and Object Entities in Oracle Identity Manager](#page-84-0)
- [Providing Values in Static Lookups](#page-85-0)

## 4.7.1 About OData API Dictionary

Every SuccessFactors instance has several object entities. The OData API Dictionary bundles these object entities and presents them in a tabular format. The

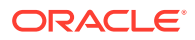

SuccessFactors object entities contain information such as allowed operations, attributes (also referred to as property name) and labels.

## <span id="page-83-0"></span>4.7.2 Viewing OData API Dictionary in the SAP SuccessFactors **Connector**

SAP SuccessFactors provides an option to view existing object entities listed under the OData API Dictionary link.

To view an existing OData API Dictionary:

- **1.** Log in to your SuccessFactors instance.
- **2.** Search for OData API Dictionary in the **Tool Search** text field on the Admin Center page. The OData API Dictionary link listed under **My Favorites** link category.
- **3.** Click **OData API Dictionary** link. The OData API Entities list appears.

The displayed list includes both ready-to-use object entities along with your customized object entities. [Figure 1-3](#page-38-0) shows a list of OData API Entities.

### **Figure 4-8 OData API Entities**

### **Admin Center**

#### Back to Admin Center

#### **OData API Data Dictionary**

This page will list the data entities in your system that are available through the OData API and describe the fields in each entity.

Expand All Contract All

#### **OData API Entities**

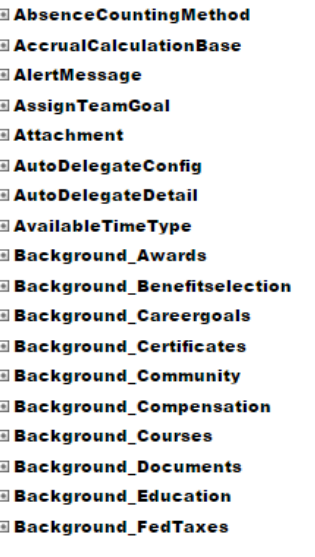

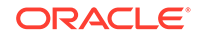

## <span id="page-84-0"></span>4.7.3 Adding Custom Attributes and Object Entities in Oracle Identity Manager

SAP SuccessFactors provides a ready-to-use OData API Dictionary. Apart from the ready-to-use object entities present in the OData API Dictionary, if you require a new attribute and a new object entity, then you need to customize the OData API Dictionary. Using the OData API Dictionary component, all customized object entities are mapped to their corresponding attributes in the target system.

Adding custom attributes and object entities to Oracle Identity Manager is a two-step operation as follows:

- Firstly in your SuccessFactors instance, you need to search for the custom attribute that is present in the OData API Dictionary. Make a note of the custom attribute and the entity object below which this custom attribute is listed. For more information about customizing the OData API Dictionary, contact SAP SuccessFactors support .
- After obtaining the required information about custom attribute and object entity, you need to add this new attribute to Oracle Identity Manager. This new attribute (with the help of Code key and Decode values) provides a mapping between the custom attribute and the target system.

To associate the attribute with an object entity:

- **1.** Log in to your SuccessFactors instance.
- **2.** Search for OData API Dictionary in the **Tool Search** text field on the Admin Center page. The OData API Dictionary link listed under **My Favorites** link category.
- **3.** Click **OData API Dictionary** link. The OData API Entities list appears.
- **4.** From the list of OData API Entities, scroll and search for the attribute under consideration.
- **5.** For the attribute under consideration, make a note of **Property Name** and **Label** along with **Object Entity** to which this attribute belongs.

As an example, consider business unit is the attribute under consideration. Scroll and search for this attribute in the OData API Entities. After finding this attribute, make a note of: *bussinetUnit* to be the Property Name, *Business Unit* to be the **Label** and these two are present under the *EmpJob* object entity list.

- **6.** Log in to Oracle Identity Manager Design Console.
- **7.** Expand **Administration** and then double-click **Lookup Definition**.
- **8.** Search for and open the **Lookup.SuccessFactors.UM.ProvAttrMap** Lookup definition.
- **9.** Click **Add** to add a new attribute.
- **10.** Enter values for the Code Key and for the Decode in their corresponding text boxes. Use the format provided below:

**Code Key Format:** *LABEL* **; Decode** : *OBJ\_ENTITY*.*PROP\_NAME* In this format, replace *LABEL*, *OBJ\_ENTITY*, and *PROP\_NAME* with the values from the **Label**, **Object Entity**, and **Property Name** columns from the OData API Dictionary you noted in Step 4.

**11.** Click **Save** to save your changes.

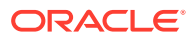

## <span id="page-85-0"></span>4.7.4 Providing Values in Static Lookups

SuccessFactors provides an option to add values to the static lookup definition. Adding values is a requirement to associate code key and decode values in the target system. To add values in the static lookups for SuccessFactors, first you need to check if any code value is present for the attribute under consideration. If a code value is present, then the same needs to be added to the corresponding lookup definition in Oracle Identity Manager.

Consider the below illustration shown in Figure 4-9. In the illustration, observe that the value in the location field is San Mateo (US\_SFO). The US\_SFO is the value which needs to be provided as the Code Key and the value San Mateo (US\_SFO) or just the name of the location San Mateo as the Decode value for the static Lookup Location. These two values need to be present under Lookup.Location in Oracle Identity Manager Process Form page.

| Employee Files<br>ň<br>Help & Tutorials<br><b>Employee Files</b>                                                 | <b>A</b> Emily Clark (admin) C Q People v Search                   | successfactors<br>An SAP Company |
|----------------------------------------------------------------------------------------------------|--------------------------------------------------------------------|----------------------------------|
| Casey Welmer<br>Employment Information . As Of: Today ~<br>Director, Perioperative Services<br>San Mateo(US_SFO) |                                                                    | 00 <sup>0</sup><br>Take Action   |
| History <sup>O</sup><br>Job Information                                                                          | <b>Employment Details</b>                                          | <b>CAD</b>                       |
| Effective as of Jan 1, 2014                                                                                      | Hire Date 01/01/2001                                               |                                  |
| Position Information                                                                                             | Original Start Date                                                |                                  |
| No data for Position Information available or you do not have the necessary permission.                          | First Date Worked<br>Seniority Start Date<br>Eligible for Stock No |                                  |
| ▼ Organizational Information                                                                                     | Service Date                                                       |                                  |
| Company Ace USA (ACE_USA)                                                                                        | Initial Stock Grant                                                |                                  |
| Business Unit Corporate Healthcare (ACE_HC)                                                                      | Professional Service Date                                          |                                  |
| Division Healthcare (HC)                                                                                         | Initial Option Grant                                               |                                  |
| Department Clinical (CLNC)                                                                                       | Years of Service                                                   |                                  |
| Location San Mateo (US SFO)                                                                                      |                                                                    |                                  |
| Cost Center Account Patient Care (21000)                                                                         |                                                                    |                                  |

**Figure 4-9 Providing Values in a Static Lookup**

To provide values for the **Lookup.SuccessFactors.Location** static lookup:

- **1.** Log in to the Oracle Identity Manager Design Console.
- **2.** Expand **Administration** and then double-click **Lookup Definition**.
- **3.** Search for and open **Lookup.SuccessFactors.Location** Lookup definition.
- **4.** Click **Add** to add a new attribute.
- **5.** Enter values for the **Code Key** and for the **Decode** in their corresponding text boxes. Use the format provided below:

**Code Key Format:** *LOCATION\_LABEL* **; Decode** : *LOCATION\_NAME* In this format, replace *LOCATION\_LABEL*, and *LOCATION\_NAME* with the values from the **(US\_SFO)**, and **San Mateo (US\_SFO)** respectively.

**6.** Click **Save** to save your changes.

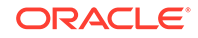

# 5 Known Issues and Workarounds for the SAP SuccessFactors Connector

These are the known issues and workarounds associated with this release of the connector.

The following are issues associated with the target system:

- **Support for Delete User Operation**
- Support for Removing Child Attributes
- Support for Translation of Termination Date

# 5.1 Support for Delete User Operation

This connector does not support delete user operation. When you initiate a delete user operation in Oracle Identity Manager, since the delete operation is not supported, the target system disables the user.

### **Workaround**:

There is no workaround available for this issue.

# 5.2 Support for Removing Child Attributes

In this release, removing child attributes are not supported.

As an example consider phone number to be a multivalued attribute. As a multivalued attribute, phone number includes child attributes such as mobile number, work phone, and alternate mobile number. In this connector release, you cannot remove child attribute such as mobile number from the phone number parent attribute.

### **Workaround**:

There is no workaround available for this issue.

# 5.3 Support for Translation of Termination Date

The SuccessFactors connector bundle supports 28 different languages. In this release, the translation for the attribute Termination Date is not supported across different languages.

### **Workaround**:

There is no workaround available for this issue.

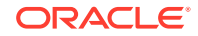

# <span id="page-87-0"></span>A Files and Directories on the SAP SuccessFactors Connector Installation Media

These are the components of the connector installation media that comprise the connector.

### **Table A-1 Files and Directories on the SuccessFactors Connector Installation Media**

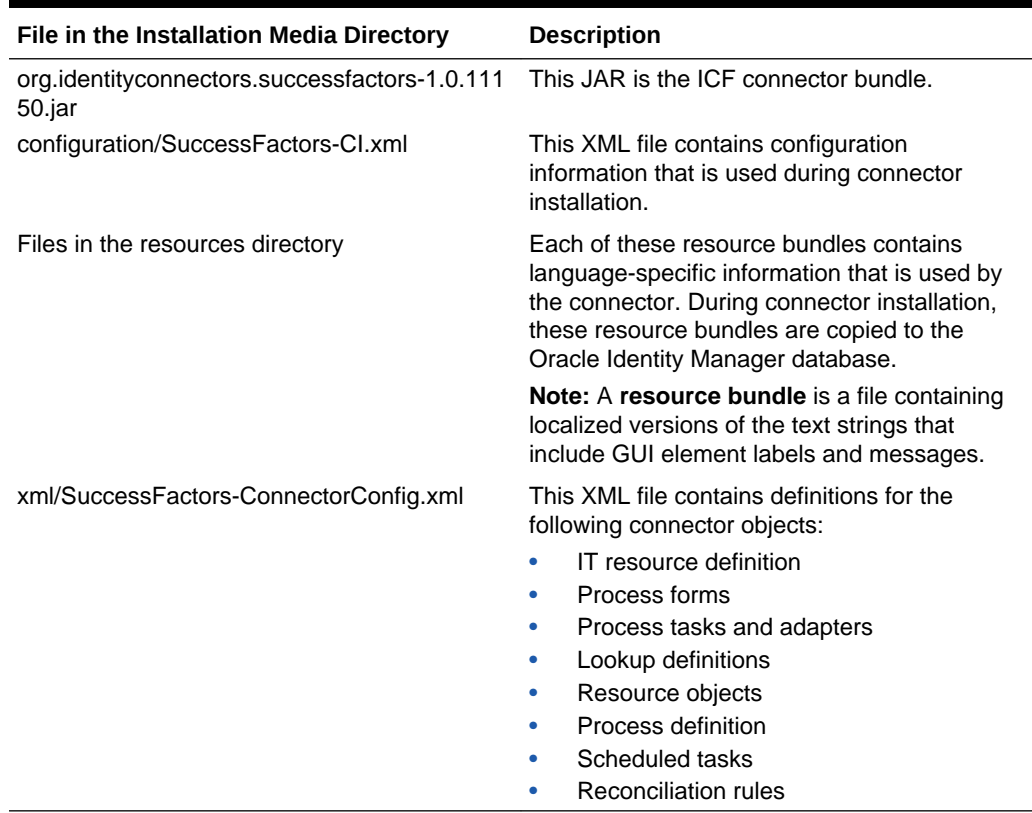

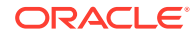

# Index

## A

account management, *[1-1](#page-13-0)*

## C

certified components, *[1-2](#page-14-0)* certified languages, *[1-2](#page-14-0)* configure scheduled jobs, *[3-6](#page-66-0)* configure SSL SSL, *[2-15](#page-59-0)* connector clone, *[4-13](#page-81-0)* define, *[4-14](#page-82-0)* uninstall, *[3-8](#page-68-0)* connector architecture, *[1-3](#page-15-0)* connector features, *[1-5](#page-17-0)* connector files and directories, *[A-1](#page-87-0)* connector installation media, *[A-1](#page-87-0)* connector objects, *[1-26](#page-38-0)*

## D

define connector, *[4-14](#page-82-0)*

## E

enable logging, *[2-14](#page-58-0)*

### F

features of connector, *[1-5](#page-17-0)* filtered reconciliation, *[3-3](#page-63-0)* full reconciliation, *[1-6](#page-18-0)*, *[3-2](#page-62-0)*

## I

identity management, *[1-1](#page-13-0)* identity reconciliation, *[1-1](#page-13-0)* IT resource configuring, *[2-4](#page-48-0)* parameters, *[2-4](#page-48-0)*

L

limited reconciliation, *[3-3](#page-63-0)* localizing, *[2-10](#page-54-0)* log levels, *[2-13](#page-57-0)* logging, *[2-13](#page-57-0)*, *[2-14](#page-58-0)* lookup definitions Lookup.SuccesFactors.UM.Configuration, *[1-13](#page-25-0)* Lookup.SuccessFactors.Configuration, *[1-9](#page-21-0)* Lookup.SuccessFactors.Configuration.Trusted, *[1-16](#page-28-0)* Lookup.SuccessFactors.Division, *[1-18](#page-30-0)* Lookup.SuccessFactors.UM.Configuration.Trusted, *[1-15](#page-27-0)* Lookup.SuccessFactors.UM.ProvAttrMap, *[1-14](#page-26-0)* Lookup.SuccessFactors.UM.ReconAttrMap, *[1-14](#page-26-0)* Lookup.SuccessFactors.UM.ReconAttrMap.Trusted, *[1-17](#page-29-0)* Lookup.SuccessFactors.UM.ReconAttrMap.TrustedDefaults, *[1-15](#page-27-0)* lookup field synchronization, *[1-7](#page-19-0)* Lookup.SuccessFactors.BooleanValues, *[1-21](#page-33-0)* Lookup.SuccessFactors.BussinessUnit, *[1-20](#page-32-0)* Lookup.SuccessFactors.Citizenship, *[1-19](#page-31-0)* Lookup.SuccessFactors.City, *[1-21](#page-33-0)* Lookup.SuccessFactors.Company, *[1-20](#page-32-0)* Lookup.SuccessFactors.Country, *[1-19](#page-31-0)* Lookup.SuccessFactors.Department, *[1-18](#page-30-0)* Lookup.SuccessFactors.EventReason, *[1-20](#page-32-0)* Lookup.SuccessFactors.Gender , *[1-19](#page-31-0)* Lookup.SuccessFactors.JobClassification, *[1-21](#page-33-0)* Lookup.SuccessFactors.Location, *[1-21](#page-33-0)* Lookup.SuccessFactors.Married, *[1-18](#page-30-0)* Lookup.SuccessFactors.State, *[1-19](#page-31-0)*

### O

other lookup definitions, *[1-8](#page-20-0)*

### P

preconfigured lookup definitions, *[1-8](#page-20-0)* provisioning functions, *[1-26](#page-38-0)* provisioning operations, *[1-1](#page-13-0)*

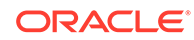

## R

reconciliation full, *[3-2](#page-62-0)* limited, *[3-3](#page-63-0)* reconciliation action rule target resource reconciliation users, *[1-25](#page-37-0)* trusted source reconciliation, *[1-30](#page-42-0)* reconciliation action rules target resource reconciliation, *[1-25](#page-37-0)* reconciliation rule target resource reconciliation, *[1-24](#page-36-0)* users, *[1-24](#page-36-0)* trusted source reconciliation, *[1-29](#page-41-0)*

## S

scheduled job lookup field synchronization, *[3-1](#page-61-0)* SuccessFactors Trusted User Reconciliation, *[3-5](#page-65-0)* SuccessFactors User Target Resource User Reconciliation, *[3-4](#page-64-0)*

scheduled job *(continued)* stages of connector deployment installation, *[2-2](#page-46-0)* postinstallation, *[2-6](#page-50-0)* support for the connector server, *[1-6](#page-18-0)*

### T

target resource reconciliation, *[1-1](#page-13-0)*, *[1-3](#page-15-0)* transformation, *[4-12](#page-80-0)* trusted resource reconciliation, *[1-3](#page-15-0)* trusted source reconciliation, *[1-1](#page-13-0)*, *[1-6](#page-18-0)*

### $\cup$

uninstall connector, *[3-8](#page-68-0)* use cases example, *[1-5](#page-17-0)* user fields for provisioning, *[1-27](#page-39-0)* user fields for target resource, *[1-22](#page-34-0)*

### V

validation, *[4-10](#page-78-0)*

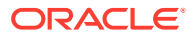